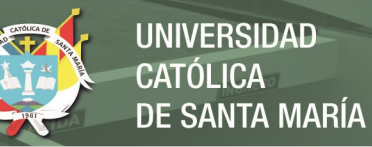

# **Universidad Católica de Santa María Facultad de Ciencias e Ingenierías Físicas y Formales Escuela Profesional de Ingeniería de Sistemas**

# **DESARROLLO DE SISTEMA DE GESTIÓN DE OFERTA LABORAL PARA ENTIDADES EDUCATIVAS UTILIZANDO HERRAMIENTAS DE ANALISIS DE PROCESOS Y DESARROLLADO CON EL FRAMEWORK .NET**

 Tesis presentada por el Bachiller:  **Ramos Salas, Bruno Michael** para optar por el Título Profesional de:  **Ingeniero de Sistemas** Especialidad en Ingeniería de Software Asesor:

 **Dr. Zúñiga Carnero, Manuel**

**Arequipa – Perú**

**2021** 

# **UNIVERSIDAD CATÓLICA DE SANTA MARÍA**

## **INGENIERIA DE SISTEMAS**

#### **TITULACIÓN CON TESIS**

# **DICTAMEN APROBACIÓN DE BORRADOR**

Arequipa, 17 de Junio del 2020

#### **Dictamen: 000660-C-EPIS-2020**

Visto el borrador de tesis del expediente 000660, presentado por:

#### **2010701091 - RAMOS SALAS BRUNO MICHAEL**

Titulado:

#### **DESARROLLO DE SISTEMA DE GESTIÓN DE OFERTA LABORAL PARA ENTIDADES EDUCATIVAS UTILIZANDO HERRAMIENTAS DE ANALISIS DE PROCESOS Y DESARROLLADO CON EL FRAMEWORK .NET**

Nuestro dictamen es:

**APROBADO**

**1220 - ZUÑIGA CARNERO MANUEL MARIANO DICTAMINADOR**

**1564 - CORRALES DELGADO CARLO JOSE LUIS DICTAMINADOR**

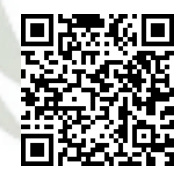

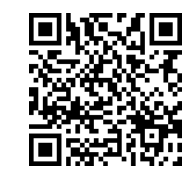

#### **PRESENTACIÓN**

<span id="page-2-0"></span>Sr. Director de la Escuela Profesional de Ingeniería de Sistemas.

Sres. Miembros del Jurado.

 De conformidad con las disposiciones del Reglamento de Grados y Títulos de la Escuela Profesional de Ingeniería de Sistemas, ponemos a vuestra consideración el presente trabajo de investigación titulado: "**DESARROLLO DE SISTEMA DE GESTIÓN DE OFERTA LABORAL PARA ENTIDADES EDUCATIVASUTILIZANDO HERRAMIENTAS DE ANALISIS DE PROCESOS Y DESARROLLADO CON EL FRAMEWORK .NET**", el mismo que de ser aprobado nos permitirá optar por el Título Profesional de Ingeniero de Sistemas.

**RAMOS SALAS, BRUNO MICHAEL.**

#### **AGRADECIMIENTO**

<span id="page-3-0"></span>*Al Departamento de Bolsa de Empleo de la Universidad Católica de Santa María, estoy muy agradecido por haberme dado la oportunidad de desarrollar este proyecto, por su constante seguimiento en cada etapa del desarrollo de mi proyecto, por su apoyo para cumplir con el objetivo que me propuse y lograr un buen desarrollo del trabajo de tesis.* 

*A mi familia y a ustedes, mi reconocimiento y gratitud.*

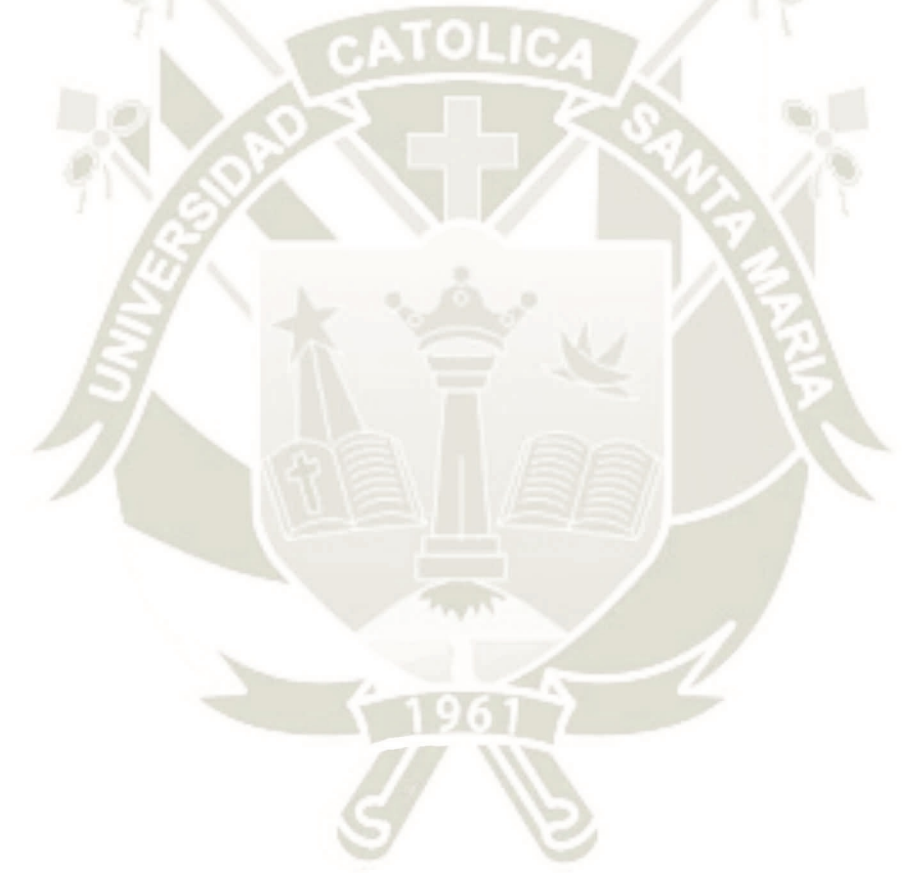

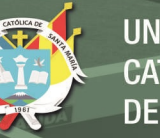

# **UNIVERSIDAD CATÓLICA DE SANTA MARÍA**

### **DEDICATORIA**

#### **Bruno Michael Ramos Salas**

<span id="page-4-0"></span>Todos mis logros se los dedico a Dios que me dio la salud para poder cumplir con mis metas y mis objetivos. A Ana Lucía y a mis dos hijos que fueron mi impulso para poderme levantar de los momentos difíciles y poder superarme. A mis padres que me dieron todas las herramientas, valores para poder desarrollarme profesionalmente. A mi hermana por alentarme en todo.

#### **RESUMEN**

<span id="page-5-0"></span>El presente Trabajo es el de Desarrollar una plataforma web que permita la gestión y envío oportuno de ofertas laborales a los correos de todos los alumnos y ex alumnos de las diferentes carreras de la Universidad Católica de Santa María.

Para poder desarrollar este proyecto fue necesario tener entrevistas con el área de Bolsa de Empleo de la Universidad Católica de Santa María, el cual dio alcances de la problemática al momento de entregar las ofertas laborales tanto al alumnado como a los ex alumnos de su centro educativo.

A partir de las entrevistas se fueron analizando los requerimientos funcionales y no funcionales; acordando entregas en fechas establecidas para el inicio de la implementación del sistema aplicando la metodología Scrum (Metodología ágil).

Como una siguiente etapa se realizó la selección de las tecnologías más convenientes para el proyecto; para el uso del servidor web se eligió de IIS de Windows (Internet Information Services).

Adicionalmente se identificó la mejor tecnología con el propósito de cumplir con el documento de proceso de especificación de requisitos de software, la solución fue crear un servidor web, crear una base de datos. Se utilizará el servidor web para poder publicar los servicios web desarrollados en la plataforma de Visual Studio con el lenguaje C# .net, específicamente con tecnología BackEnd la cual permite gestionar las peticiones que llegan de los usuarios para ser tratada y ser devuelta con tecnologías FrontEnd. Como gestor de Base de Datos se utilizará Sql Server.

El aplicativo ayudó al departamento encargado de la bolsa de empleo y seguimiento estudiantil de la Universidad Católica de Santa María a agilizar los procesos que llevaban a cabo, así como también el envío masivo de correos electrónicos a los estudiantes y exalumnos de las diferentes escuelas y facultades.

**Palabras claves:** Scrum (metología ágil, Servidor Web, Internet Information Services, Visual Studio, C#, Backend, Frontend, SqlServer, Bolsa de Empleo.

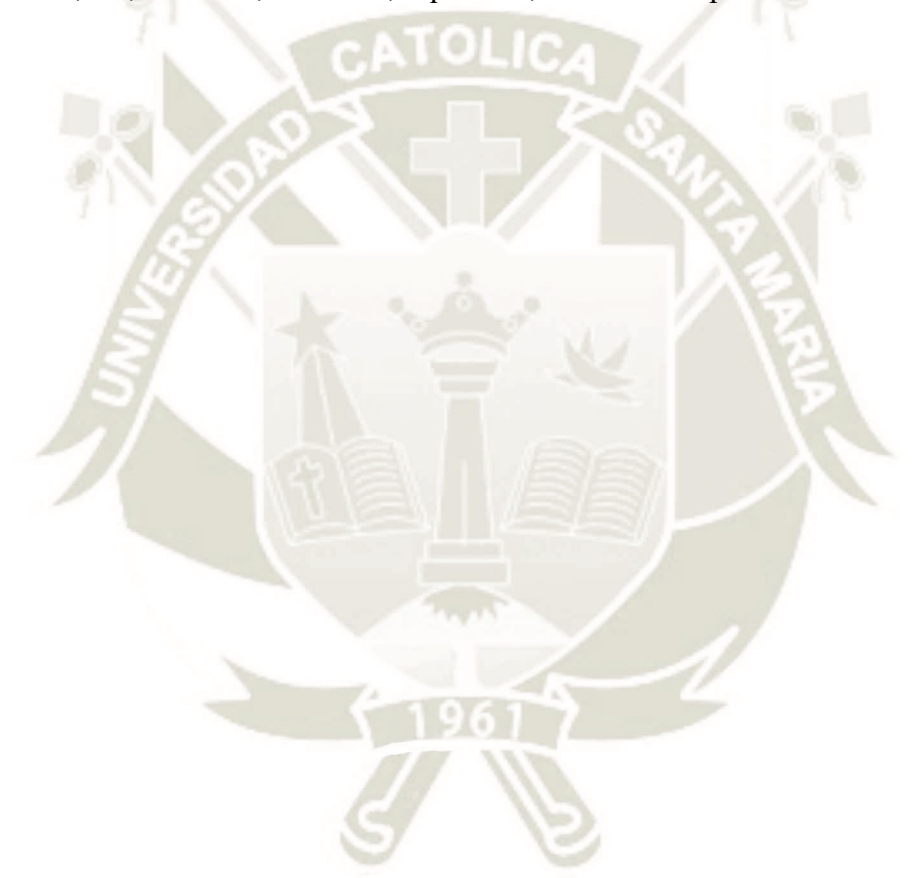

#### **ABSTRACT**

<span id="page-7-0"></span>The present work is to develop a web platform that allows the timely sending of job offers to the emails of all students and alumni of the different careers of the Catholic University of Santa Maria.

In order to develop this project it was necessary to have interviews with the Employment Exchange area of the Catholic University of Santa Maria, which gave scope of the problem at the time of delivering the job offers to both students and alumni of their educational center.

From the interviews, the functional and non-functional requirements were analyzed; agreeing deliveries on set dates for the start of the implementation of the system applying the SCRUM methodology.

As a next stage the selection of the most convenient technologies for the project was made; For the use of the web server, Windows IIS (Internet Information Services) was chosen

Additionally, the best technology was identified with the purpose of complying with the software requirements specification process document, the solution was to create a web server, create a database. The web server will be used to publish the web services developed on the Visual Studio platform with the  $C \#$  .net language, specifically with BackEnd technology which allows managing the requests that arrive from the users to be treated and returned with FrontEnd technologies. Sql Server will be used as the Database manager.

The application helped the department in charge of the employment and student followup of the Catholic University of Santa Maria to speed up the processes they carried out as well as the mass sending of emails to students and alumni of the different schools and faculties.

**Keywords:** SCRUM, Web Server, Internet Information Services, Visual Studio, C #,

Backend, Frontend, SqlServer. Employment exchange.

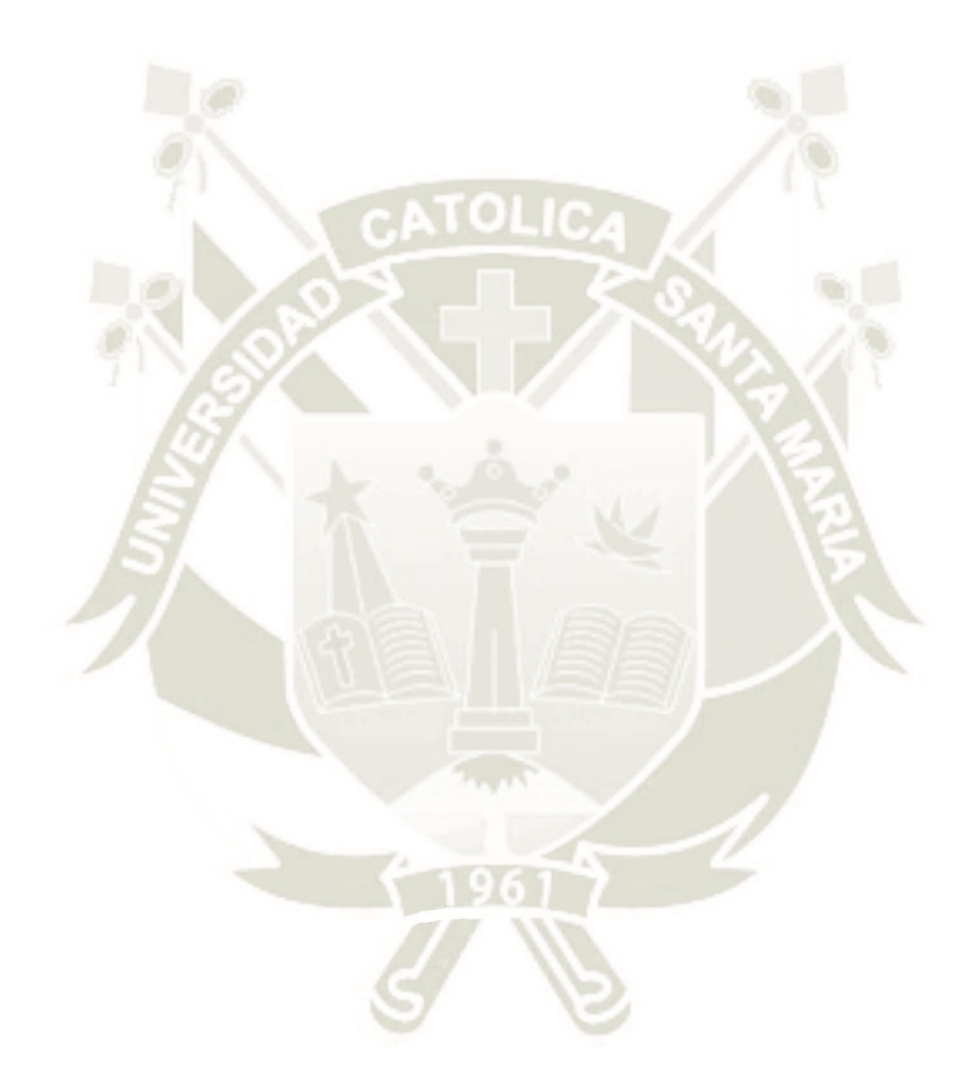

#### **INTRODUCCIÓN**

<span id="page-9-0"></span>Según el diario Gestión, "todas las Universidades del Perú cuentan con una Bolsa de Empleo", siendo ésta una de las mejores opciones para insertarse en el mercado laboral. Ante ello, el diario propone como manera más eficaz el uso de otros canales como Netzun, Centro de empleo del Perú, Bumeran, Infojobs. Debido a esta afirmación se entiende que no todas las bolsas de empleo son los suficientemente eficaces al momento de entregar las ofertas laborales que se encuentran en el mercado, esto puede deberse a que las universidades y/o centros de estudios superior no cuentan con un sistema que automatice los envíos de ofertas de forma oportuna a sus alumnos y exalumnos. (Diario gestión; 2020)

El diario gestión afirma que, "la fundación Forge Perú elaboró un sondeo entre jóvenes de 18 y 24 años para conocer las oportunidades de empleabilidad de este grupo de la población, así como las dificultades o trabas que se encuentran al momento de buscar su primer empleo. El grupo de jóvenes encuestados sostuvo que no hallan con frecuencia posibilidades de empleo, es decir no puede asistir a entrevistas de posibles trabajos. El 55.8% de ellos expresó que asisten a una entrevista al mes, el 31.9% lo hace entre 2 y 4 veces, mientras que solo el 8% de ellos logran de 4 a 8 entrevistas y solo el 4.3% tiene más de 10 oportunidades de ser entrevistado a un empleo. Para los jóvenes encuestados, el ambiente desfavorecedor que perciben del mundo laboral los empuja a la búsqueda de empleos informales, en un 58.3% de los casos. Respecto a ello, la directora de Forge Perú enfatiza la problemática que existe en nuestro país, pues señala que ocho de cada diez jóvenes trabaja de manera informal" (Diario gestión*;*2018).

Debido a esta problemática y ayudando al desarrollo de la Universidad Católica de Santa María, es que ha nacido la interrogante de Implementar un sistema que permita al Departamento de Bolsa de Empleo y Seguimiento Estudiantil entregar de forma oportuna ofertas laborales recabadas de los diferentes medios que se manejan, de tal forma que se pueda reducir el índice de desempleo, tanto de alumnos como de exalumnos.

"Anteriormente las versiones de software ocurrirían una o dos veces al año, ahora, dadas las oportunidades competitivas del mercado, se requieren entregas en períodos de tiempo más cortos. Por lo tanto, estas organizaciones necesitan innovar y mejorar su proceso de desarrollo, adoptando prácticas y métodos novedosos en la industria como son: practicas ágiles, DevOps y microservicios" (O'Connor et al., 2016 citado por Vera, Gaona & Astudillo, 2019).

Ante lo expuesto en el párrafo anterior es que se propone desarrollar una aplicación web basada en microservicios para que, de ser necesario, en un futuro otras aplicaciones puedan consumir de estos.

Así mismo la aplicación permitirá al Departamento de Bolsa de Empleo y Seguimiento Estudiantil tener una base de datos de todas las empresas recabadas de los diferentes medios del mercado laboral.

Para este caso se presentan los documentos necesarios para la implementación tales como: Ingeniería del Proyecto, codificación según requerimientos funcionales y no funcionales de los usuarios necesarios para cumplir con el producto de software.

# ÍNDICE

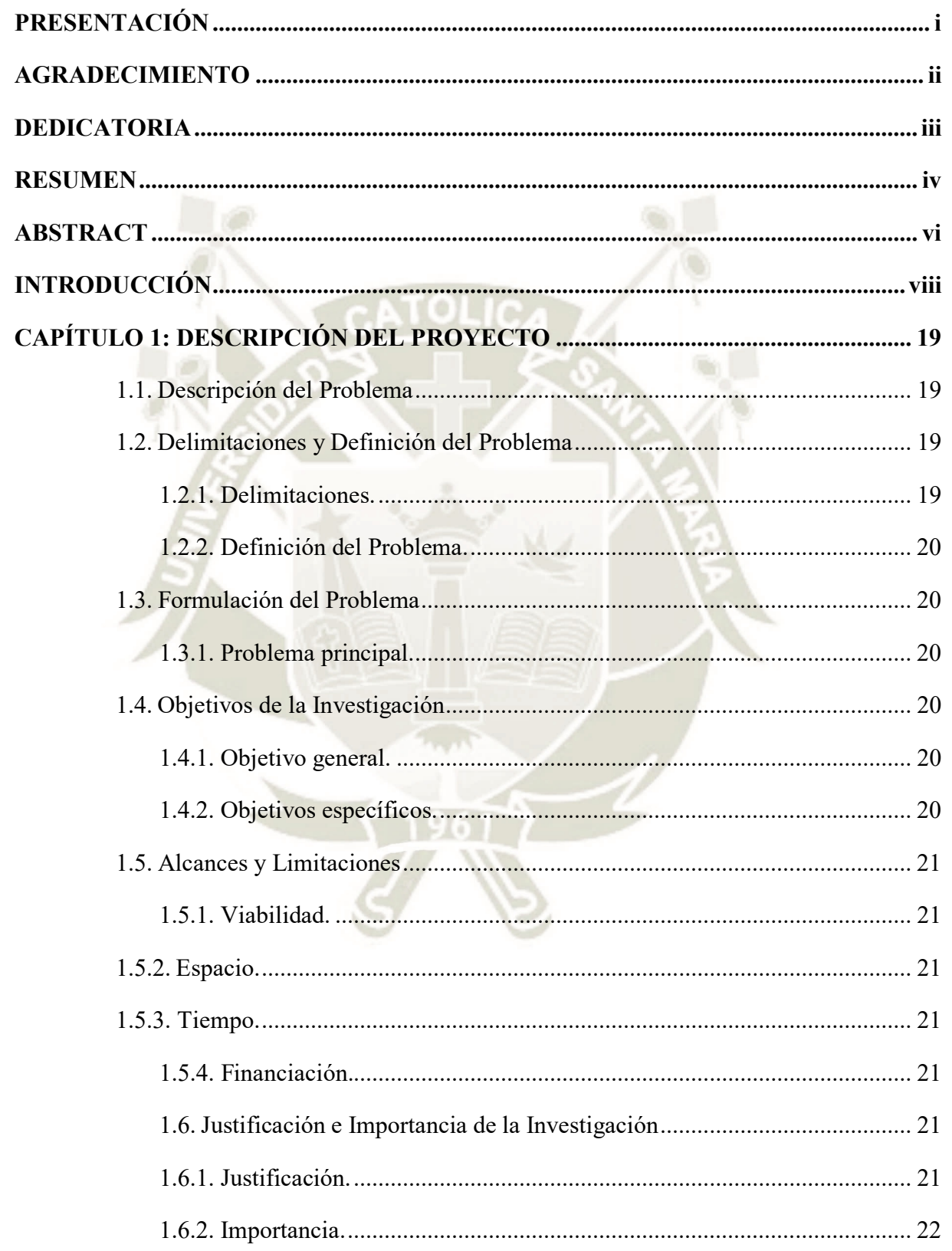

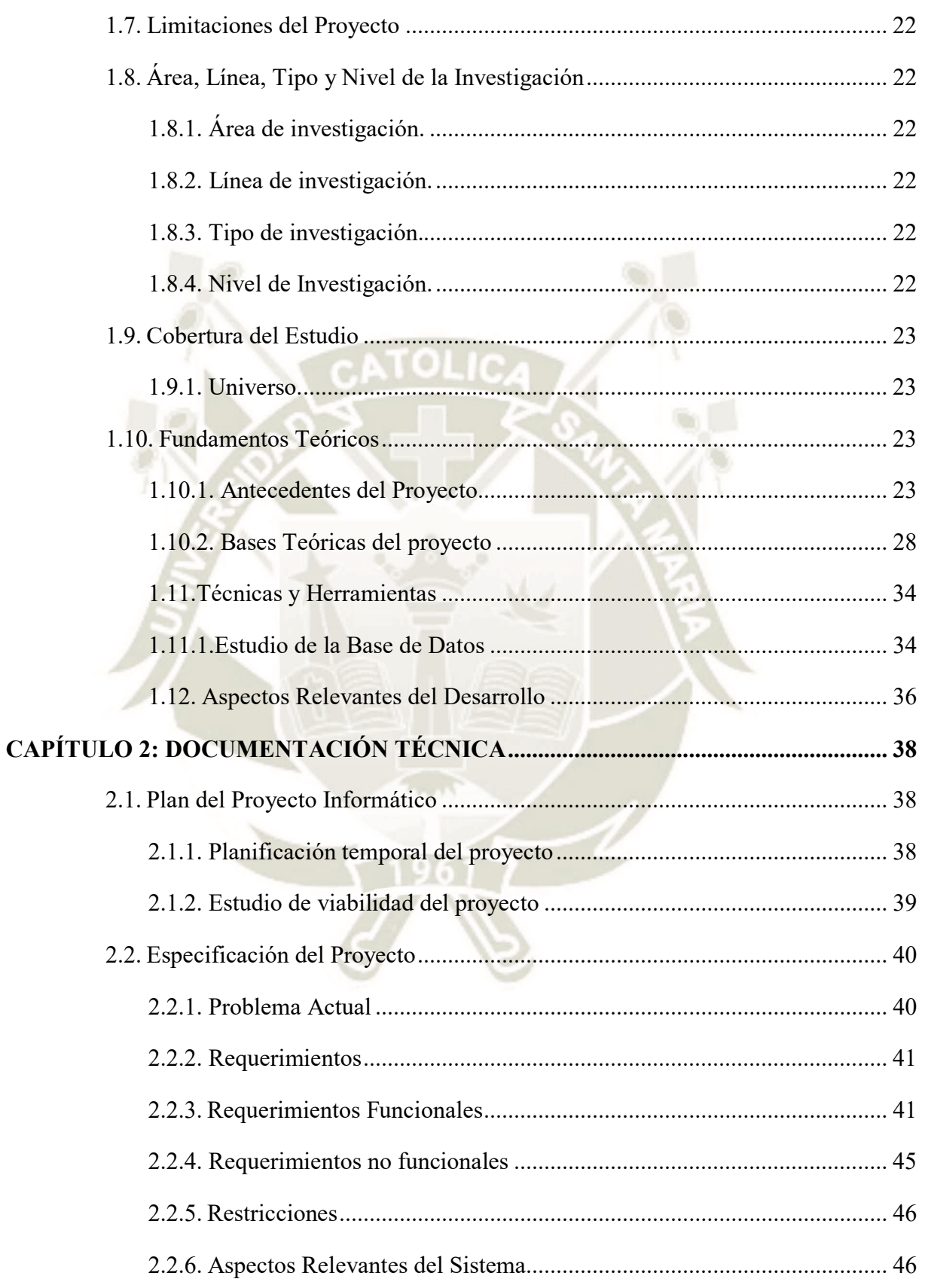

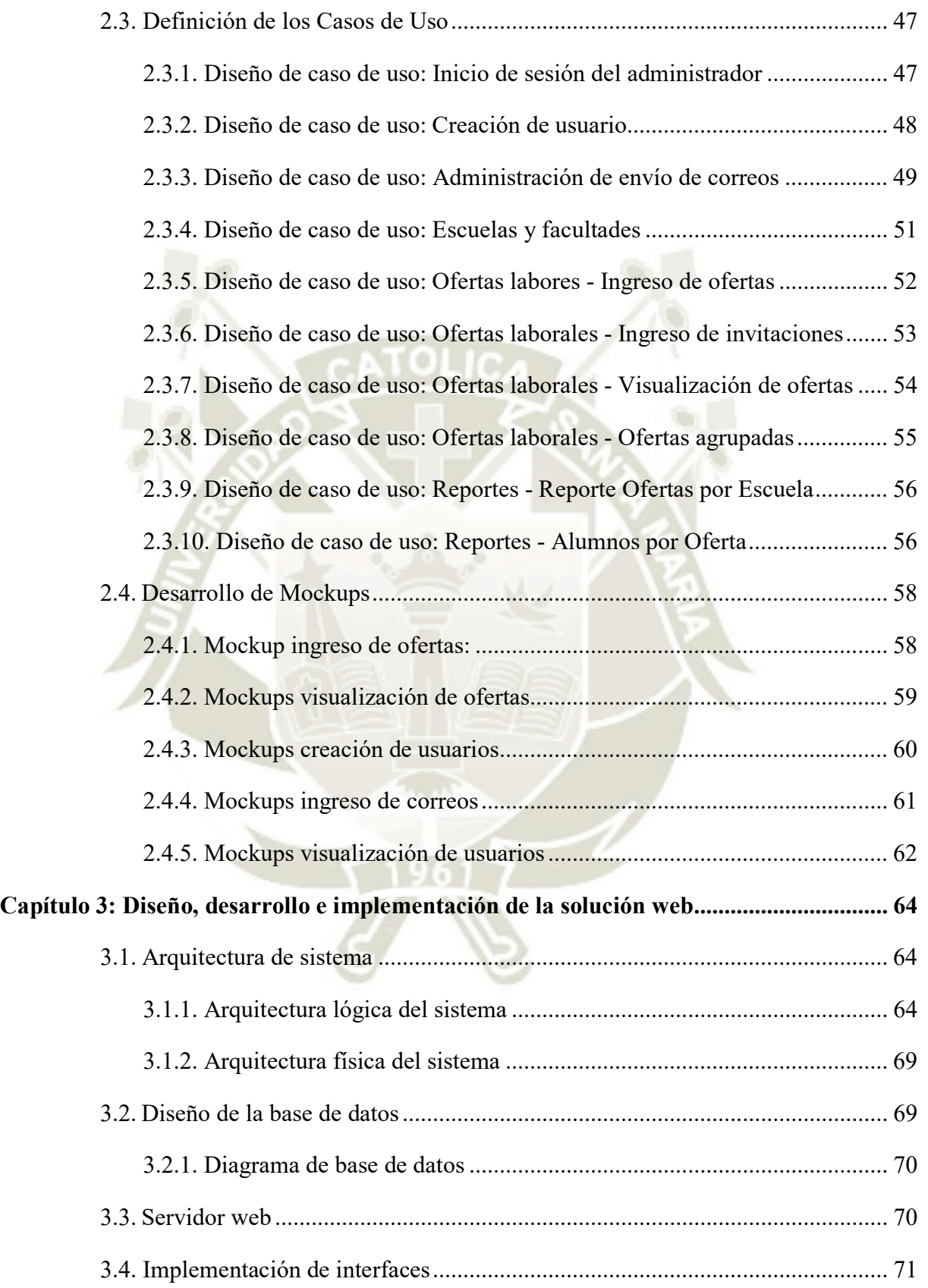

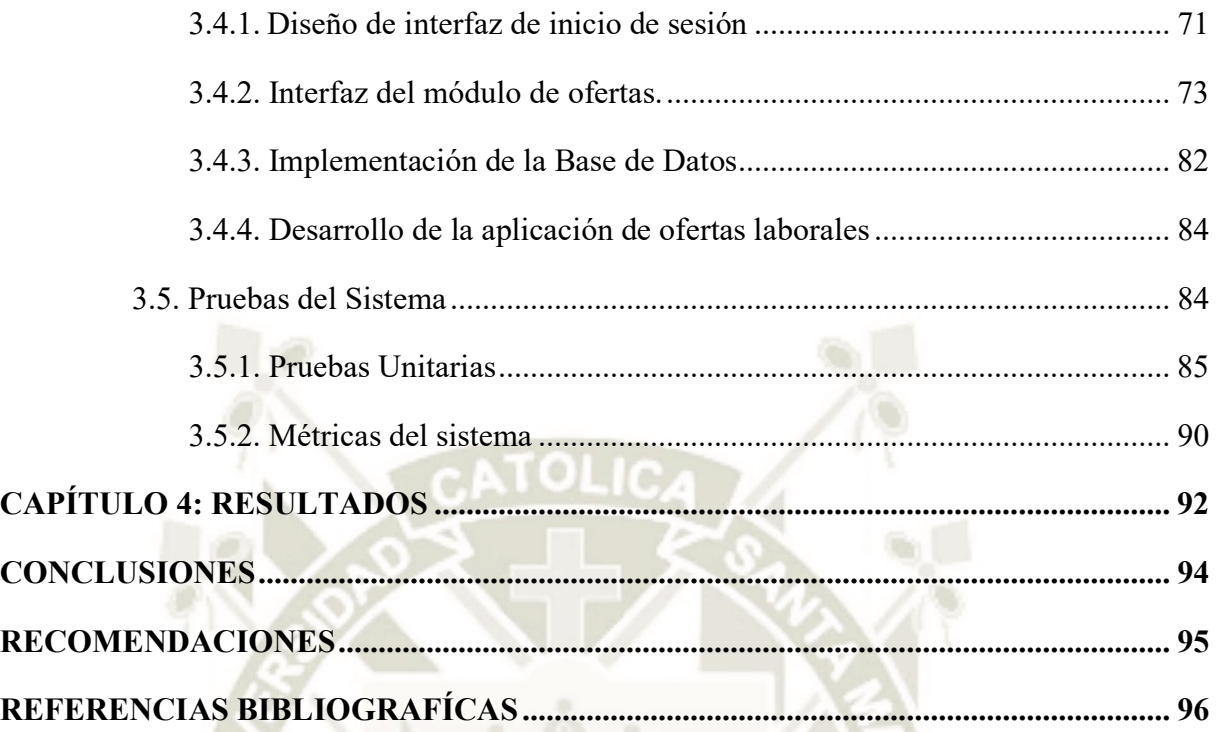

# ANEXOS

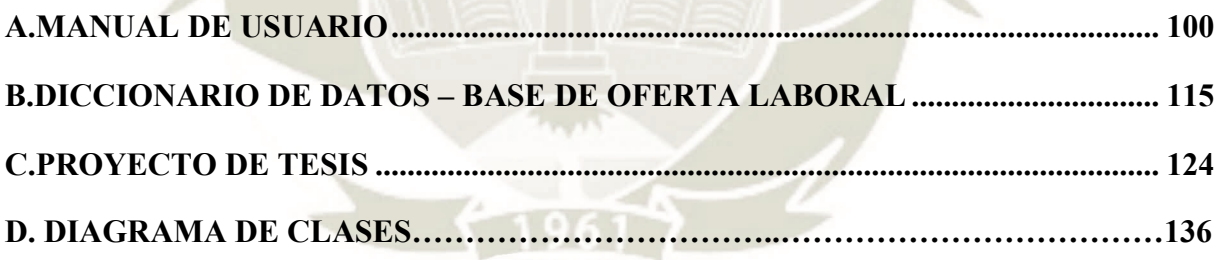

## **INDICE DE FIGURAS**

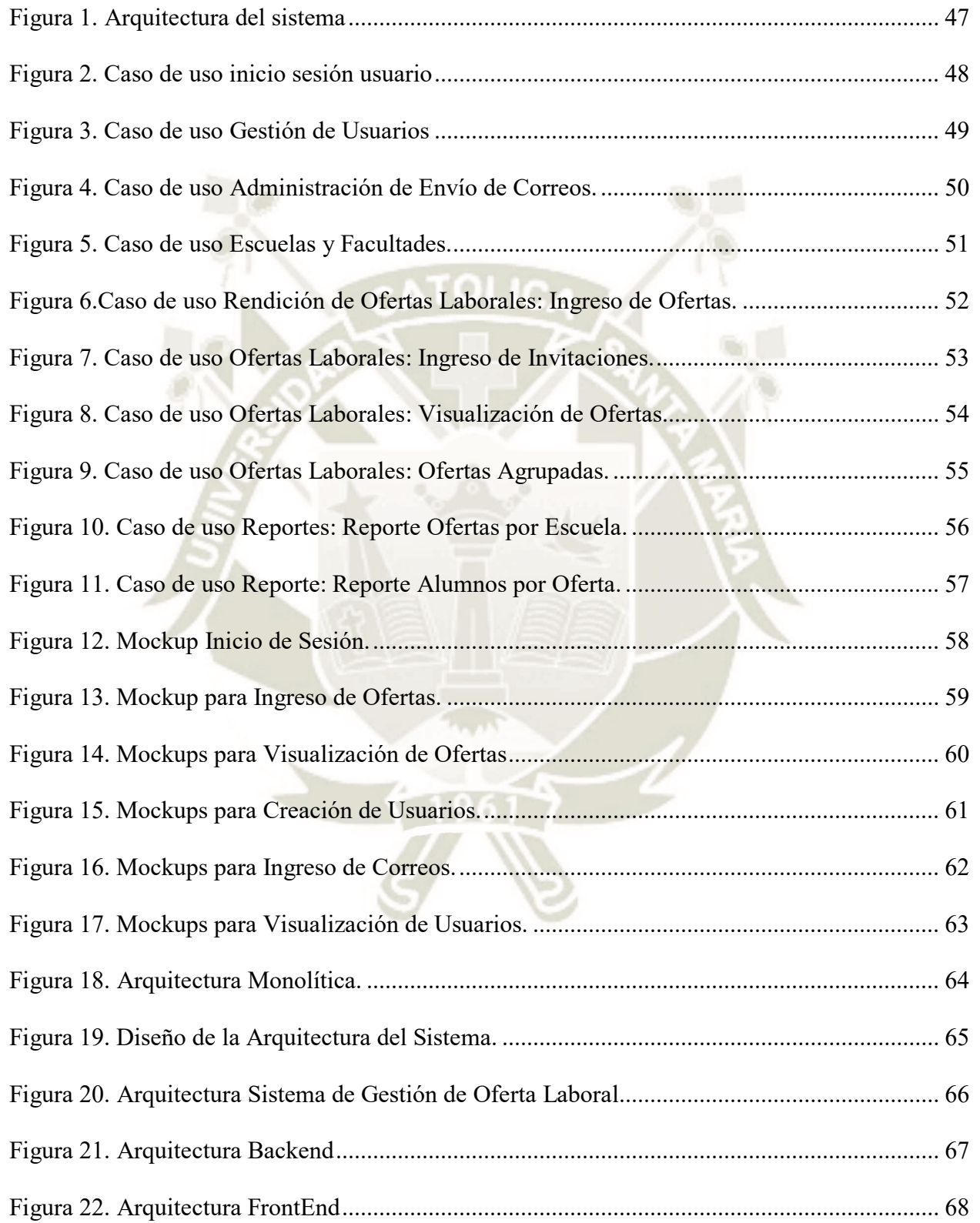

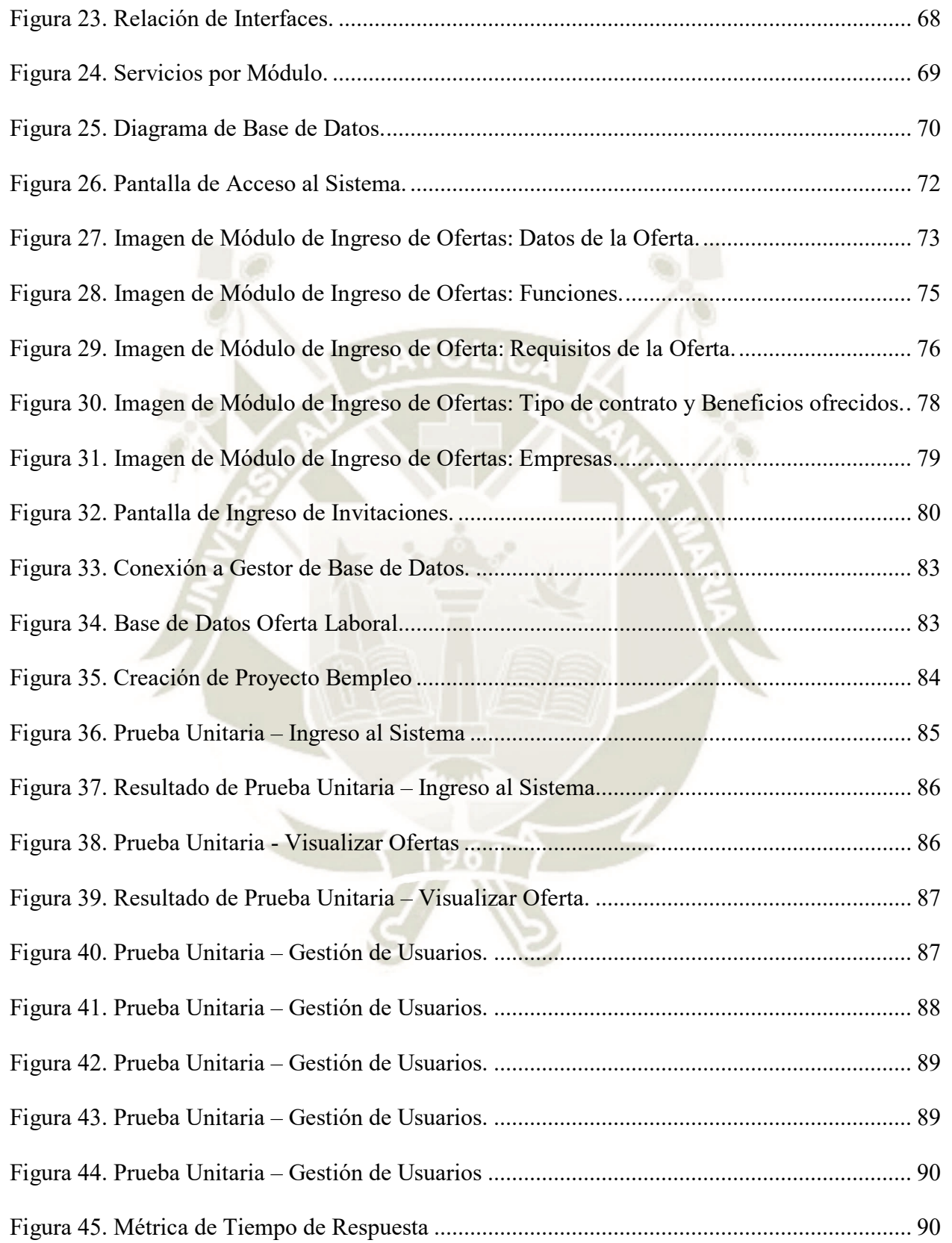

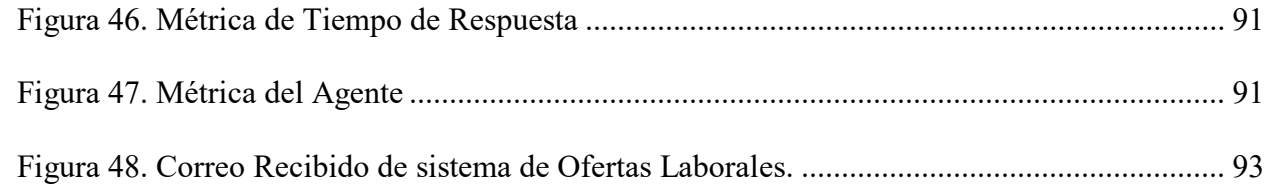

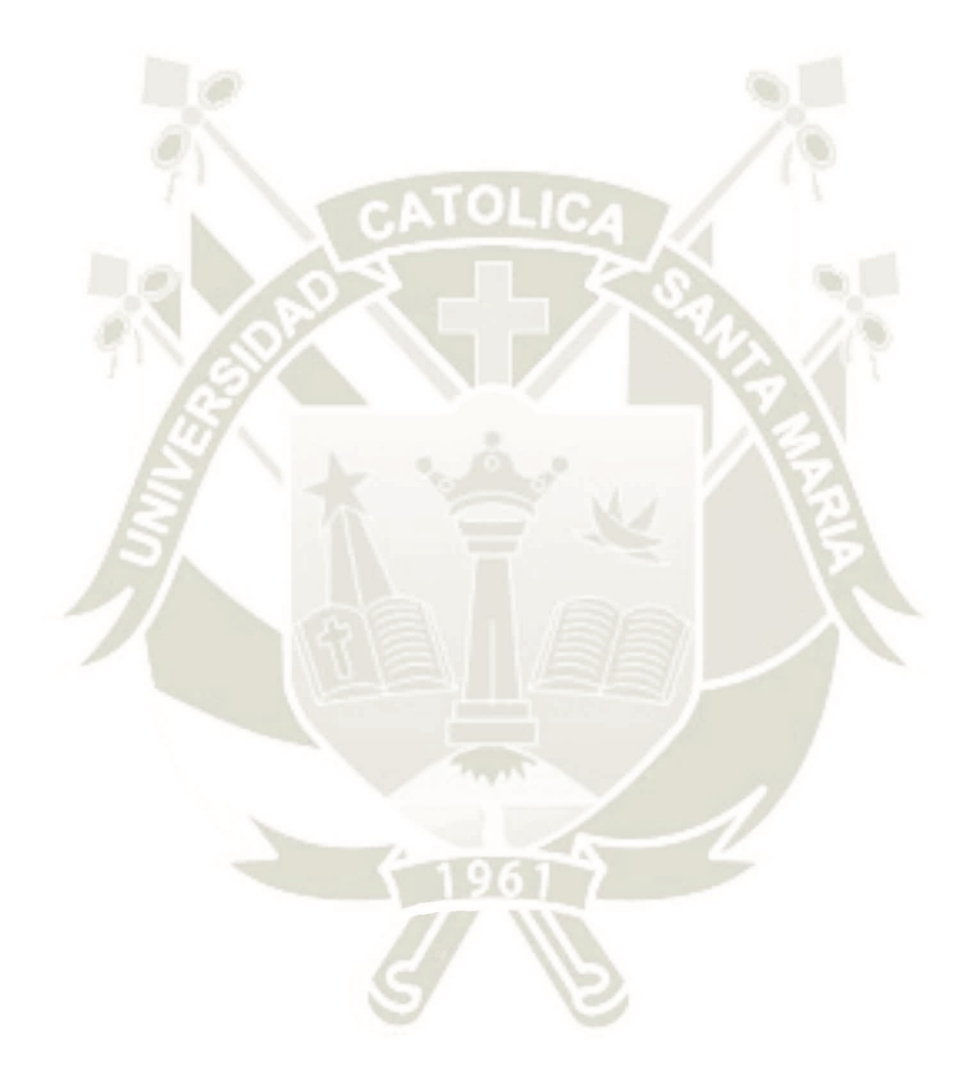

# **ÍNDICE DE TABLAS**

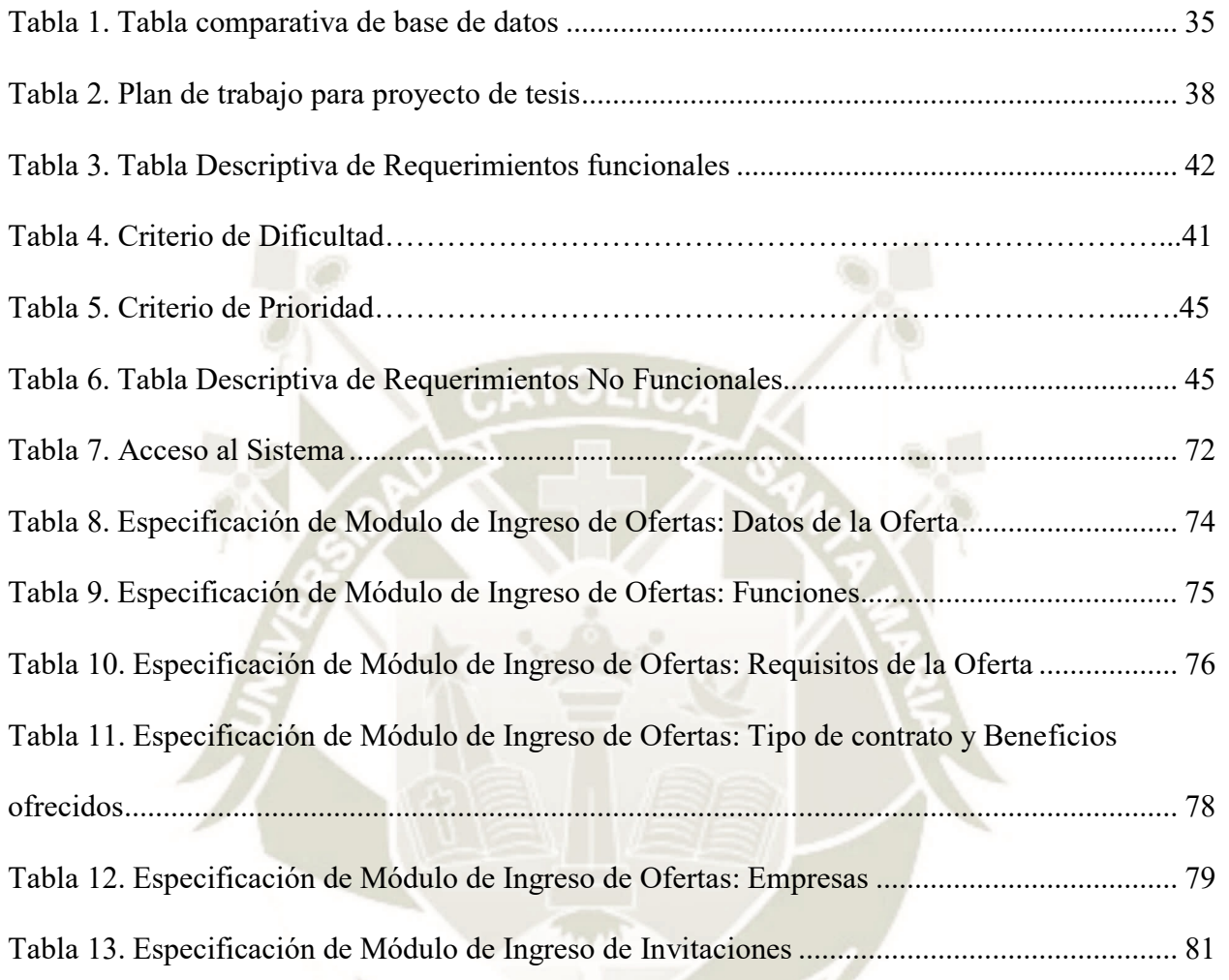

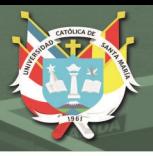

## **CAPÍTULO 1: DESCRIPCIÓN DEL PROYECTO**

#### <span id="page-19-1"></span><span id="page-19-0"></span>**1.1. Descripción del Problema**

Los alumnos y profesionales de las diferentes instituciones universitarias, no siempre están informados de las ofertas laborales referentes a su especialidad. Tomando como referencia el informe técnico del INEI realizado en la capital nos dice: "En el trimestre agosto-septiembreoctubre 2018 la tasa de desempleo de Lima Metropolitana fue de 6,4%, ubicándose en un rango superior de 7,1% e inferior de 5,8%. En términos de cifras absolutas se estima que existen 335 mil 800 personas que buscan un empleo activamente" (INEI., 2018:19).

"Los IES y las EES realizarán acciones de seguimiento de sus egresados para contar con información sobre su inserción y trayectoria laboral, remitiendo a las instituciones de gestión educativa y organismos del sector Educación que determine el reglamento de la presente ley" (El Peruano; 2016:7)

Debido a ello, es indispensable que las instituciones educativas superiores cuenten con un sistema que gestione los procesos de ofertas laborales de manera eficiente para la inserción de los alumnos y egresados al mercado laboral, asegurando su desarrollo y competitividad profesional.

#### <span id="page-19-3"></span><span id="page-19-2"></span>**1.2.Delimitaciones y Definición del Problema**

#### **1.2.1. Delimitaciones.**

- **a.** *Delimitación espacial.* El siguiente proyecto que consiste en el desarrollo de una aplicación web, se implementó en Arequipa para el Departamento de Bolsa de Empleo de la Universidad Católica de Santa María.
- **b.** *Delimitación temporal.* El proyecto se inició en noviembre del 2018 y culminó en enero del 2019.
- **c.** *Delimitación social.* Este proyecto tiene como objetivo el desarrollo profesional de los estudiantes y egresados de la Universidad Católica de Santa María, comunicando en forma oportuna las ofertas laborales que se encuentran en el mercado.
- **d.** *Delimitación conceptual.* Evaluación, Diseño, Desarrollo y pruebas del producto de software.

#### <span id="page-20-0"></span>**1.2.2. Definición del Problema.**

La Universidad Católica de Santa María no posee una aplicación, la cual permita entregar las ofertas laborales oportunamente a sus alumnos y egresados. Además de ello no cuentan con un sistema que permita agilizar el proceso de la carga de ofertas laborales para ser enviadas a los correos institucionales y personales del alumnado en general.

#### <span id="page-20-2"></span><span id="page-20-1"></span>**1.3.Formulación del Problema**

#### **1.3.1. Problema principal.**

La falta de una herramienta que permita agilizar el proceso de carga de ofertas laborales y la automatización de envío de ofertas laborales a correos personales e institucionales no permiten a los alumnos y exalumnos postular oportunamente a puestos de trabajo dentro del mercado laboral.

#### <span id="page-20-4"></span><span id="page-20-3"></span>**1.4.Objetivos de la Investigación**

#### **1.4.1. Objetivo general.**

Desarrollar un sistema web que permita la entrega oportuna de las ofertas laborales a los egresados, graduados y titulados según sea su especialidad.

#### <span id="page-20-5"></span>**1.4.2. Objetivos específicos.**

a. Plan de mejora de captación de ofertas laborales de las instituciones requirentes de personal.

- b. Implementación de una arquitectura que permita proporcionar seguridad al código fuente de la página web.
- c. Creación de una plataforma web para funcionamiento en las diferentes plataformas.
- d. Posicionamiento del alumnado y egresados al mercado laboral.

#### <span id="page-21-1"></span><span id="page-21-0"></span>**1.5. Alcances y Limitaciones**

#### **1.5.1. Viabilidad.**

Artículos, Libros, Revistas, Internet, ambiente de desarrollo, infraestructura tales como

Laptop con licencia de Visual Studio y SQL Server.

#### <span id="page-21-2"></span>**1.5.2. Espacio.**

Entidades educativas de pregrado.

#### <span id="page-21-3"></span>**1.5.3. Tiempo.**

El tesista cuenta con las aptitudes académicas para afrontar el desarrollo del trabajo de investigación y desarrollo del software.

#### <span id="page-21-4"></span>**1.5.4. Financiación.**

El tesista se hará cargo de los gastos para el desarrollo del trabajo de investigación y desarrollo de la aplicación.

#### <span id="page-21-6"></span><span id="page-21-5"></span>**1.6. Justificación e Importancia de la Investigación**

#### **1.6.1. Justificación.**

Debido al gran índice de desempleo que existe actualmente en el Perú, el Departamento de Bolsa de Empleo de la Universidad Católica de Santa María velando por la continua mejora de sus alumnos y egresados tiene la necesidad de implementar una aplicación web que agilice la entrega de oportunidades laborales a los correos institucionales y personales de los diferentes alumnos.

#### <span id="page-22-0"></span>**1.6.2. Importancia.**

Brindar a los alumnos y egresados la oportunidad de postular oportunamente a las diferentes convocatorias que se requieren en el mercado laboral, generando mayor competencia y desarrollo profesional.

#### <span id="page-22-1"></span>**1.7.Limitaciones del Proyecto**

Actualmente no existen muchas soluciones que ayuden a las universidades a apoyar a sus alumnos y egresados en el ámbito laboral, así mismo se referenció aquellas aplicaciones similares que fueron desarrolladas en otros países para el desarrollo profesional y reconocimiento de su institución. Por tal motivo este proyecto se trabajó según los requerimientos del usuario.

#### <span id="page-22-3"></span><span id="page-22-2"></span>**1.8.Área, Línea, Tipo y Nivel de la Investigación**

#### **1.8.1. Área de investigación.**

El área de investigación es la Ingeniería de Software.

#### <span id="page-22-4"></span>**1.8.2. Línea de investigación.**

La línea de investigación es Sistemas de Información.

#### <span id="page-22-5"></span>**1.8.3. Tipo de investigación.**

Aplicada.

#### <span id="page-22-6"></span>**1.8.4. Nivel de Investigación.**

Aplicativo, ya que se implementará una herramienta para dar solución a los problemas utilitarios y para agilizar procesos.

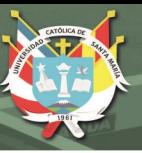

#### <span id="page-23-1"></span><span id="page-23-0"></span>**1.9.Cobertura del Estudio**

#### **1.9.1. Universo.**

Facultades, escuelas y alumnos de la Universidad Católica de Santa María – Arequipa, Perú.

#### <span id="page-23-3"></span><span id="page-23-2"></span>**1.10.Fundamentos Teóricos**

#### **1.10.1. Antecedentes del Proyecto**

En la actualidad los centros de educación de pregrado tienen como misión brindar al país los mejores profesionales siendo estos más competitivos en sus diferentes escuelas. Hoy en día existe un índice de desempleo muy alto el cual es preocupante, ya que existen profesionales que no ejercen su carrera por no encontrar trabajo y este problema es principalmente por falta de información sobre la demanda del mercado. Para reducir este porcentaje se requiere que los centros de educación de pregrado como son las universidades, brinden de forma oportuna las ofertas laborales ya sea para sus profesionales como para sus alumnos de pregrado, este proceso ayudará a que sus estudiantes adquieran mayor experiencia en el ámbito laboral y sean más competitivos en el mercado. Para una mayor eficacia en la entrega de estas ofertas laborales se requieren herramientas que ayuden a agilizar este proceso, en la mayoría de centros de pregrado que existen actualmente se entrega la información acerca de las convocatorias de prácticas o de trabajo de forma manual, es decir emplean mecanismos que pueden inducir al error; además de ello no existen históricos los cuales podrían servir para evaluar el número de ofertas laborales que se entregan a todos los alumnos y exalumnos.

Hoy en día los diferentes centros de estudio tanto superior como técnicos compiten para tener mejores profesionales y estos se puedan desenvolver en el ámbito laboral. El departamento de bolsa de empleo de estos centros de estudio debe tener clasificados los alumnados para poder llevar al sistema una data limpia para que posteriormente pueda ser usada en un sistema el cuál se encargará de simplificar el envío y de que lleguen adecuadamente a sus destinatarios (alumnado).

Implementar una metodología de la mano de las tecnologías de información para ordenar y así garantizar el envío oportuno de las ofertas laborales que existen en el mercado, es parte de la solución que se propone.

"Las bolsas de trabajo nacen de un listado que efectúa una empresa privada o una institución pública donde se inscriben los 2 candidatos para ejercer un determinado puesto de trabajo según una preparación previa concreta" (Escobar y Quelal, 2016:26).

El desarrollo de un sistema que permita brindar información acerca de empleos a los alumnos de las diferentes escuelas; son parte de un sistema de información el cual servirá para gestionar las oportunidades que ofrecen las diferentes empresas en el ámbito laboral, el alumnado clasificado por sus diferentes escuelas, los correos del alumnado para asegurar la entrega de las ofertas de empleo. Este software puede ser utilizado para realizar consultas acerca de las empresas que se encuentran registradas en el sistema, los empleos que fueron enviados a los alumnos y los datos del alumnado en general; con el fin de poder ver el progreso en función a la cantidad de ofertas laborales entregadas al alumnado, dando valor al apoyo que realiza el departamento de Bolsa de Empleo de las instituciones a los alumnos.

A continuación, se da a conocer los proyectos afines a los objetivos planteados en el presente trabajo:

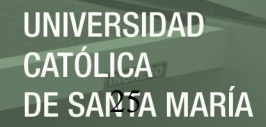

*Desarrollo del Sistema Web de Bolsa de empleo para la Cámara De Comercio Ecuatoriana Americana:* 

"El rol de la Cámara de Comercio Ecuatoriano Americana es el de ser el intermediario entre la oferta laboral de sus socios y la demanda de trabajadores con el fin de que se les asesore para que obtengan un beneficio mutuo. La Cámara de Comercio Ecuatoriano Americana se encarga de receptar los formularios con la información de las personas que necesitan empleo, así como la información de los empresarios o representantes legales de las empresas afiliadas para registrar tanto la empresa como las Vacantes. Además, verifica la documentación presentada tanto por las personas y los empresarios o representantes legales de las empresas con el fin de encontrar al postulante idóneo para cubrir la vacante disponible" (Aguirre, Josué, 2011:1).

*Diseño y desarrollo del sistema de seguimiento estudiantil y bolsa de empleo para la FCAC PUCE:* 

"Éste proyecto se fundamenta en la necesidad de la Facultad de Ciencias Administrativas y Contables de la Universidad Católica del Ecuador para poder obtener resultados estadísticos del desempeño, no sólo académico sino extracurricular, tanto a nivel individual como grupal de los estudiantes, además de ofrecer una base clara para implementar un sistema adicional que permita ofertar a los estudiantes a un mercado laboral específico en el que puedan aplicar los conocimientos que haya adquirido tanto de pasante como de empleado contratado.

En el mismo se hace una referencia al uso de software libre como alternativa de solución ante los requerimientos planteados en el proyecto.

En éste proyecto se maneja la técnica de programación extrema y se estructuran los procesos en función de los requerimientos de la organización" (Ponce, M., Vaca, J., 2010:6).

*Aplicación web de bolsa de empleo de empresas y personas utilizando el api de google maps para la accesibilidad a la información de oportunidades laborales en la región de Puno,* 

*2013:* 

"En la aplicación web de Bolsa de Empleo, se organizó la información de las empresas, los desempleados y los empleos con una interfaz amigable utilizando el API de Google Maps la cual permitió obtener información geográfica de las empresas, además de proporcionarla de forma muy rápida e intuitiva. Así mismo, los desempleados tienen la facilidad de postular de manera eficiente y eficaz a un empleo, para luego ser aceptado o rechazado por una empresa" (Mamani, A., Williams, J., Lizarraga, A., & Elmex, N., 2014:12).

#### *The DAMA Guide to the Data Management Body of Knowledge (DAMA-DMBOK):*

La disponibilidad de los sistemas de código es un límite, porque la naturaleza de distribución de los sistemas de "back-end" se encarga del procesamiento de consultas (Brackett, M., & Earley, P. S., 2009)

#### *Las webs y demás plataformas en red. Construyendo experiencias digitales:*

Encontramos las funciones backend, que se encargan de hacer que todo funcione correctamente, tomando los datos, procesándolos y enviándoselos al usuario. Se ocupa igualmente de las peticiones a la base de datos y de la conexión al servidor. En suma, se trata del área lógica de toda página web, la arquitectura interna del sitio asegura que todos los elementos desarrollan su función correctamente (Pablo Rodríguez C., 2019:8)

#### *Frontend y backend en Node.js para una aplicación IoT:*

"Se debe tener en cuenta que uno de los principales problemas a la hora de securizar los sistemas IoT es la carencia de los recursos computacionales presente en muchos de los dispositivos conectados a la red.

Una de las Soluciones que se pueden implementar es la estrategia de aligerar el trabajo a los dispositivos finales y hacer que la red se ocupe de la mayor parte de todas estas tareas de gestión y securización" (Camacho Torrens, J., 2018:19)

*Una técnica dinámica para mejorar la seguridad y la privacidad de las aplicaciones web:* 

Las aplicaciones web suelen acceder a datos confidenciales a través de algunas aplicaciones en el back-end para su procesamiento, sin embargo, estos datos nunca deberían estar disponibles para los usuarios. Por ejemplo, la información de la tarjeta de crédito para los clientes de un distribuidor estará disponible para la aplicación comercial a cargo del procesamiento de las transacciones de venta; también puede suceder que la información personal de la tarjeta de crédito esté parcialmente disponible para su propietario durante su visita a la aplicación web; sin embargo, ningún usuario debería poder acceder a la información de la tarjeta de crédito de otros usuarios.

Por otro lado, a veces sucede que los usuarios pueden acceder a los datos de depuración, que solo deberían estar disponibles para los desarrolladores. Los atacantes pueden usar datos de depuración para obtener información estructural de la aplicación web que podría ayudarlos a crear un ataque. Por lo tanto, la amenaza de no restringir el acceso a los datos de depuración.

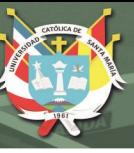

#### <span id="page-28-0"></span>**1.10.2. Bases Teóricas del proyecto**

#### **a) Ingeniería de Software**

Es: "La disciplina que estudia el desarrollo, la operación y el mantenimiento del software. Así, abarca desde el descubrimiento de las necesidades de los clientes y usuarios hasta la construcción, control de calidad y puesta en marcha; desde la administración de proyectos de desarrollo hasta el estudio de métodos de desarrollo" (Pantaleo y Rinaudo, 2015).

#### **b) Microservicios**

Los microservicios son: "un conjunto de pequeños servicios que pueden ser desarrollados independientemente, desplegados ya sea en Centros de datos On-Premise o en la computación en la nube" (Clarke, et al.,2016, citado en Velepucha et al., 2019:1001). "Existe la ventaja que pueden escalar de forma independiente; un microservicio consiste en partir un sistema en pequeños componentes cooperantes, donde estos componentes interactúan unos con otros mediante interfaces" (Thönes, 2015, citado en Velepucha et al., 2019:1001). "Cada microservicio al ser desarrollado y desplegado de forma independiente, puede ser creado en cualquier lenguaje de programación y cualquier plataforma" (Gutiérrez–Fernández, et al., 2017, citado en Velepucha et al., 2019:1002). "El desarrollo de pequeños componentes en microservicios hace que el desarrollo sea más ágil e independiente de la tecnología y lenguaje de programación" (Lewis, 2015, citado en Velepucha et al., 2019:1001-1002).

#### **c) Arquitectura Monolítica**

"La Arquitectura Monolítica es un modelo tradicional unificado para el diseño de un programa de software. Monolítico significa compuesto todo de una pieza. El software monolítico está diseñado para ser autónomo; los componentes del programa están interconectados e interdependientes en lugar de estar débilmente acoplados como es el caso de los programas de software modulares" (Brañes, 2019:18).

#### **d) BackEnd**

"También llamado Content Management System (CMS), en castellano, Sistema de Gestión de Contenidos, es la parte de una aplicación que el usuario final, es decir, los clientes, no pueden ver. Dentro de este grupo existen labores como accesos a las bases de datos o de generación de plantillas del lado del servidor" (Martínez, 2018:20).

#### **e) FrontEnd**

Está compuesta por vistas, las cuales corren por el lado del cliente. En el frontend se encuentran todas las interfaces con las que interactúa y visualiza el usuario. Esta arquitectura normalmente se desarrolla en 3 lenguajes como son: CSS, HTML, JavaScript.

#### **f) Funciones asíncronas (async await)**

"Son Funciones que nos permiten más fácilmente escalables y receptivas. Se puede lograr una mejor utilización del sistema y consumir recursos solo cuando realmente se necesitan para su ejecución. .NET Framework proporciona un método asíncrono optimizado y de buen rendimiento utilizando patrones existentes" (Garanova, Kalcheva y Penkov, 2015:150).

#### **g) Http request**

"Los servicios se transportan con frecuencia mediante HTTP (HyperText Transfer Protocol). Opera entre la capa de aplicación y otras capas inferiores del modelo OSI para facilitar la transferencia de contenido en un entorno distribuido". (Ballinguer y Cabrera, 2009:párr.4)

Como es el caso de éste proyecto que es un sistema de información en cual se usa HTTP modelo cliente-servidor, lo que permite es abrir una conexión y enviar un mensaje de solicitud a través de un flujo de solicitud a un servicio; para luego el servicio devolver un mensaje de respuesta que contendrá el recurso solicitado.

#### **h) Advanced request client (software de pruebas)**

Es una herramienta de Pruebas que permite realizar pruebas a la interfaz de programación de aplicaciones también conocida como Application Programming Interface (API). Su interfaz de usuario es intuitiva lo cual facilita su uso, además de ello, permite compartir la aplicación a través de Drive lo que ayuda a mantener un control de versiones de la API.

#### **i) Formato JSON**

Es un formato de texto derivado del lenguaje Javascript y está representado por una colección de objetos compuestos por pares clave-valor.

"JSON es una estructura de texto en formato de objeto Javascript y puede estar compuesto de subobjetos. Su estructura permite una representación de datos diversa, ya que admite cuatro tipos de datos primitivos y estructura de subobjetos como: cadenas, número, entero, booleano, objeto y matriz. A diferencia de XML, JSON utiliza una estructura de archivo de valor de propiedad y permite una reducción visible de bytes al archivo, lo que permite el intercambio de datos con requisitos de ancho de banda más bajos" (Silva y Silva, 2018:198).

#### **j) Lenguaje de programación C#**

"Hace parte integral de la plataforma Microsoft .Net. C# es un lenguaje de programación seguro y completamente orientado a objetos; es actualmente usado para desarrollar aplicaciones web basadas en ASP.NET, formularios de Windows y aplicaciones de escritorio basadas en WPF (Windows Presentation Foundation)" (Dimes, 2016:1).

**k) Css**

"Es el formato recomendado para las páginas escritas en formato HTML en base a los estándares de "Cascading Style Sheets" (hojas de estilo en cascada), publicado por el World Wide Web Consortium (W3C)" (Durango, 2015:11).

"El uso de este estándar Web nos ahorra tiempo, da consistencia y facilita en gran medida la escritura de páginas Web" (Durango, 2015:11). Logrando así mayor flexibilidad y un control de estilos y gráficos.

#### **l) Bootstrap**

"Es útil para el diseño de interfaces de usuario, facilita la creación de sitios web dándoles estéticamente aspectos agradables. Bootstrap ofrece plantillas, componentes de terceros y herramientas que ayudan al desarrollador a implementar interfaces de manera más rápida" (Van der Westhuizen, 2016:1).

#### **m) Javascript**

"Es un lenguaje de programación utilizado principalmente en el desarrollo de páginas web dinámicas, es decir, que contienen efectos como textos que aparecen y desaparecen, animaciones, acciones que impulsan botones, mensajes de aviso (notificaciones) y galerías de imágenes. Los programas escritos con JavaScript se pueden probar directamente en cualquier navegador sin necesidad de procesos intermediarios" (Eguíluz, 2012:5).

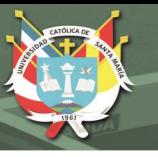

#### **n) Jquery**

"Es una librería JavaScript open-source, que funciona en múltiples navegadores, y que es compatible con CSS3. Su objetivo principal es hacer la programación "scripting" mucho más fácil y rápida del lado del cliente. Con jQuery se pueden producir páginas dinámicas, así como animaciones parecidas a Flash en relativamente corto tiempo" (Cardona, Correa, et al., 2017:8).

#### **o) Base de datos relacional**

"Una Base de datos relacional es aquella que representa los datos y las relaciones entre los datos mediante una colección de tablas, cada una con un nombre único, donde una fila de una tabla representa una relación entre un conjunto de valores. La Base de Datos relaciones consta de 3 aspectos fundamentales: Estructuras de datos, Integridad de datos y manipulación de datos" (Capel, 2015:8-10).

#### **p) Sql server**

"Es una herramienta que permite administrar y desarrollar aplicaciones de manera gráfica, también se pueden realizar tareas empleando scripts Transact SQL. SQL Server utiliza su propia estructura de base de datos para almacenar la información de su propia gestión" (Gabillaud, 2015:14).

#### **q) BackUp**

Se llama BackUp al respaldo de información o copia de seguridad, la cual es útil para poder restaurar contenido que llegue a ser perdido o dañado en el tiempo; para ello existen diversas metodologías para la automatización de este proceso como son los scripts o por medio de herramientas del mismo gestor de Base de Datos.

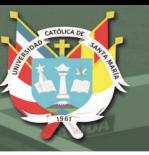

#### **r) Servidor web**

Es la aplicación que corre por el lado del servidor capaz de realizar conexiones bidireccionales con los clientes. El Servidor Web se encarga de alojar la aplicación, generar las solicitudes y responder a éstas viajando por el protocolo HTTP; entregando páginas adecuadas tales como HTML, documentos y textos.

#### **s) Internet information services (IIS)**

Es una característica embebida en windows que permite la publicación de páginas web a través de diferentes protocolos. Así mismo, es usado como servidor de FTP ya que tiene la facultad de usar Windows authentication para facilitar el inicio de sesión de usuarios que se encuentren registrados en el Directorio Activo. Para este proyecto será utilizado básicamente para la publicación de la página web.

#### **t) Metodologías ágiles**

"Se centra más en capturar mejor los requisitos cambiantes y la gestión de los riesgos, rompiendo el proyecto en iteraciones de diferente longitud, cada una de ellas generando un producto completo y entregable; e incremental donde un producto se construye bloque a bloque durante todo el ciclo de vida de desarrollo del producto, las iteraciones individuales deben producir alguna característica completamente funcional o mejorada. Su principal objetivo es reducir el tiempo de desarrollo, del mismo modo que con el modelo en cascada o waterfal" (Balaguera, 2015:112-113).

#### **u) Scrum**

"Es un marco de desarrollo de software que pertenece a la metodología ágil y plantea integrar al cliente en los procesos o ciclo de vida del software, realizar incrementos funcionales en una serie de iteraciones llamadas sprint y adaptarse fácilmente al cambio en las características, servicios y restricciones de operación del sistema" (Rojas, Medina, et al., 2016:42).

**v) Git**

"Esta tecnología permite el control absoluto de los cambios realizad|os en un código fuente dentro de un marco de trabajo. Generalmente, este protocolo es implementado por aplicaciones de terceros (Gitlab, GitHub, etc) que ofrecen una interfaz para acceder al software. La generación de cambios en el código fuente se realiza localmente para posteriormente actualizarlos en un servidor centralizado encargado de evaluar las modificaciones con respecto a la última versión" (Dompablo, 2018:14).

#### **w) GitLab**

"La suite de Gitlab dispone de herramientas que ayudan al desarrollador software a generar un pipeline completo de CI (Continuous Integration) y CD (Continuous Delivery) que agilizan los desarrollos. Se define pipelines como una consecución de fases que, partiendo de un código fuente, se llega a una versión release de una aplicación. Alguna de las fases intermedias para llegar a esta fase final puede ser la construcción, empaquetado, test de aplicación y despliegue en un entorno de pruebas que definen el ciclo de vida software. Los pipelines son lanzados a través de la generación de commits en el desarrollo habitual del software" (Dompablo, 2018:1422).

#### <span id="page-34-1"></span><span id="page-34-0"></span>**1.11.Técnicas y Herramientas**

#### **1.11.1. Estudio de la Base de Datos**

Para este proyecto se realizaron estudios acerca de la Base de Datos más adecuada que ayude a cumplir con las necesidades del Departamento de Bolsa de Empleo, se evaluaron características, ventajas y desventajas.

Se elaboró un resumen comparando los diferentes Gestores de Bases de Datos, lo que

ayudó a poder elegir la mejor solución para este proyecto.

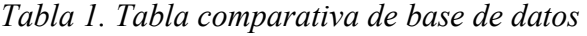

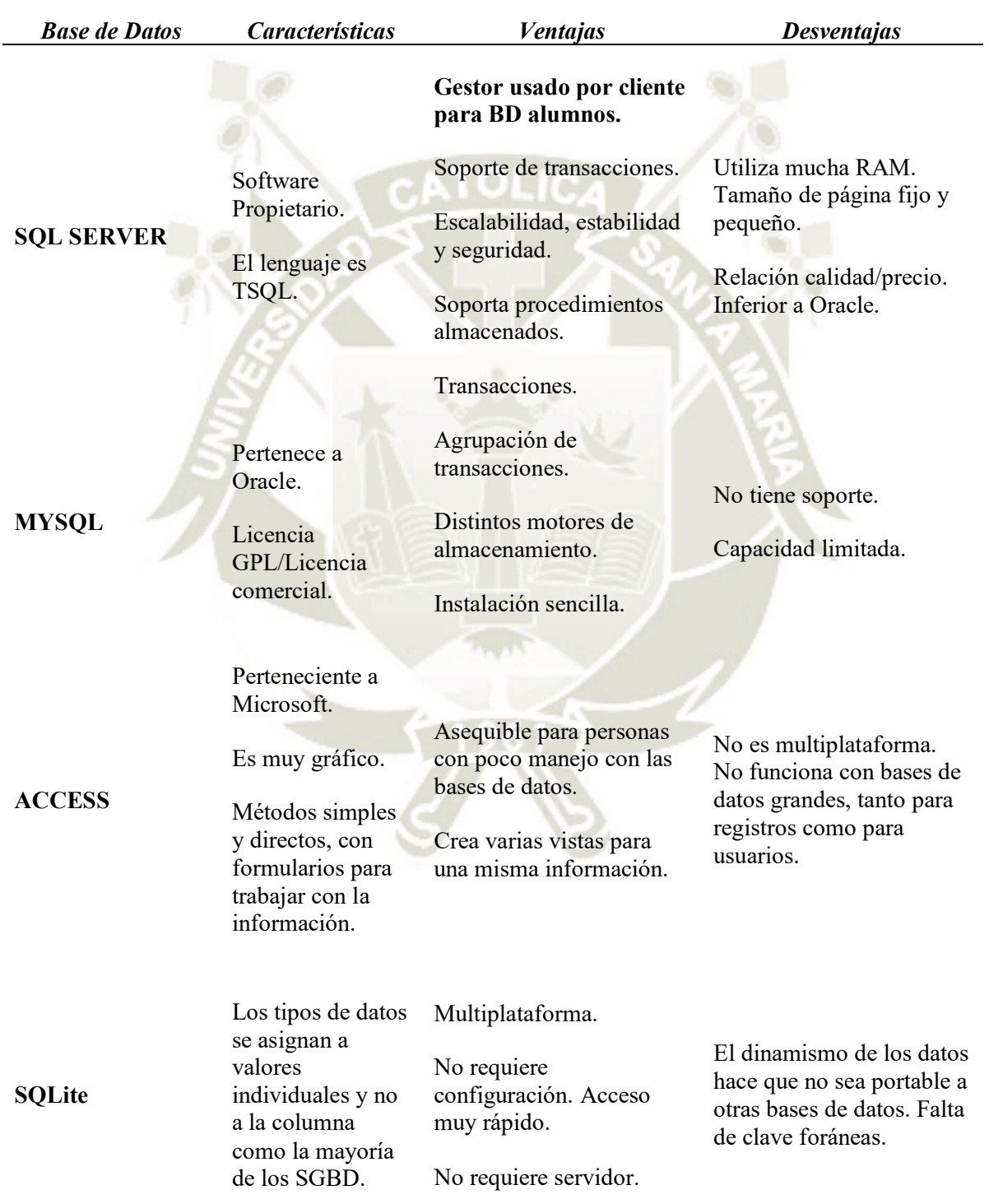
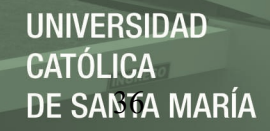

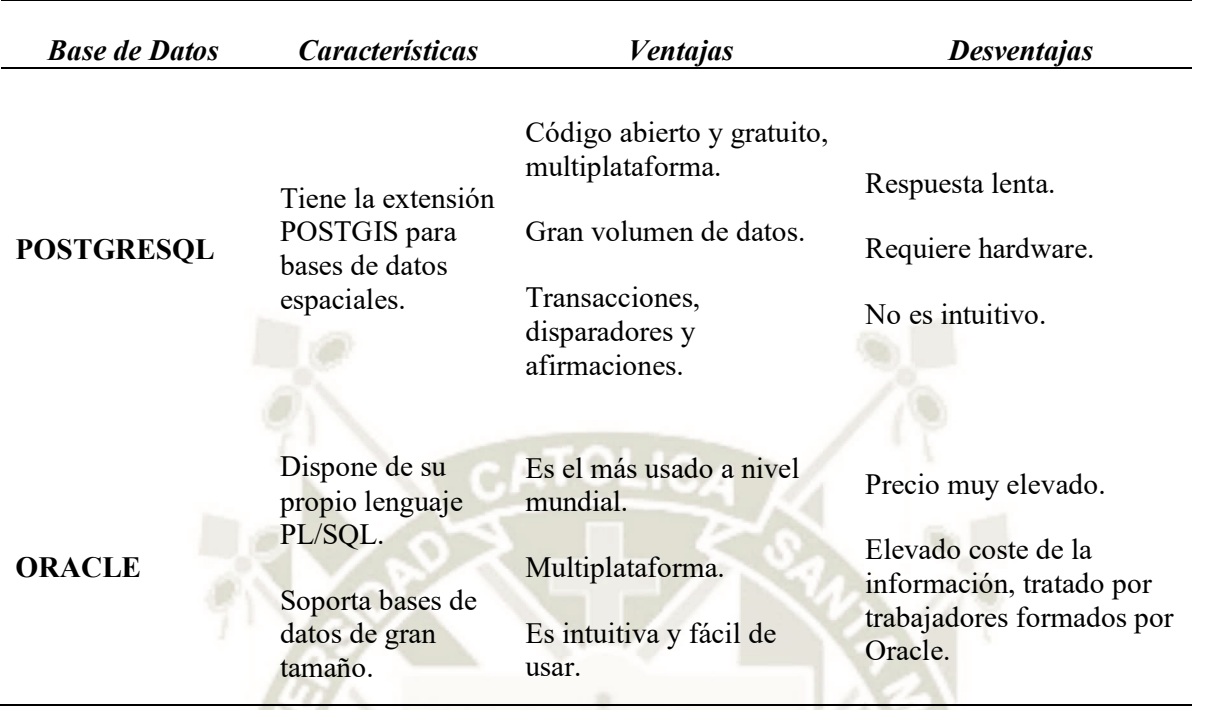

Fuente: Propia

De acuerdo al análisis realizado se eligió SQL Server. La razón por la cual se eligió dicho gestor, fue para lograr una mejor comunicación y estandarización en cuanto a código, además el usuario maneja la Base de Datos del alumnado (correos, escuelas profesionales, nombres).

# **1.12.Aspectos Relevantes del Desarrollo**

En los últimos tiempos el desarrollo de aplicaciones está orientado a la web, debido a las muchas ventajas que nos proporciona ésta, es por ello que la solución de este proyecto se realizó en un entorno web, aplicando frameworks de seguridad, interfaces intuitivas para el usuario y buscando optimizar el código fuente para una mejor respuesta del backend.

Respecto al análisis, se tomó en cuenta los requerimientos funcionales y no funcionales del usuario (Departamento de Bolsa de Empleo de la Universidad Católica de Santa María), así como la diagramación de los casos de uso aplicados a los requerimientos recabados.

En cuanto al diseño de la aplicación se aplicaron estilos que ayudan a una mejor interacción del usuario con el frontend del sistema web.

Teniendo en cuenta los puntos recabados y desarrollados en el análisis y diseño, se empezó con la etapa de implementación, donde se trabajó la conexión del frontend y backend, así como la parte lógica del sistema incluyendo la base de datos basado en una arquitectura monolítica basada en microservicios.

Para el correcto funcionamiento de la aplicación y resguardando la seguridad de la base de datos de la Universidad Católica de Santa María, es que el backend hace consultas a la base de datos de los alumnos y facultades para poder capturar datos importantes como correos electrónicos y hacer uso de estos en el sistema.

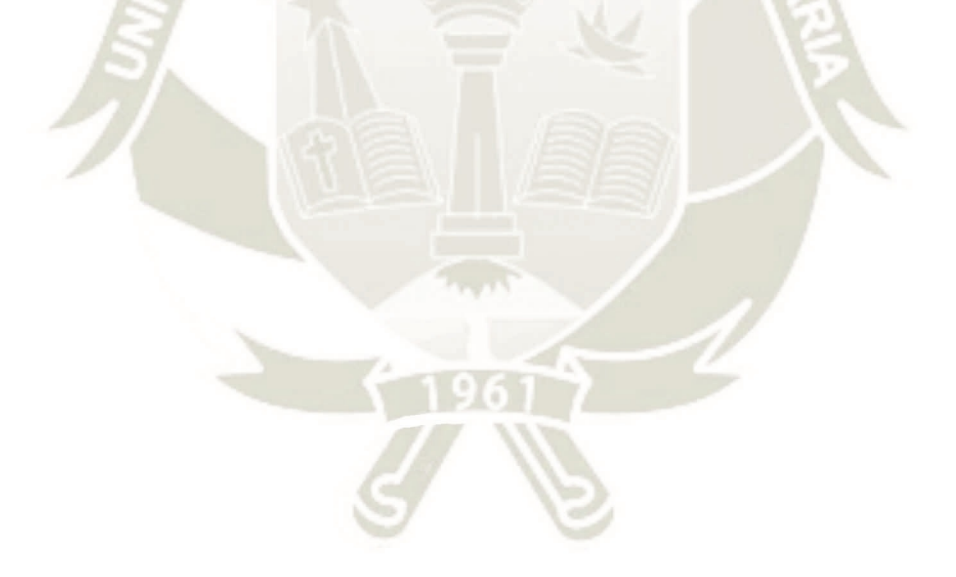

## **Capítulo 2: Documentación Técnica**

En este capítulo se describe el proceso de la solución. La primera parte comprende el problema que tenía la bolsa de empleo para el envío de ofertas laborales a los alumnos y egresados, los requerimientos que fueron recibidos por los usuarios para su posterior implementación, las restricciones que fueron integradas al proyecto para ofrecer seguridad al sistema, la elaboración de los casos de uso que se elaboraron para la implementación del sistema y el desarrollo de modelos de interfaz según requerimientos del usuario. Los cuales servirán para desarrollar el sistema y cumplir con los objetivos en cada uno de los procesos.

## **2.1. Plan del Proyecto Informático**

## **2.1.1. Planificación temporal del proyecto**

A continuación, se presenta el cronograma de las actividades que se pretenden realizar y el período de tiempo estimado para ellas.

| $\overline{Id}$ | <b>Activo</b> | <b>Nombre</b>                                           | <b>Duración</b> | <b>Comienzo</b>   | Fin               |
|-----------------|---------------|---------------------------------------------------------|-----------------|-------------------|-------------------|
| 1               | Sí            | Análisis de Requerimientos<br>e Hitos del Sistema       | 10 días         | 8 noviembre 2018  | 21 noviembre 2018 |
| 2               | Sí            | Entrevista y Levantamiento<br>de Requerimientos         | 2 días          | 8 noviembre 2018  | 09 noviembre 2018 |
| 3               | Sí            | Creación de Procesos                                    | 4 días          | 12 noviembre 2018 | 15 noviembre 2018 |
| 4               | Sí            | Validación y Aprobación<br>de Procesos                  | 4 días          | 16 noviembre 2018 | 21 noviembre 2018 |
| 5               | Sí            | Diseño, Creación y<br>Validación de Interfaces          | 10 días         | 22 noviembre 2018 | 05 diciembre 2018 |
| 6               | Sí            | Diseño y Creación de<br>Interfaces                      | 7 días          | 22 noviembre 2018 | 30 noviembre 2018 |
| 7               | Sí            | Validación de Interfaces                                | 2 días          | 03 diciembre 2018 | 04 diciembre 2018 |
| 8               | Sí            | Subsanación de<br>Observaciones                         | 1 día           | 05 diciembre 2018 | 05 diciembre 2018 |
| 9               | Sí            | Diseño de Bases de Datos y<br>Diagrama Entidad Relación | 6 días          | 06 diciembre 2018 | 13 diciembre 2018 |
| 10              | Sí            | Diseño de Diagrama<br>Entidad Relación                  | 1 día           | 06 diciembre 2018 | 06 diciembre 2018 |
| 11              | Sí            | Diseño y Creación de Bases<br>de Datos                  | 3 días          | 07 diciembre 2018 | 11 diciembre 2018 |

*Tabla 2. Plan de trabajo para proyecto de tesis* 

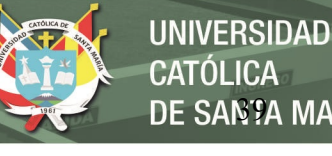

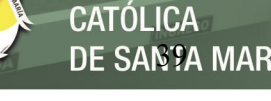

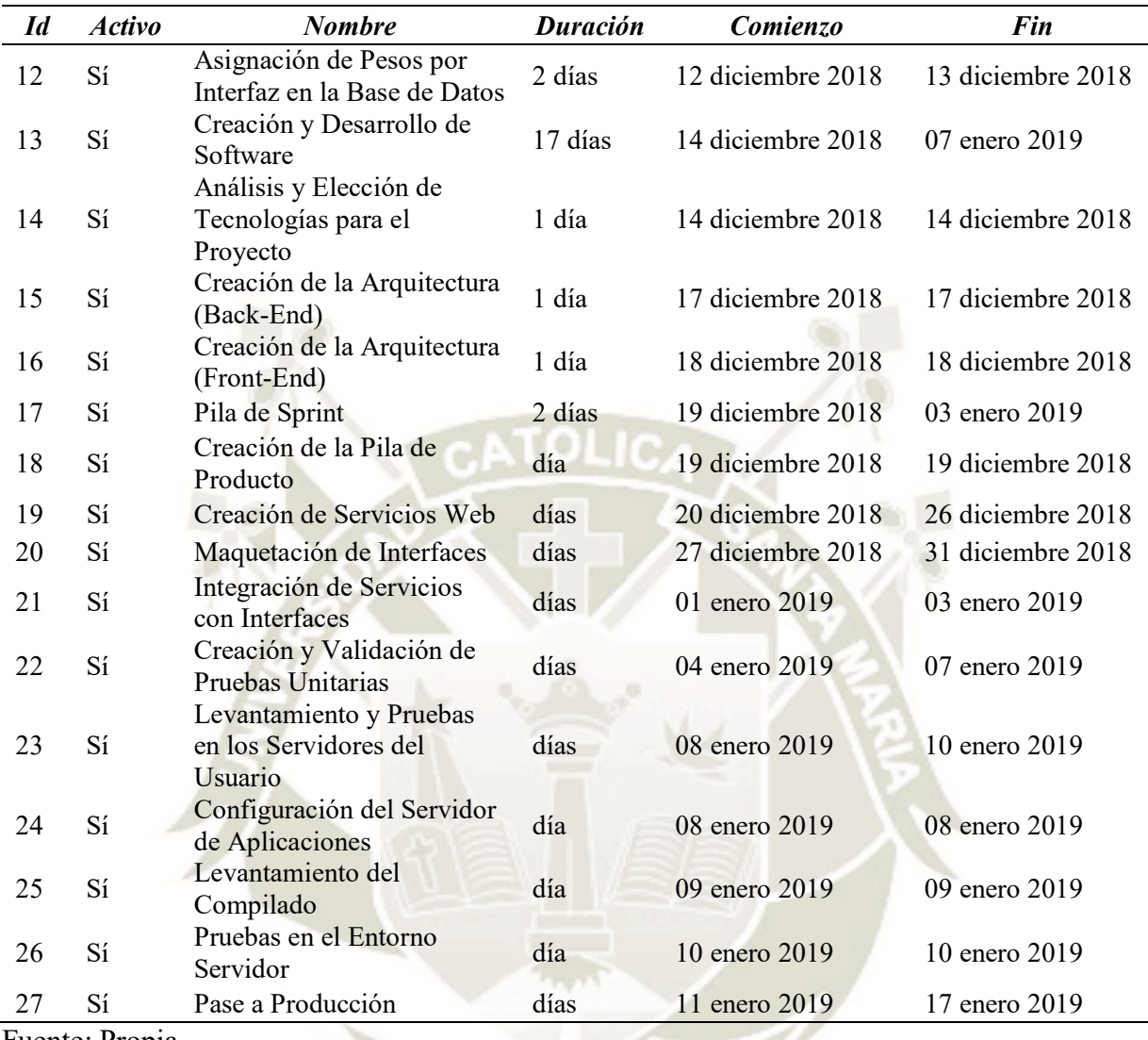

Fuente: Propia

# **2.1.2. Estudio de viabilidad del proyecto**

Este sistema de información está orientado a la solución del problema que tenía el Departamento de Bolsa de Empleo de la Universidad Católica de Santa María, el cual no contaba con un software que les permita ingresar de forma automatizada y segura las ofertas laborales para ser entregadas a los alumnos de la universidad, tanto de pregrado como postgrado. Ésta solución ayudará a la Universidad insertar a sus alumnos y egresados al mercado laboral, obteniendo un mayor prestigio en el ámbito académico.

Cabe resaltar que, al mejorar el prestigio de la Universidad y lograr la inserción de sus alumnos al mercado laboral, podrán incrementar la cantidad de aspirantes a su institución, lo que generaría una mayor cantidad de ingresos.

# **2.2. Especificación del Proyecto**

## **2.2.1. Problema Actual**

El Departamento de Bolsa de Empleo de la Universidad Católica de Santa María, también conocido como centro de seguimiento de graduados, Titulados es una unidad dependiente del rectorado de dicha universidad. Su misión es orientar y apoyar a los alumnos, egresados, graduados y titulados en su inserción al mercado laboral y prácticas pre profesionales, para dicho fin el departamento en mención cumple con las funciones de recepcionar, publicar y difundir ofertas, demandas laborales y prácticas profesionales de las entidades solicitadas de manera oportuna.

Actualmente la bolsa de empleo de UCSM elabora la oportunidad laboral ejecutando varios programas y sistemas como son el excel, correo electrónico, información de empresas, lo cual demanda tiempo al momento de publicar y hacer llegar al alumnado. Además de lo complejo que resulta enviar una oferta laboral por escuela es probable que debido a todos los procesos que se llevan a cabo induzcan al error humano.

En tal sentido y debido a que la Bolsa de empleo de dicha institución no cuenta con un sistema que le permita agilizar el proceso de envío y clasificación de las ofertas laborales tiene la necesidad de implementar un sistema que le permita entregar de forma oportuna las demandas laborales que ofrece el mercado.

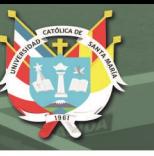

# **2.2.2. Requerimientos**

En esta parte del proyecto se definieron las entrevistas con los usuarios clave a los que llamaremos en adelante Stakeholders, quienes serán los encargados de brindar la información necesaria para la implementación del sistema, esta información será denominada requerimientos. Los requerimientos se registraron con la finalidad de poder definir los servicios que debe brindar el sistema de Bolsa de Empleo, así como también permitió proveer y establecer límites y restricciones en las operaciones del mismo para tener un control acerca de los avances del desarrollo de la aplicación.

Para el desarrollo de esta etapa fue preciso definir el personal que se encargaría de brindar los requerimientos necesarios para el desarrollo del sistema.

Stakeholders: Los stakeholders son las personas interesadas en este caso se ven involucrados las personas que trabajan en el departamento de Bolsa de Empleo de la Universidad Católica de Santa María:

Ing. Manuel Zúñiga Carnero – Dpto. Bolsa de Empleo - Universidad Católica Santa María.

## **2.2.3. Requerimientos Funcionales**

En la Tabla 3 se muestran los requerimientos funcionales los cuales son las actividades que debe realizar el sistema de acuerdo a solicitud del usuario:

# *Tabla 3. Tabla Descriptiva de Requerimientos funcionales*

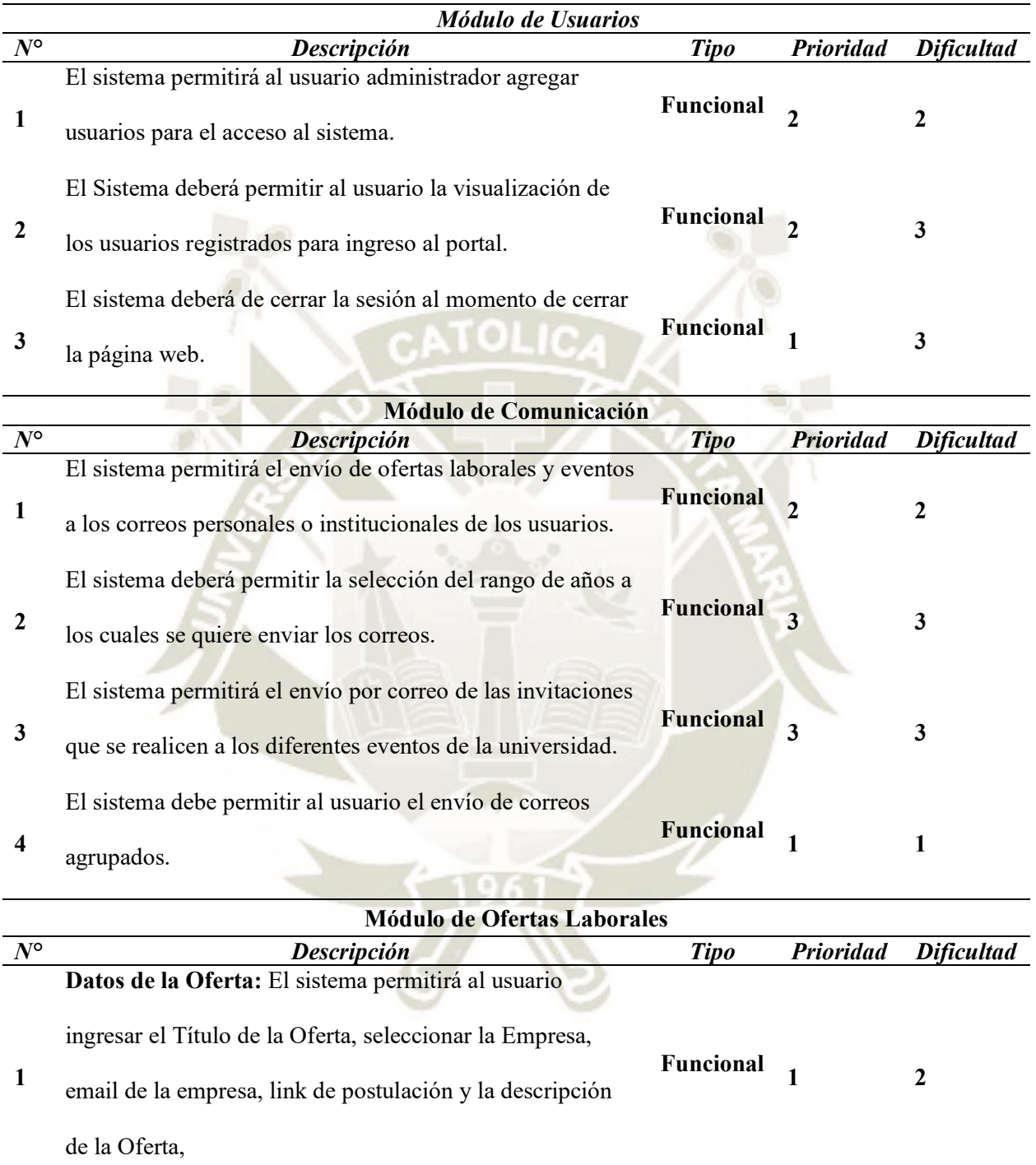

**Funcional 1 2** 

**2** 

**Funciones:** El sistema permitirá al usuario ingresar el

**2** 

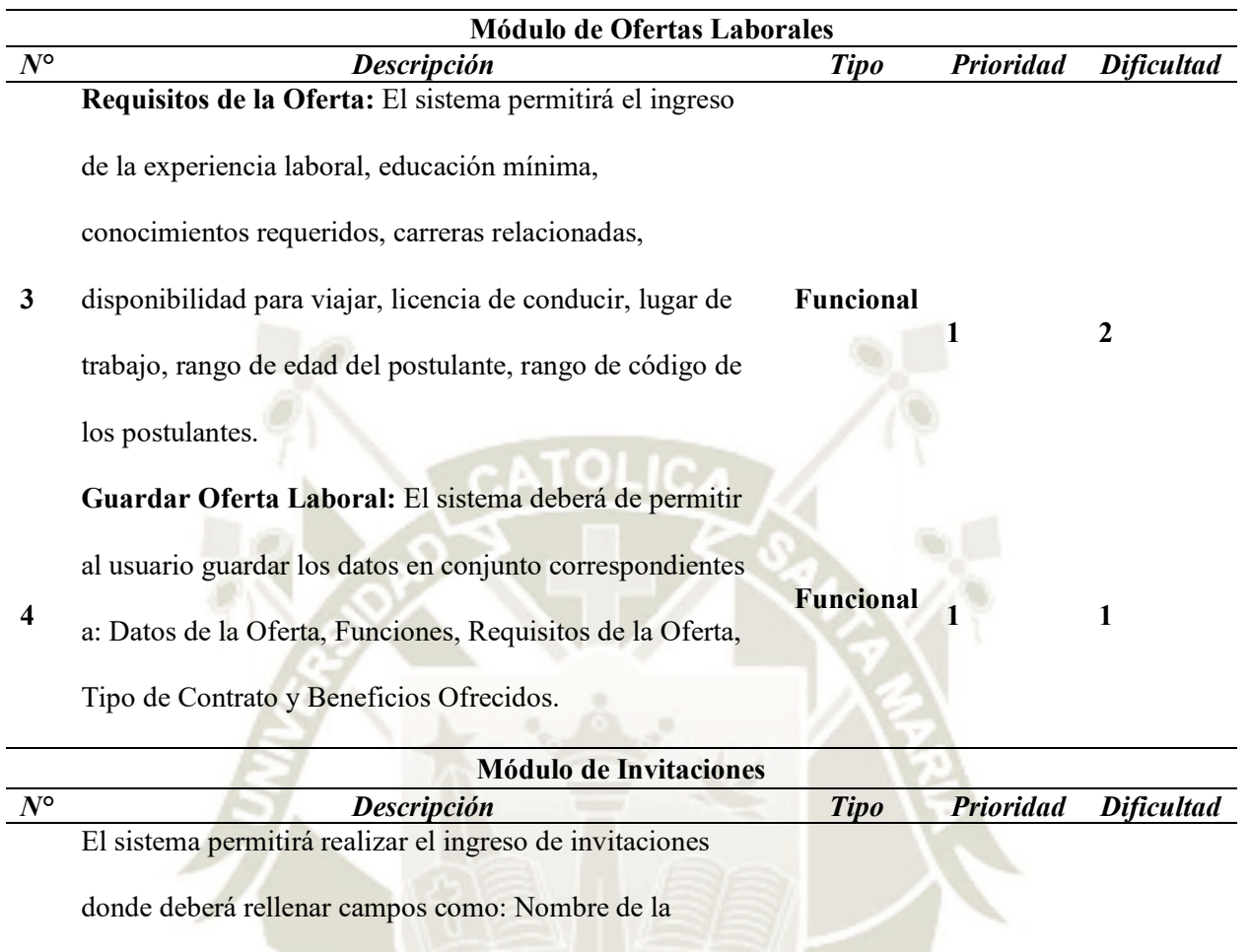

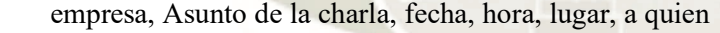

**1**  va dirigido, opción de agregar carreras para la invitación, rango de códigos de postulantes, indicaciones, archivo adjunto. **Funcional 1 2** 

El sistema deberá permitir la selección del rango de años a

los cuales se quiere enviar los correos.

- **Funcional 2 2**
- **Módulo de Visualización de Ofertas** *N° Descripción Tipo Prioridad Dificultad* **1**  El sistema permitirá al usuario visualizar el estado de las ofertas clasificado por Enviado y No Enviado. **Funcional 1 2 2**  El sistema Deberá permitir al usuario realizar acciones sobre cada oferta tales como: Editar, Visualizar y/o Enviar. Funcional 1 1

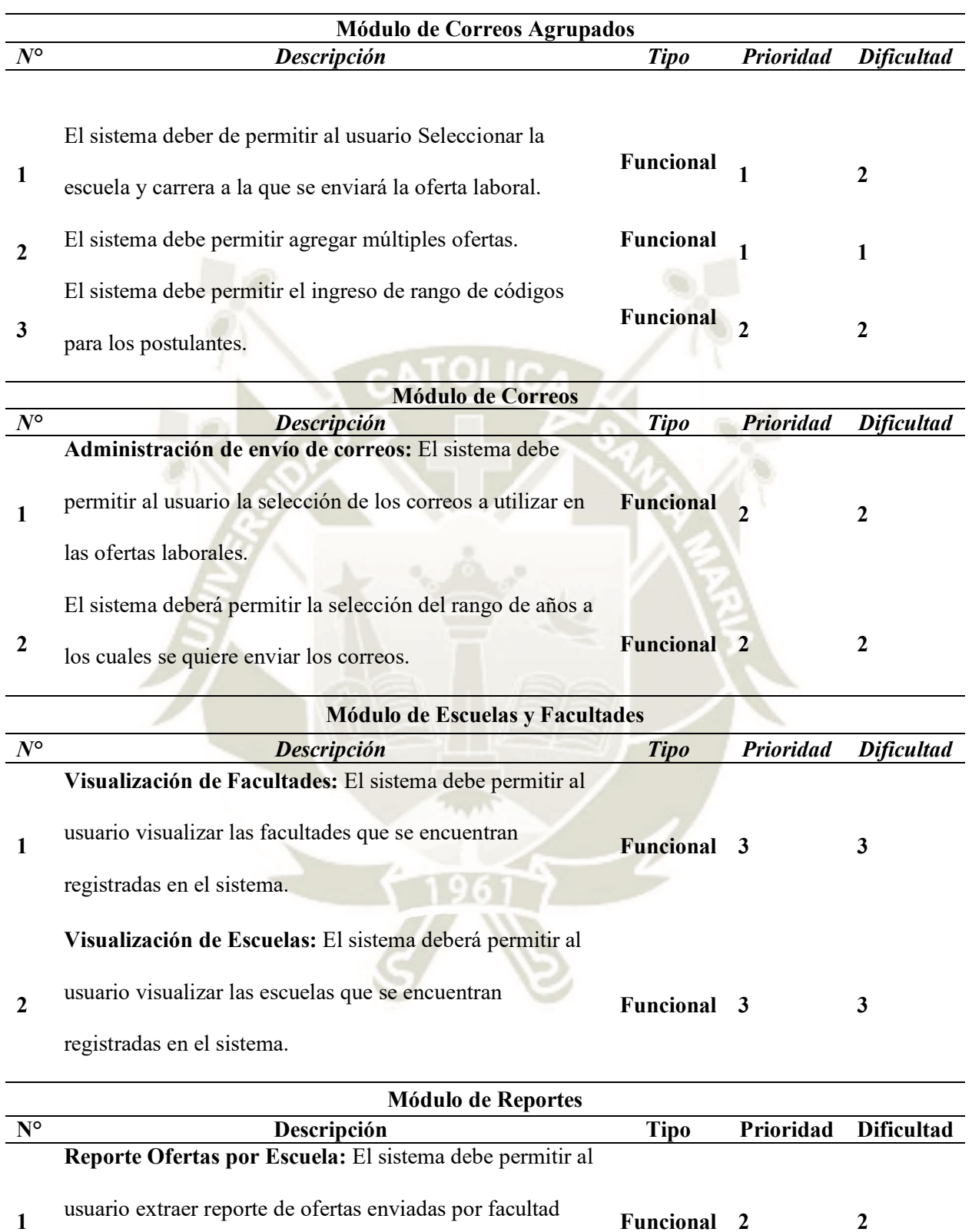

según rango de fechas y facultad.

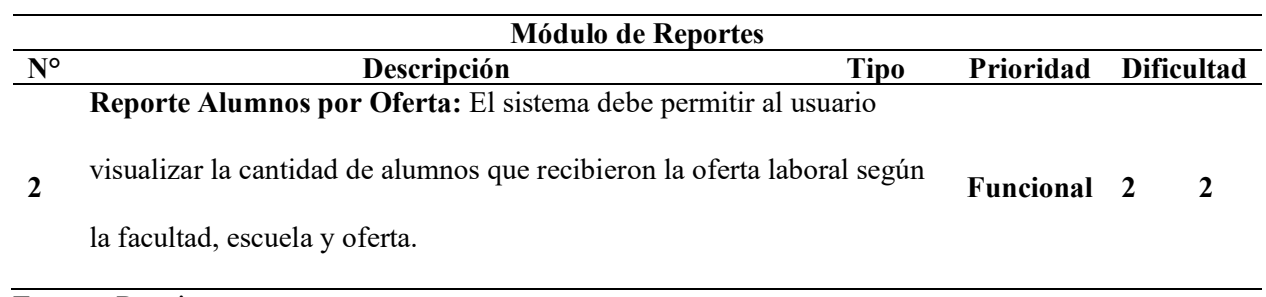

Fuente: Propia

*Tabla 4. Criterio de Dificultad Tabla 5. Criterio de Prioridad*

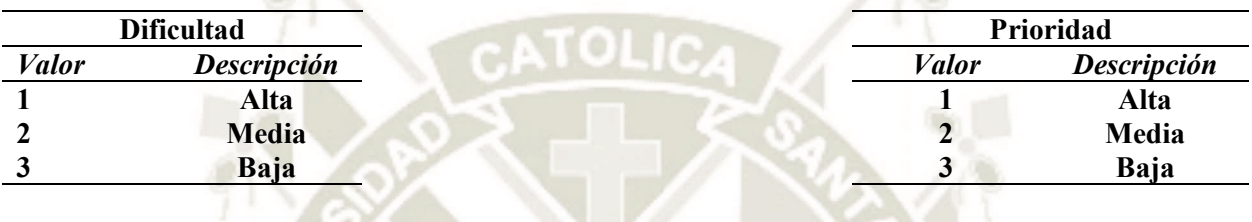

# **2.2.4. Requerimientos no funcionales**

La tabla 6: Muestra de los requerimientos no funcionales a nivel de tecnología y

arquitectura:

*Tabla 6. Tabla Descriptiva de Requerimientos No Funcionales*

| <b>Módulo de Correos</b> |                                                                                       |                     |           |                   |  |  |  |  |
|--------------------------|---------------------------------------------------------------------------------------|---------------------|-----------|-------------------|--|--|--|--|
| $N^{\circ}$              | Descripción                                                                           | <b>Tipo</b>         | Prioridad | <b>Dificultad</b> |  |  |  |  |
| 1                        | El sistema será implementado bajo una<br>plataforma Web.                              | <b>No Funcional</b> |           |                   |  |  |  |  |
| 2                        | El sistema deberá de estar disponible las 24<br>horas del día.                        | <b>No Funcional</b> |           |                   |  |  |  |  |
| 3                        | El sistema deberá de ser compatible con los<br>diferentes navegadores Web existentes. | <b>No Funcional</b> |           |                   |  |  |  |  |
| 4                        | El sistema se alojará en un servidor web -<br>Windows server 2016                     | <b>No Funcional</b> |           | 2                 |  |  |  |  |

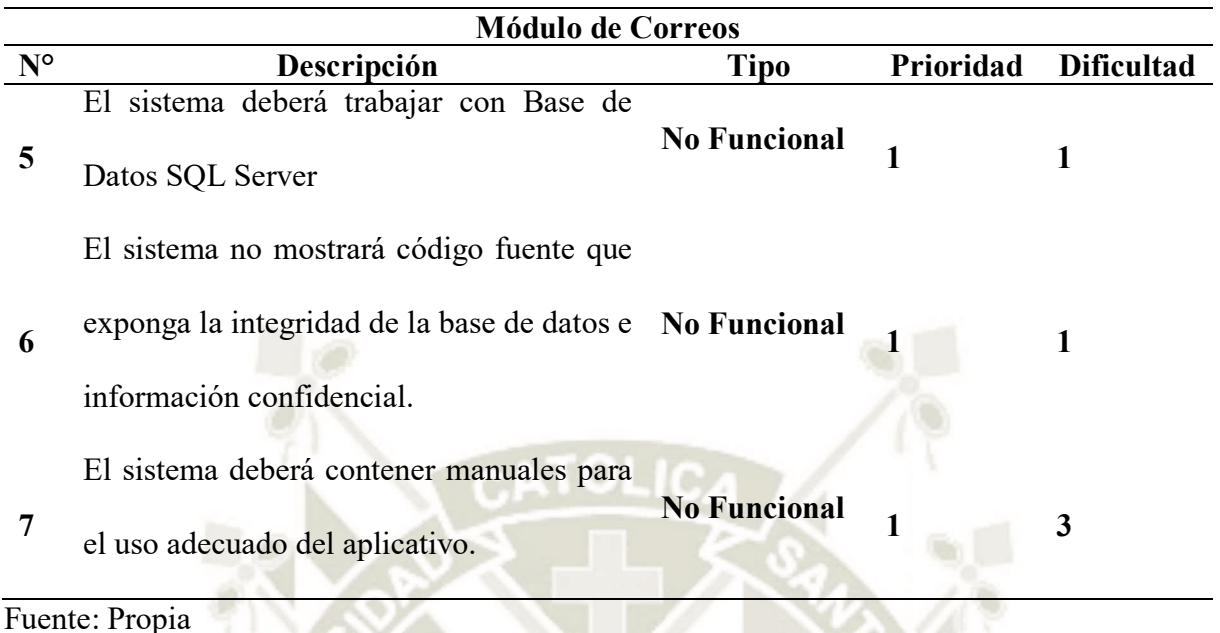

#### **2.2.5. Restricciones**

Para la implementación de este sistema se consideró una Base de Datos existente, que contiene el registro de alumnos, código de alumno, facultad y escuela. Para lograr asegurar y no modificar ni vulnerar esta base de datos se creó una adicional lo que significó mayor tiempo en el desarrollo del sistema ya que al momento de realizar consultas se tuvieron que integrar ambas bases de datos.

# **2.2.6. Aspectos Relevantes del Sistema**

De acuerdo a los requerimientos que fueron dados por los usuarios se considera que existirá el compromiso de poder sacar adelante este proyecto en beneficio de los estudiantes y egresados. Por tal motivo es que no habrá interrupciones durante el desarrollo del producto del software de Bolsa de Empleo.

Teniendo en cuenta los requerimientos se implementó la solución de este software bajo una arquitectura Cliente-Servidor, para lo cual se empleó una arquitectura monolítica basada en microservicios, dando mayor seguridad y fidelidad en tiempo de disponibilidad del sistema. Adicionalmente se trabajó bajo una estructura definida como Backend y Frontend que asegura la confidencialidad de la base de datos e información sensible.

Para este proyecto se utilizó el lenguaje .NET de C#, HTML, CSS, JS y como gestor de Base de Datos SQL Server. Cabe resaltar que por motivos de protección a la Base de Datos de la universidad es que se creó una base de datos adicional para poder almacenar la información gestionada por el sistema de Bolsa de Empleo.

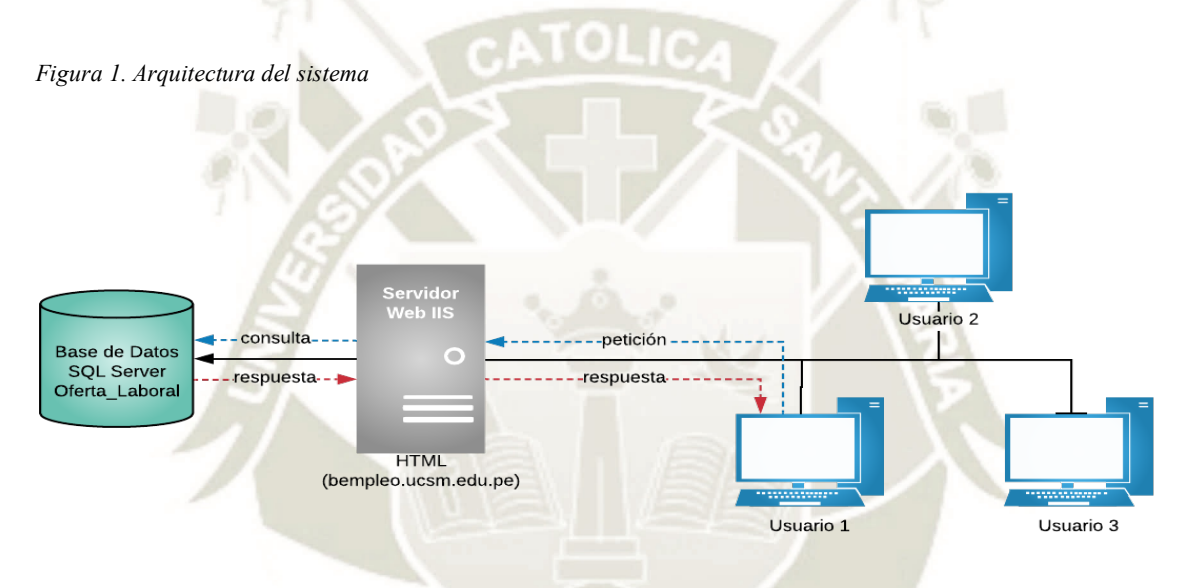

Fuente: Propia

## **2.3.Definición de los Casos de Uso**

# **2.3.1. Diseño de caso de uso: Inicio de sesión del administrador**

*Descripción:* Proporciona al usuario dos cajas de texto para colocar usuario y contraseña, lo cual permitirá acceder a la plataforma de Oferta Laboral.

*Actor:* Administrador.

*Pre condición:* El administrador debe acceder a la plataforma de Oferta Laboral.

*Evento:* Diagrama del caso de uso figura 2.

**UNIVERSIDAD CATÓLICA** DE SANTA MARÍA

*Figura 2. Caso de uso inicio sesión usuario*

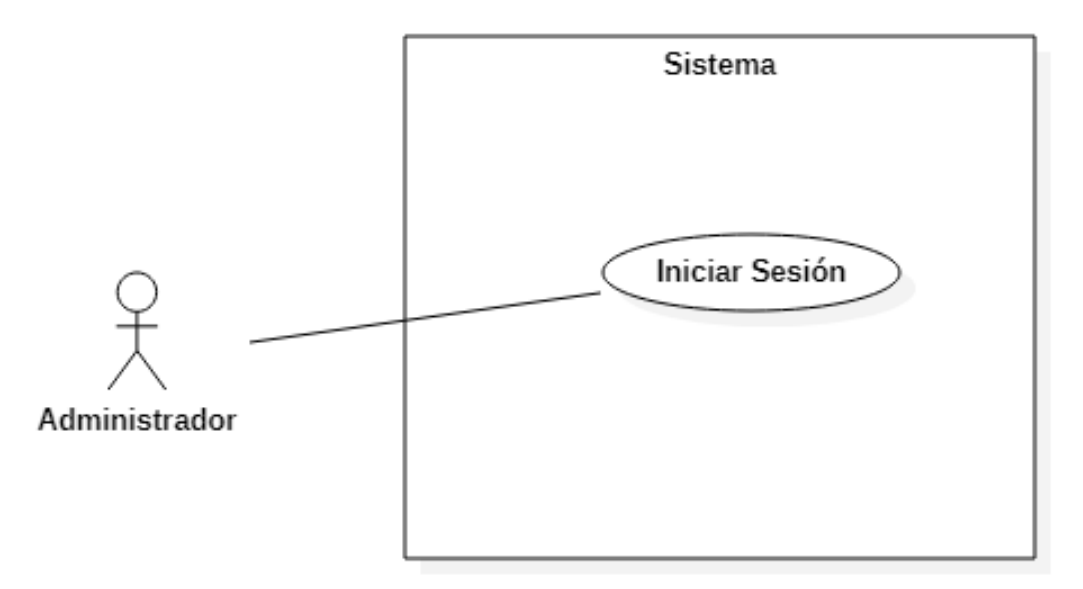

Fuente: Propia

*Excepciones:*

- Usuario o Contraseña incorrecta (Revise los datos ingresados).

- Completa este campo (validación de cajas de texto vacías)

*Mensaje:* Si el usuario y contraseña no coinciden se le da un mensaje al usuario limpiando el contenido escrito anteriormente.

# **2.3.2. Diseño de caso de uso: Creación de usuario**

*Definición:* Proporciona al administrador los privilegios necesarios para poder crear un usuario para la administración del sistema.

*Actor:* Administrador.

*Pre condición:* Para poder realizar la creación de usuario es necesarios que el administrador se identifique correctamente.

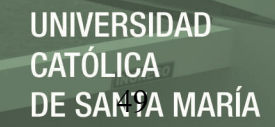

## *Evento:* Diagrama del caso de uso figura 3

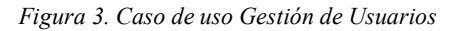

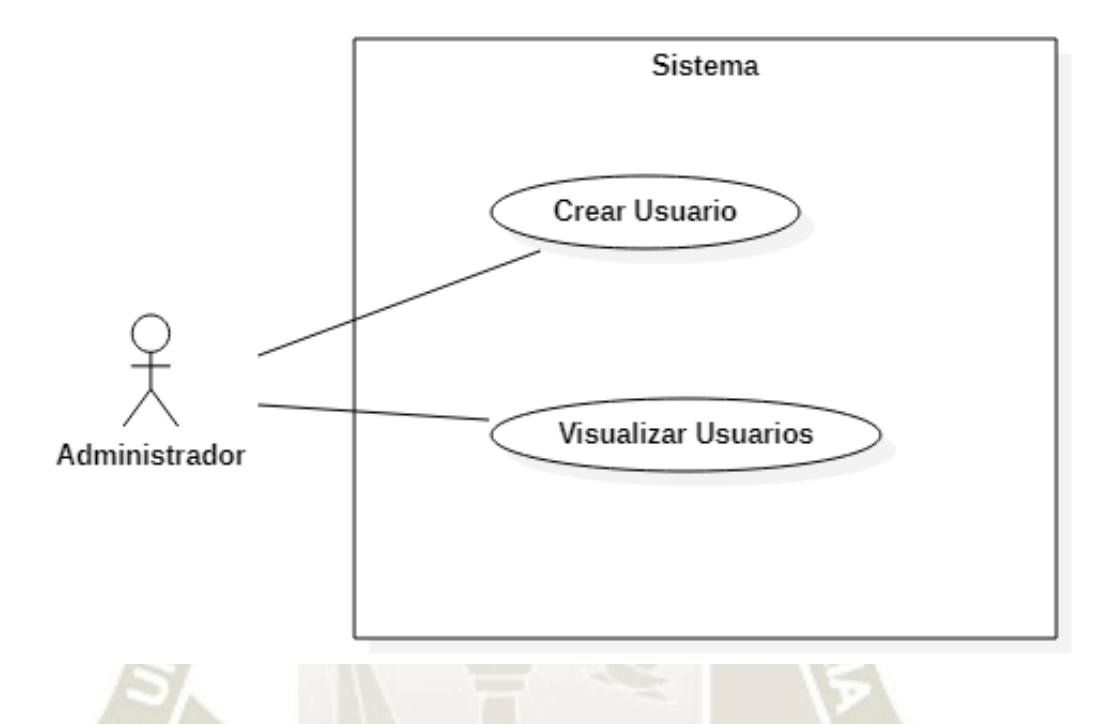

Fuente: Propia

*Excepciones:* Falta llenar datos.

*Mensaje:* El aplicativo comprueba que las cajas de texto correspondientes a DNI, Clave, Tipo de Usuario se encuentren llenas para poder culminar con el proceso de creación de usuarios, si algunos de los campos mencionados no se encuentran llenos, se envía un mensaje de alerta (Faltan Llenar Datos).

*Post condición:* Usuario creado.

# **2.3.3. Diseño de caso de uso: Administración de envío de correos**

*Definición:* El administrador puede gestionar el envío de correos respecto a: Correos electrónicos Personales, Correos Institucionales, además le permite colocar el rango de años a los que desea que les lleguen los correos de ofertas laborales.

**UNIVERSIDAD CATÓLICA** DE SANTA MARÍA

*Actor:* Administrador.

*Pre condición:* El administrador tiene que confirmar el cambio realizado para que estos

cambios se vean reflejados en el envío de Ofertas Laborales.

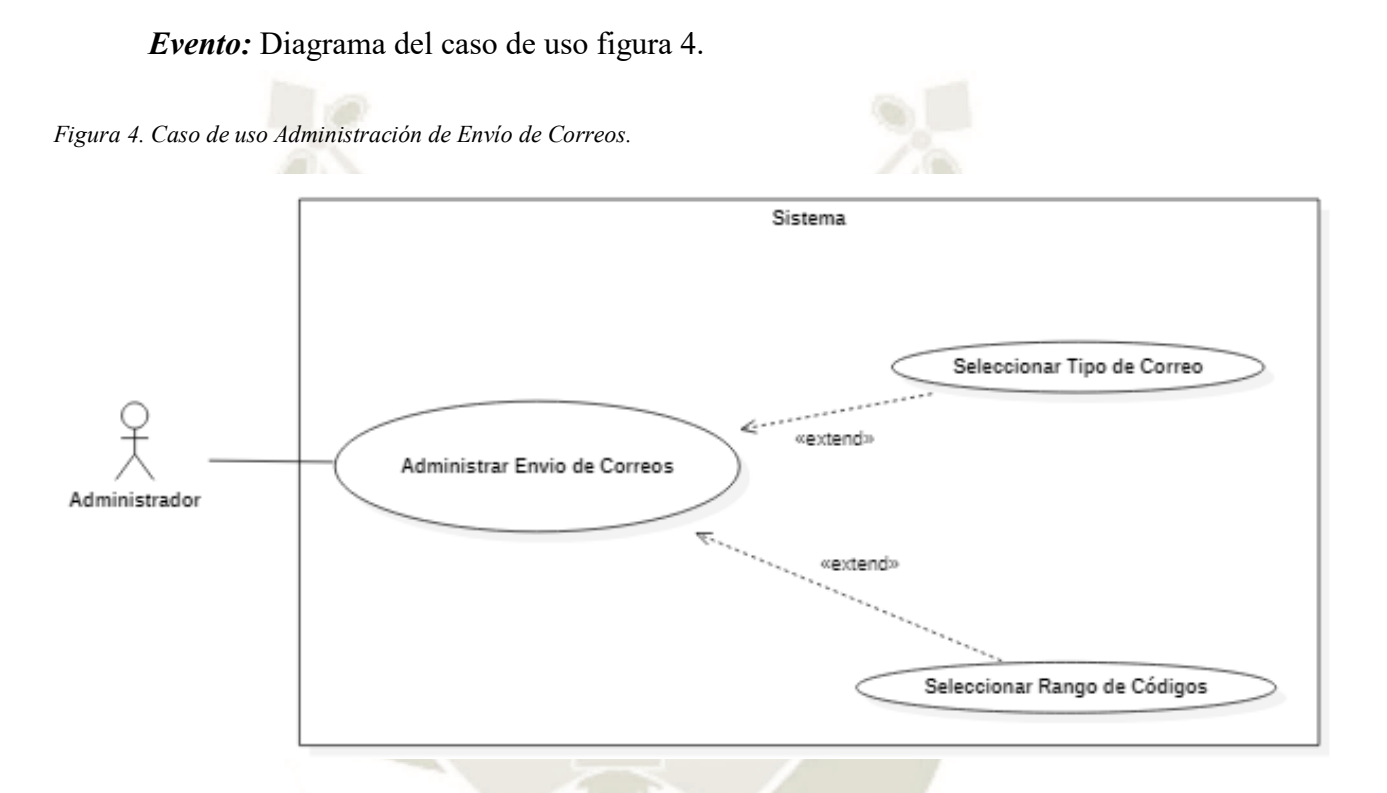

Fuente: Propia

*Excepciones:* ¿Está seguro de cambiar los destinatarios de los correos?

*Mensaje:* El aplicativo comprueba que se seleccione el rango de años a los que se enviará el correo ya sean en correos electrónicos personales o correo institucional, el sistema arroja mensaje de error como excepción.

*Post condición:* Actualización de Listado de Correos (Correos electrónicos Personales, Correos Institucionales).

# **2.3.4. Diseño de caso de uso: Escuelas y facultades**

**Definición:** El administrador ingresa al módulo de Escuelas y Facultades donde puede

visualizar el Listado de Escuelas por Facultad y listado de facultades.

**Actor:** Administrador.

**Pre condición:** El aplicativo permite al usuario la visualización de las escuelas y facultades.

**Evento:** Diagrama del caso de uso figura 5.

*Figura 5. Caso de uso Escuelas y Facultades.*

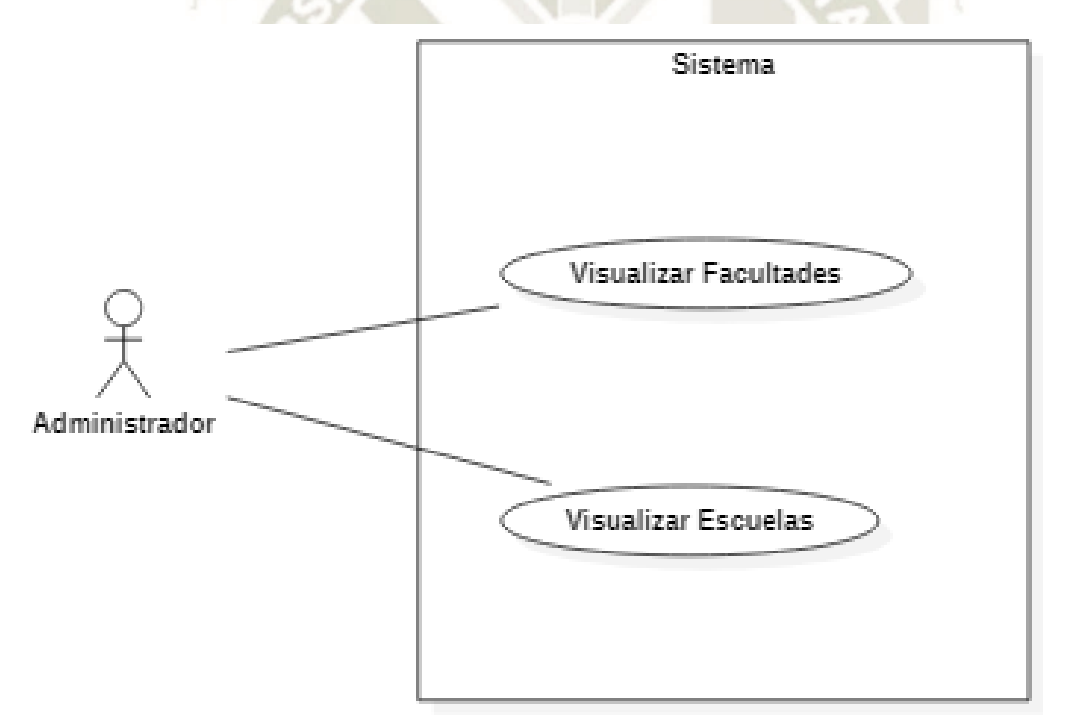

Fuente: Propia

*Excepciones:* Faltan Datos.

*Mensaje:* Filtrado de Facultades.

Publicación autorizada con fines académicos e investigativos En su investigación no olvide referenciar esta tesis

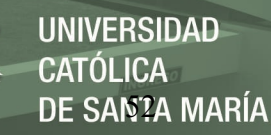

## **2.3.5. Diseño de caso de uso: Ofertas labores - Ingreso de ofertas**

*Definición:* El administrador registra los datos de ofertas laborales donde le permite ingresar los datos de la oferta, funciones, requisitos de la oferta y tipo de contrato y beneficios ofrecidos.

*Actor:* Administrador.

*Pre condición*: El administrador tiene que llenar obligatoriamente los campos: Título de la Oferta y seleccionar al menos una escuela a la cual se enviará la Oferta Laboral.

*Evento:* Diagrama del caso de uso figura 6.

*Figura 6.Caso de uso Ofertas Laborales: Ingreso de Ofertas.*

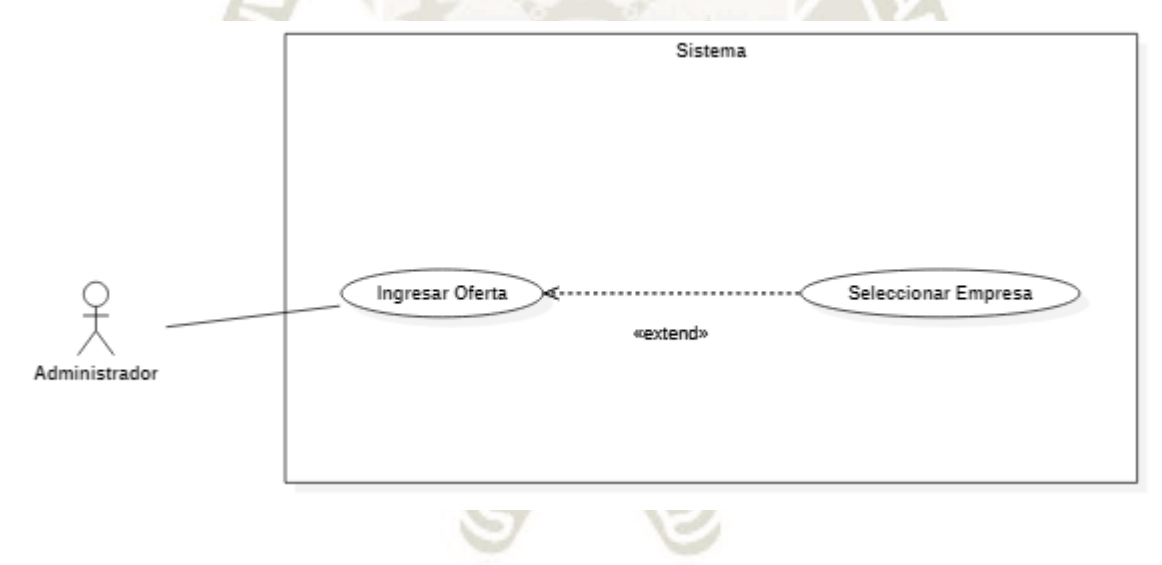

Fuente: Propia

*Excepciones:* Faltan llenar datos.

*Mensaje*: El aplicativo comprueba que se ingresó el rango de códigos de los postulantes

para un envío de correos acorde a los requerimientos de la oferta.

*Post condición:* Ingreso correcto. Los datos se ingresaron correctamente.

## **2.3.6. Diseño de caso de uso: Ofertas laborales - Ingreso de invitaciones**

*Definición:* El administrador registra los datos necesarios para poder enviar la invitación por correo.

*Actor:* Administrador.

*Pre condición:* El administrador tiene que ingresar al sistema correctamente.

*Evento:* Diagrama del caso de uso figura 3.5.6.

*Figura 7. Caso de uso Ofertas Laborales: Ingreso de Invitaciones.* ×

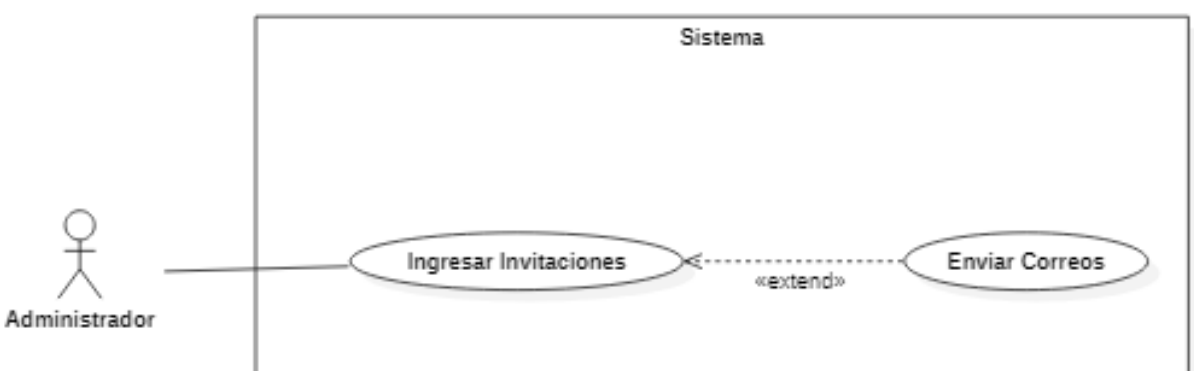

Fuente: Propia

*Excepciones:* Faltan Datos.

*Mensaje:* Debe ingresar el rango de códigos de los postulantes para un envío de correos

acorde a los requerimientos de la invitación.

*Post condición:* Ingreso correcto. Los datos se ingresaron correctamente.

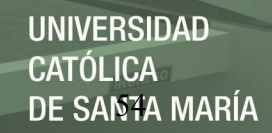

# **2.3.7. Diseño de caso de uso: Ofertas laborales - Visualización de ofertas**

*Descripción:* El aplicativo permite al administrador visualizar las ofertas laborales que fueron enviadas y las que no fueron enviadas, dando la oportunidad de editar, observar y enviarlas a los correos.

*Actor:* Administrador.

*Pre condición:* Debe de estar logueado el usuario administrador para poder realizar la edición de ofertas y envío.

*Evento:* Diagrama del caso de uso figura 8.

*Figura 8. Caso de uso Ofertas Laborales: Visualización de Ofertas.*

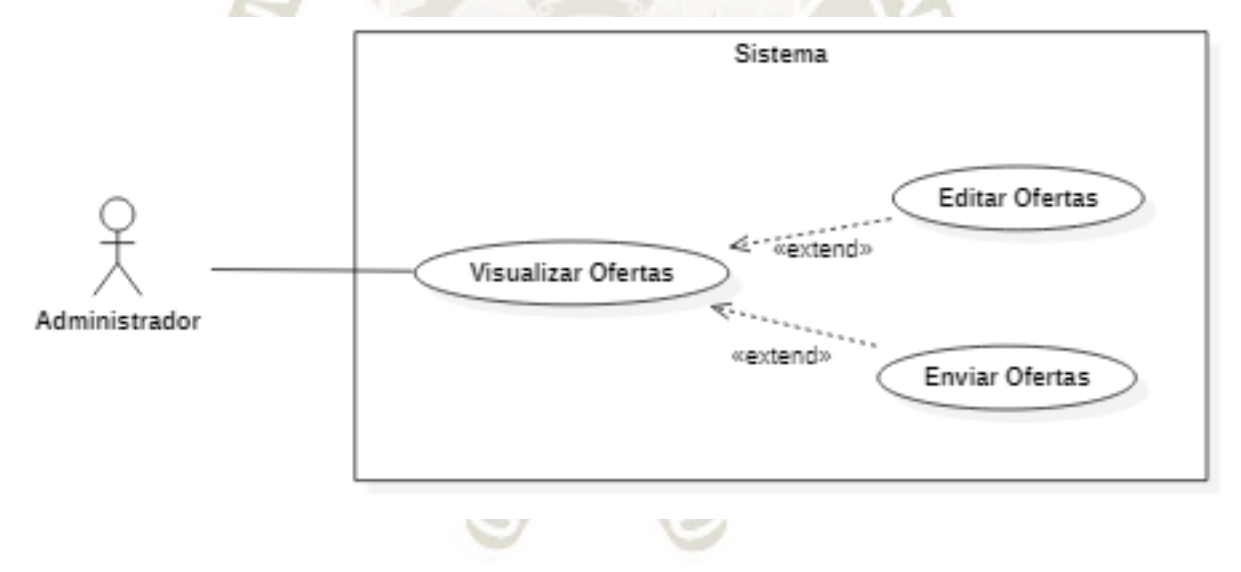

Fuente: Propia

*Excepción:* No presenta.

*Mensaje:* Edición realizada con éxito, el envío fue correcto.

# **2.3.8. Diseño de caso de uso: Ofertas laborales - Ofertas agrupadas**

*Definición:* El aplicativo da la posibilidad al administrador de seleccionar la escuela,

seleccionar ofertas en cantidad en caso requiera enviar varias ofertas a una misma escuela.

*Actor:* Administrador.

*Pre condición:* Para realizar el proceso de agrupar ofertas el administrador debe

loguearse en el sistema correctamente.

*Evento:* Diagrama del caso de uso figura

*Figura 9. Caso de uso Ofertas Laborales: Ofertas Agrupadas.*

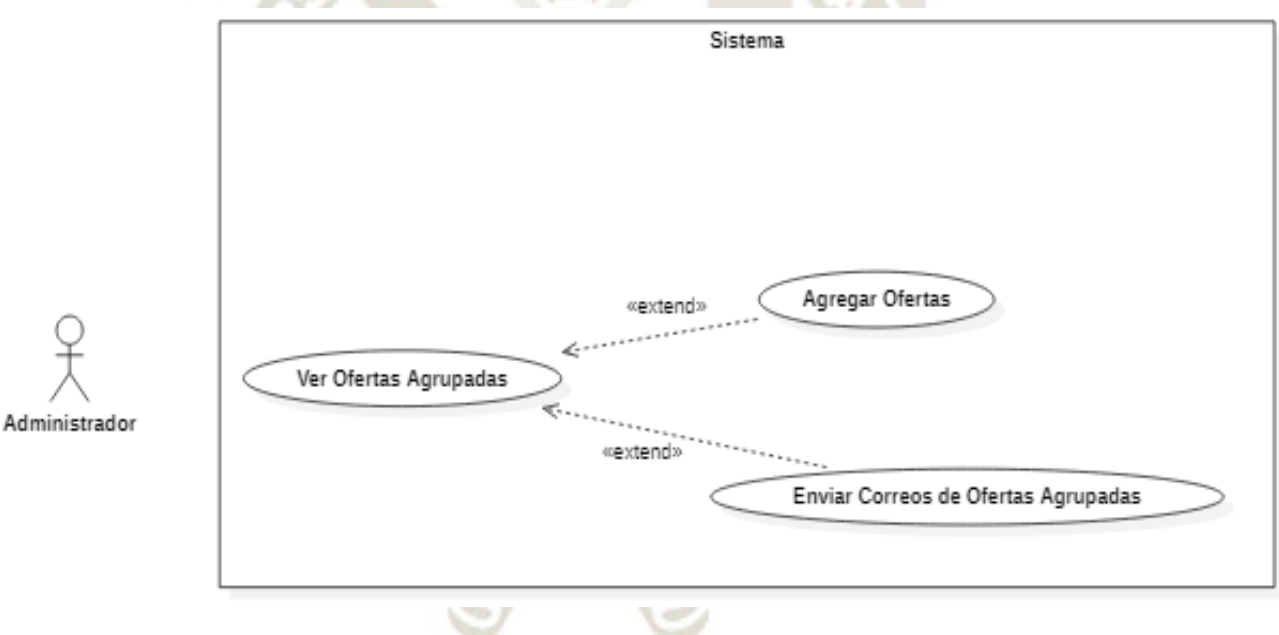

Fuente: Propia

*Excepción:* No presenta.

*Mensaje:* Ofertas Enviadas.

Publicación autorizada con fines académicos e investigativos En su investigación no olvide referenciar esta tesis

# **2.3.9. Diseño de caso de uso: Reportes - Reporte Ofertas por Escuela**

*Definición:* El aplicativo permite al administrador sacar reporte de la cantidad de ofertas

laborales enviadas por escuela y por facultades.

*Actor:* Administrador.

*Pre condición:* Para poder extraer reportes el administrador debe ingresar al sistema con

sus credenciales correctas.

*Evento:* Diagrama del caso de uso figura 10.

*Figura 10. Caso de uso Reportes: Reporte Ofertas por Escuela.*

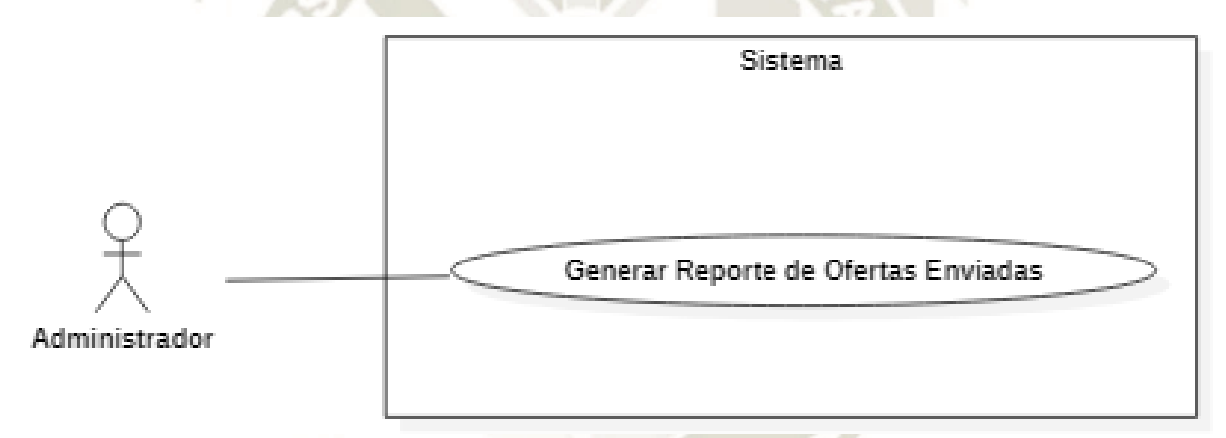

Fuente: Propia

*Excepción:* Debe completar todos los datos.

*Mensaje:* Debe llenar todos los valores.

# **2.3.10. Diseño de caso de uso: Reportes - Alumnos por Oferta**

*Definición:* El aplicativo permite al administrador visualizar la cantidad de alumnos que

recibieron las ofertas laborales

*Actor:* Administrador.

*Pre condición:* El administrador deberá seleccionar la facultad, escuela y la oferta para

visualizar reporte.

*Evento:* Diagrama del caso de uso figura 11.

*Figura 11. Caso de uso Reporte: Reporte Alumnos por Oferta.*

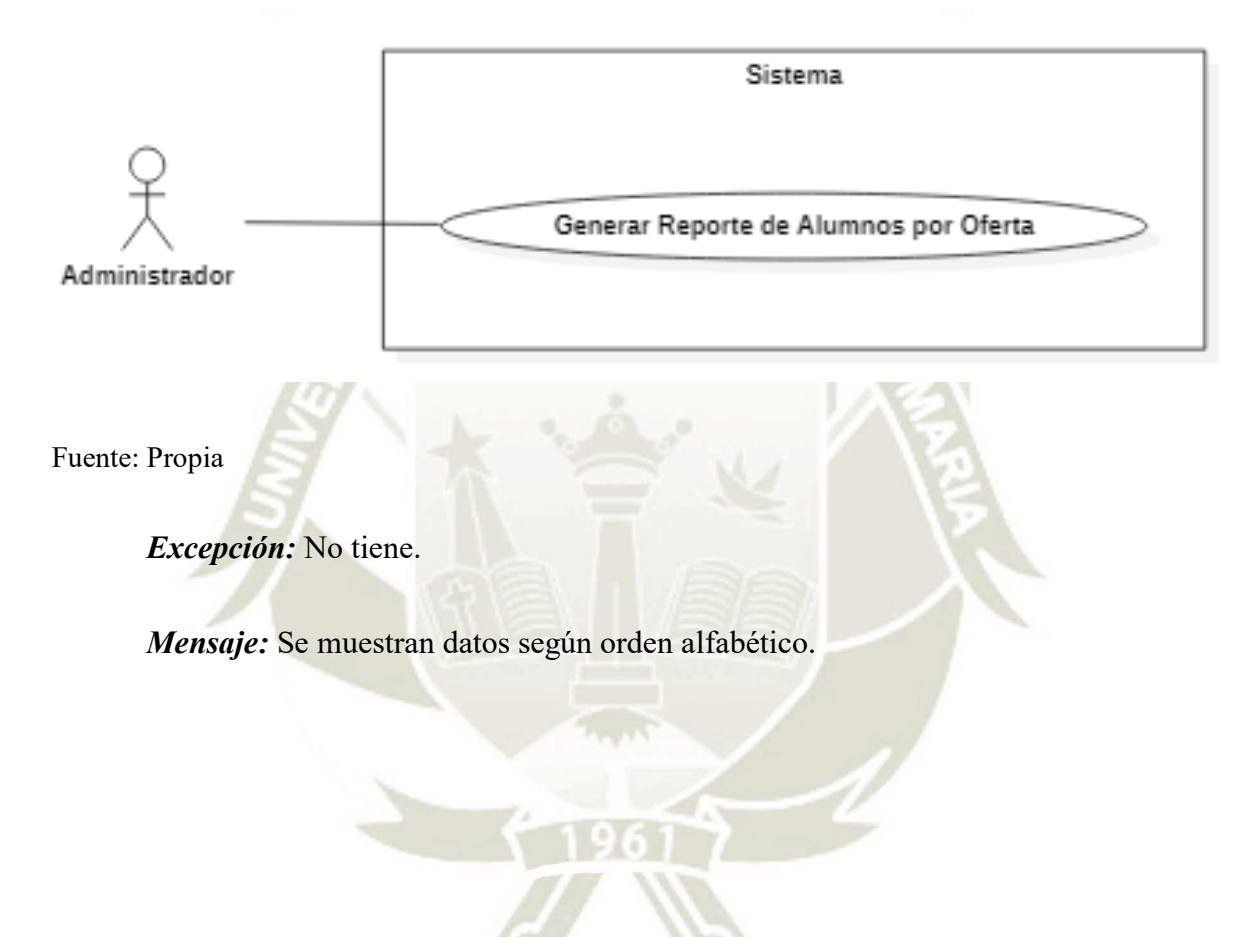

Publicación autorizada con fines académicos e investigativos En su investigación no olvide referenciar esta tesis

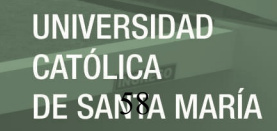

# **2.4.Desarrollo de Mockups**

Para un mejor entendimiento del producto del software se crearon interfaces las cuales tienen como propósito la representación gráfica del sistema. A continuación, se muestran los mockups del sistema de Oferta Laboral:

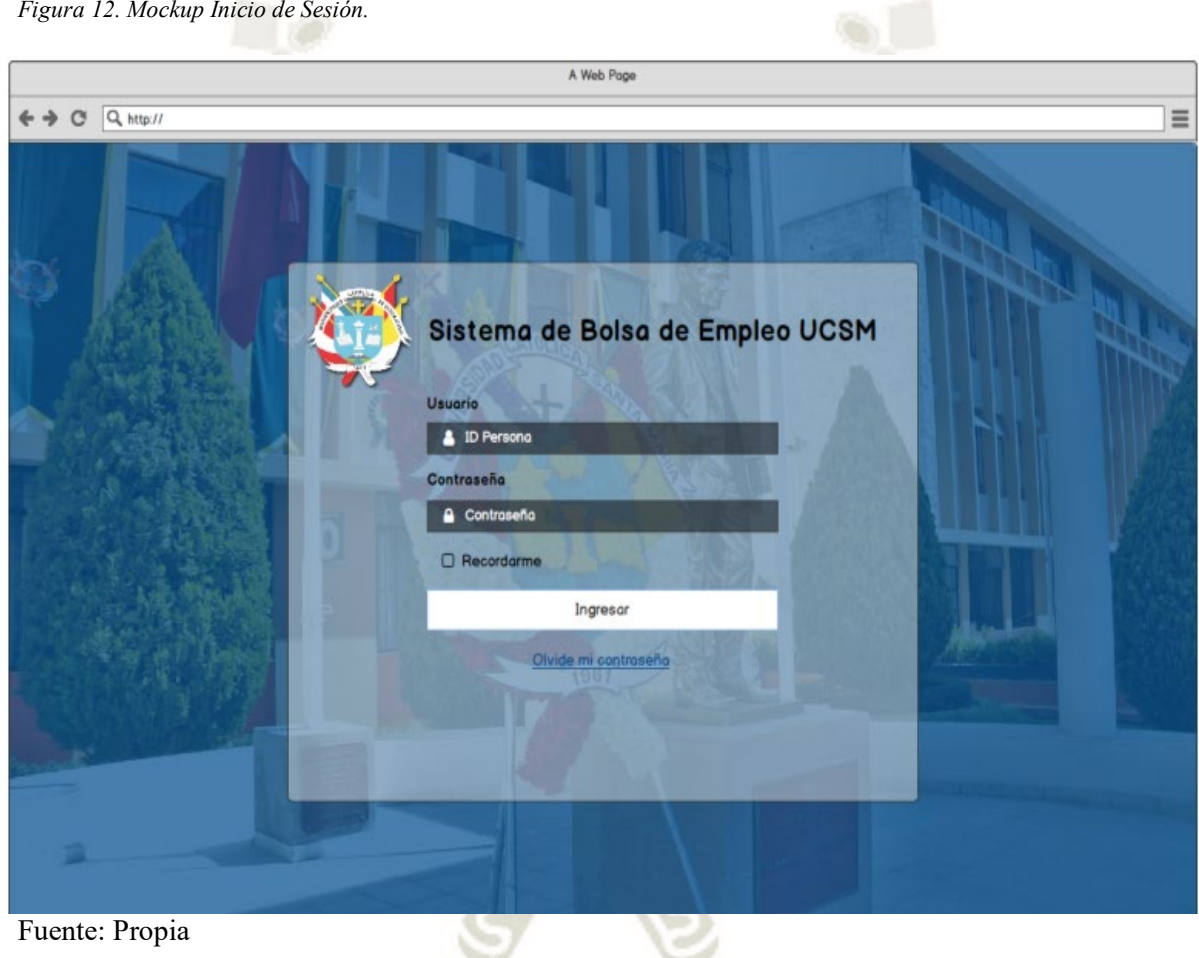

## **2.4.1. Mockup ingreso de ofertas:**

Para la interfaz del ingreso de ofertas según los requerimientos del usuario se creó un modelo de interfaz para el ingreso de ofertas como se ve a continuación:

*Figura 13. Mockup para Ingreso de Ofertas.*

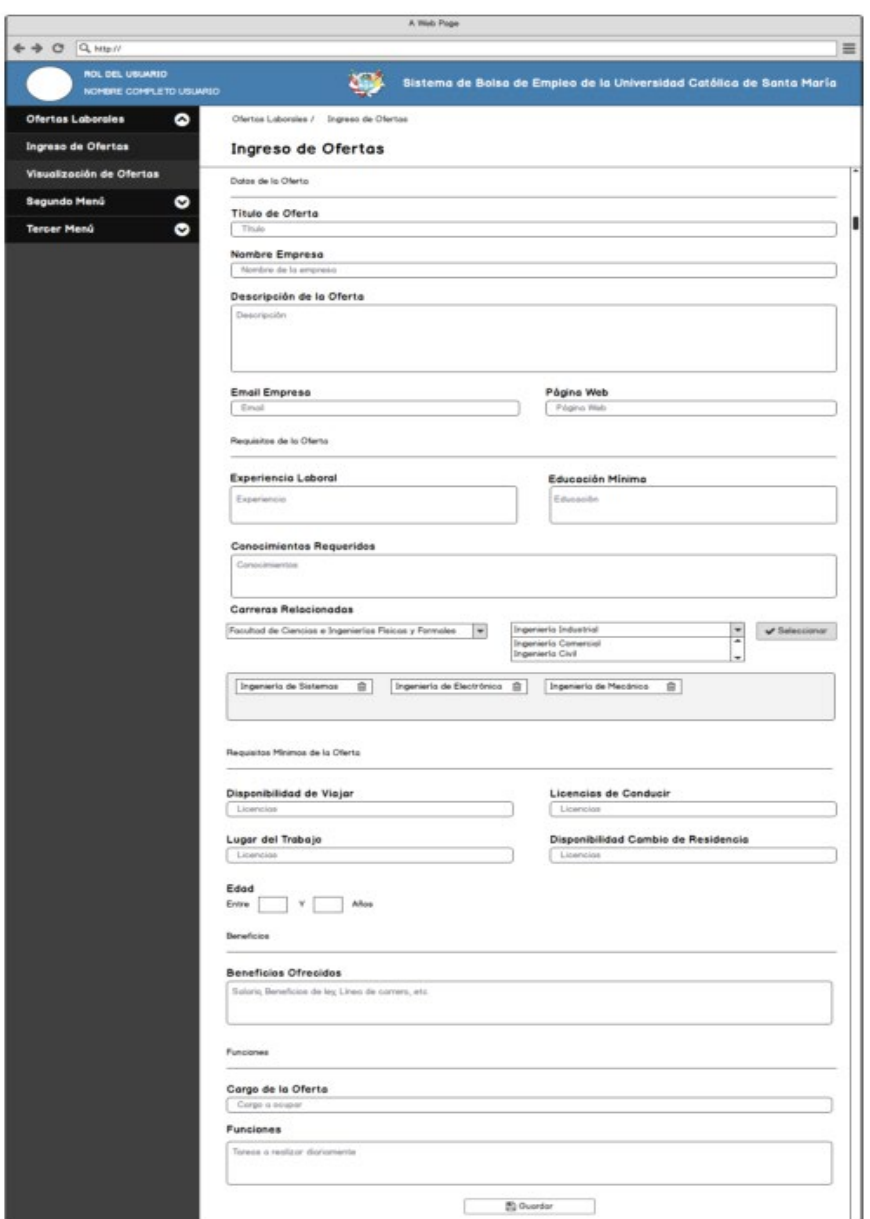

Fuente: Propia

# **2.4.2. Mockups visualización de ofertas**

Para el modelo de interfaz correspondiente a la visualización de ofertas se consideraron los estados que se requieren para filtrar Enviado y no enviado, a su vez se consideraron las acciones que puede realizar el usuario para cada oferta:

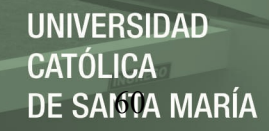

*Figura 14. Mockups para Visualización de Ofertas*

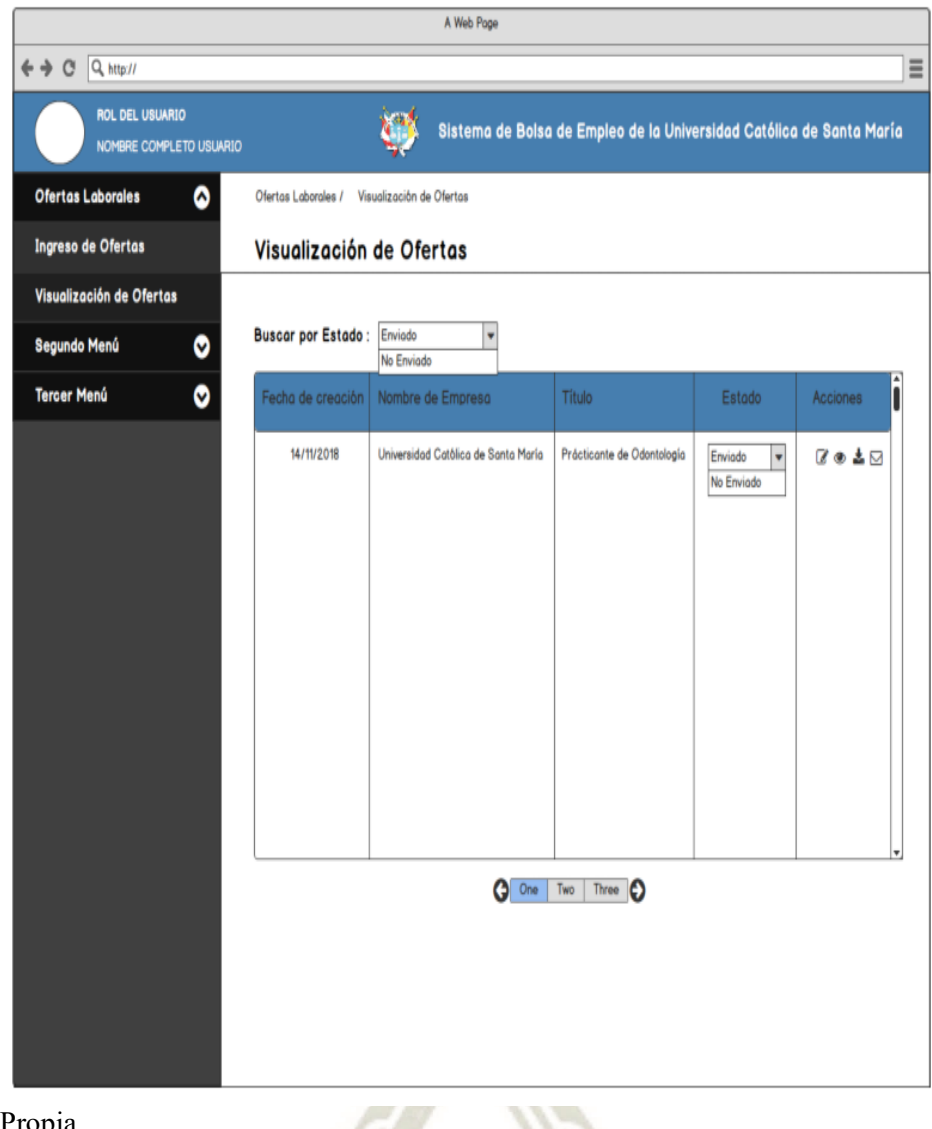

### Fuente: Propia

# **2.4.3. Mockups creación de usuarios**

Para el siguiente modelo de interfaz se consideraron los aspectos más relevantes para la creación de un usuario como son los datos personales, documento de identidad, tipo de usuario. A continuación, el modelo:

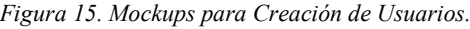

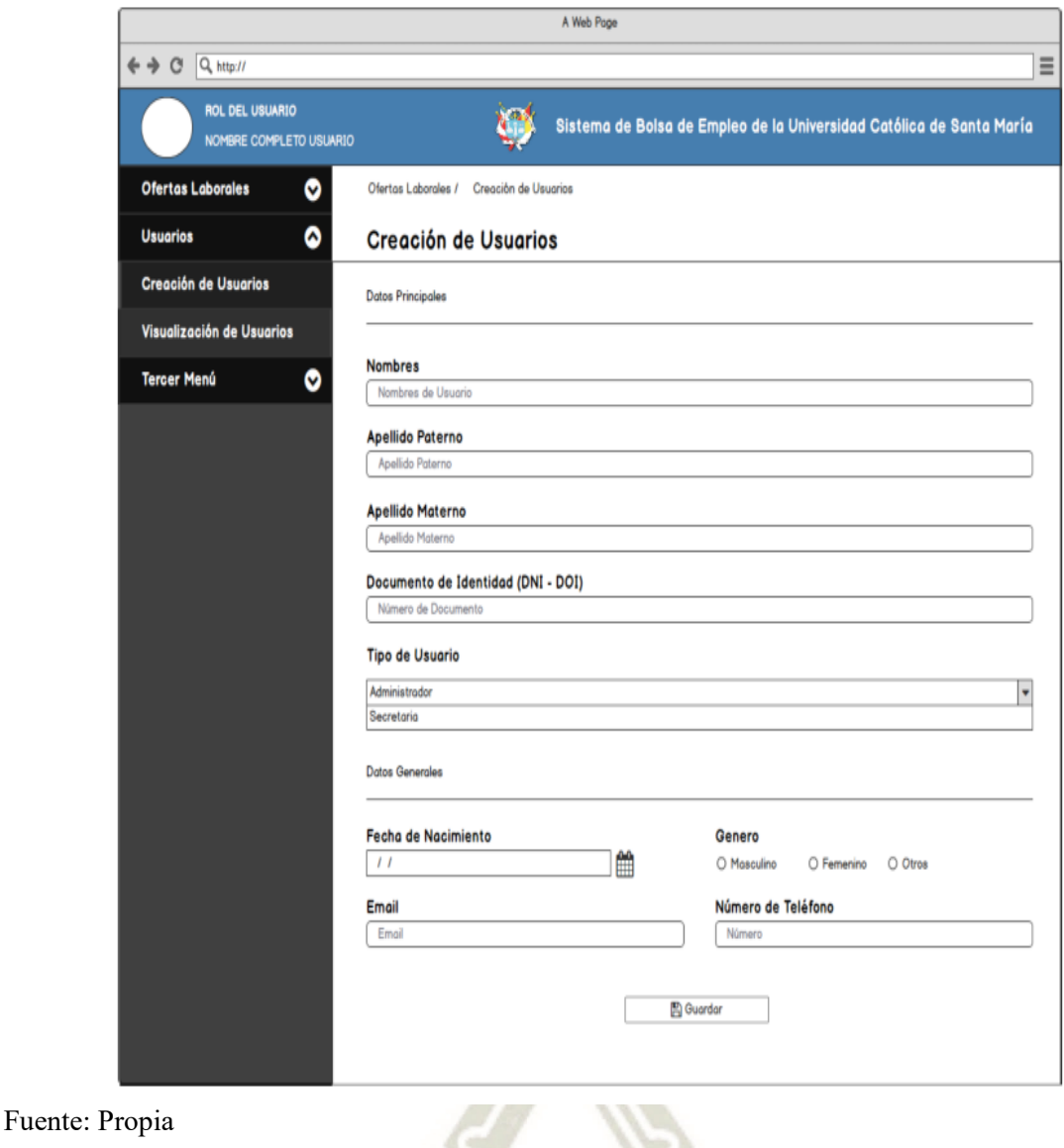

# **2.4.4. Mockups ingreso de correos**

Para el ingreso de correos se consideraron las áreas académicas y las carreras académicas que son las facultades y escuelas con las que cuenta la Universidad Católica de Santa María:

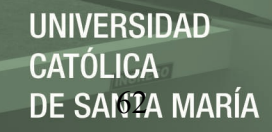

*Figura 16. Mockups para Ingreso de Correos.*

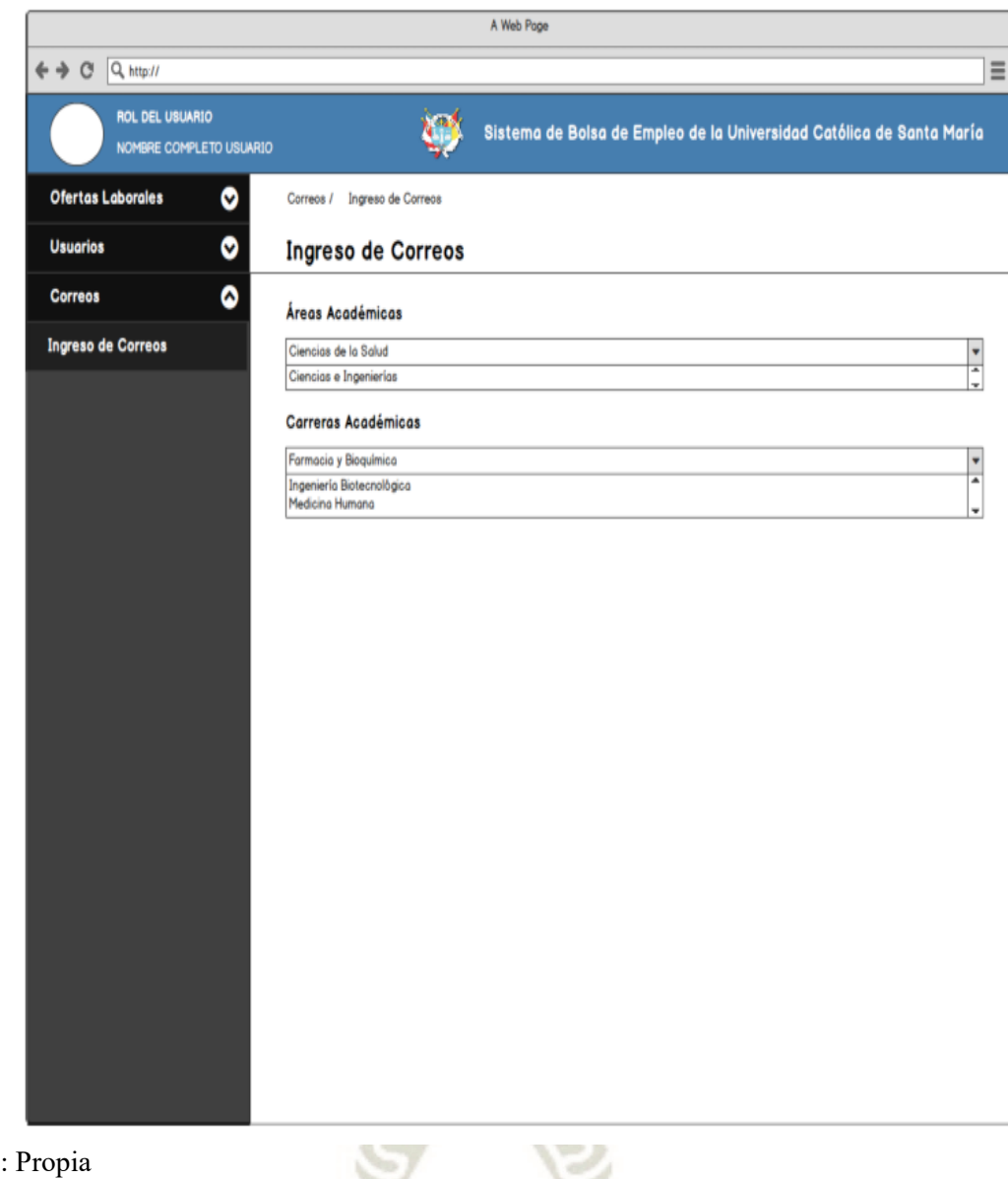

Fuente: Propia

#### **2.4.5. Mockups visualización de usuarios**

El presente modelo muestra los usuarios registrados en el sistema, así como la administración de usuarios como el cambio de estados (activo, Inactivo). A continuación, se muestra la interfaz:

**UNIVERSIDAD CATÓLICA DE SANTA MARÍA** 

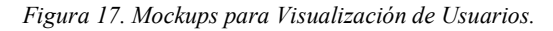

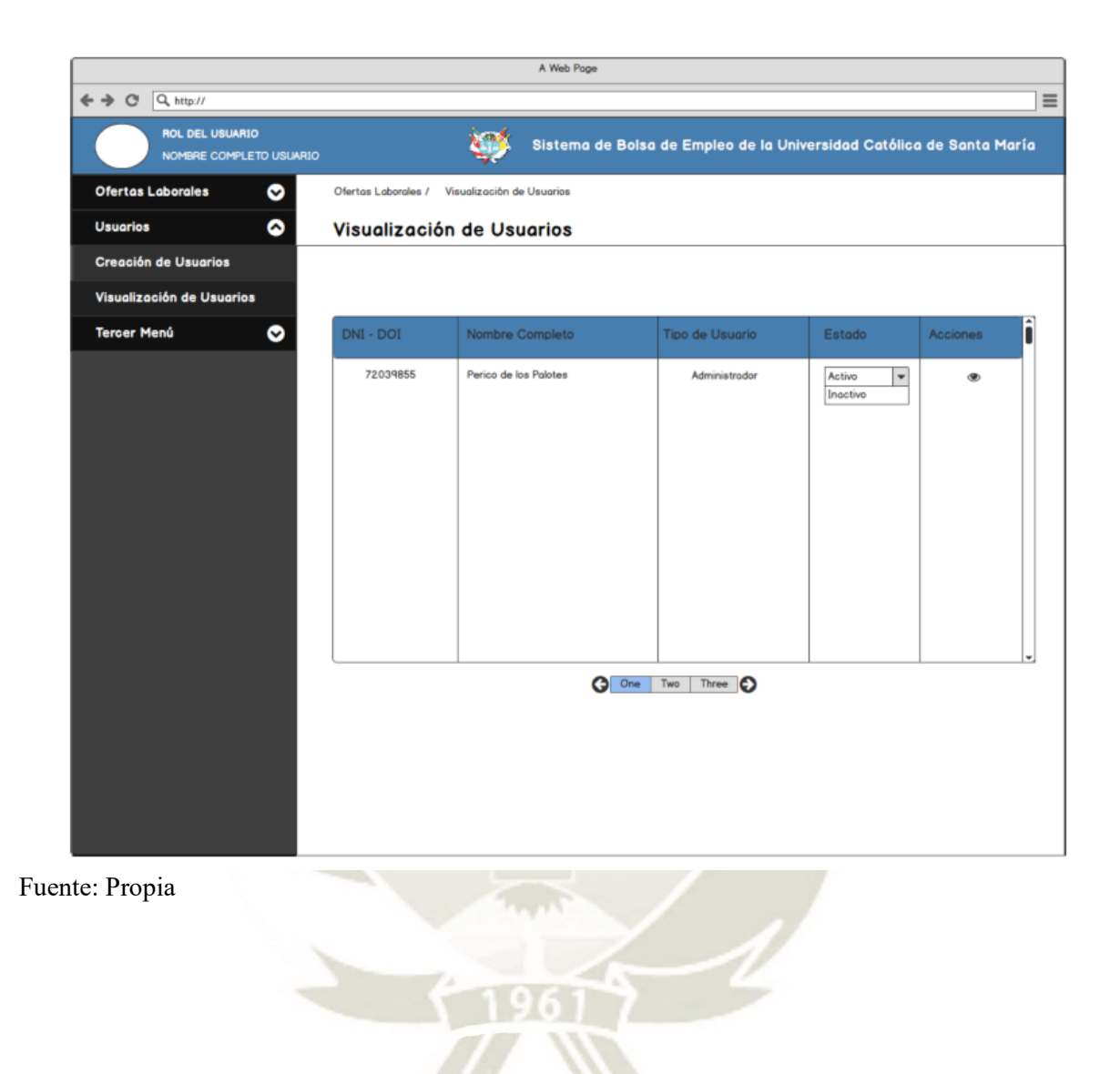

Publicación autorizada con fines académicos e investigativos En su investigación no olvide referenciar esta tesis

#### **Capítulo 3: Diseño, desarrollo e implementación de la solución web**

#### **3.1. Arquitectura de sistema**

#### **3.1.1. Arquitectura lógica del sistema**

Uno de los patrones arquitectónicos para el desarrollo de software es la arquitectura monolítica la cual se caracteriza por tener todos sus módulos dentro.

La arquitectura monolítica posee la lógica de la aplicación en un solo proyecto, contiene todo el comportamiento de la aplicación, puede interactuar con otros servicios o almacenes de datos en el transcurso de sus operaciones, tal como se muestra en la siguiente figura:

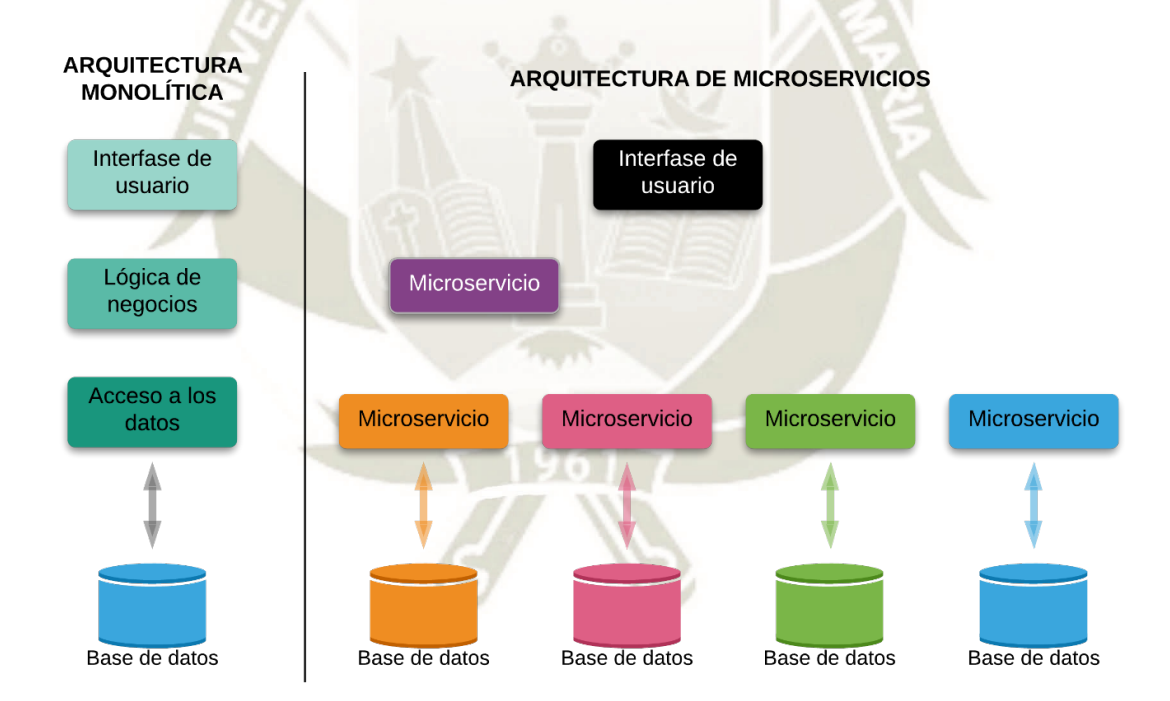

*Figura 18. Arquitectura Monolítica.*

Fuente: Pagina Web evaluando software

Como parte del desarrollo a través de esta arquitectura se aplican paradigmas de programación las cuales hacen que este software pueda trabajar por medio de web services y separado también en dos partes Frontend y Backend que serán las encargadas de brindar seguridad al sistema tanto al código fuente como a sus dependencias.

Front-end contiene la vista hacia el usuario es decir es el módulo con el cuál el usuario puede interactuar mientras se navega, contiene los estilos, se encarga de recolectar los datos que ingresa el usuario y los transforma según las especificaciones del back-end todo esto es desarrollado en tres lenguajes Html, CSS y JavaScript.

Back-end permanece oculto del usuario lo cual brinda mayor seguridad al sistema ya que al momento de la navegación si el usuario quisiera inspeccionar el código para intentar vulnerar el sistema solo se mostrará el código con el cuál esta hecho el front-end. Back-end contiene la lógica del sistema; se encarga de interactuar con las bases de datos, se encarga de la manipulación de los datos enviados por el front-end, dando respuestas a las solicitudes del frontend.

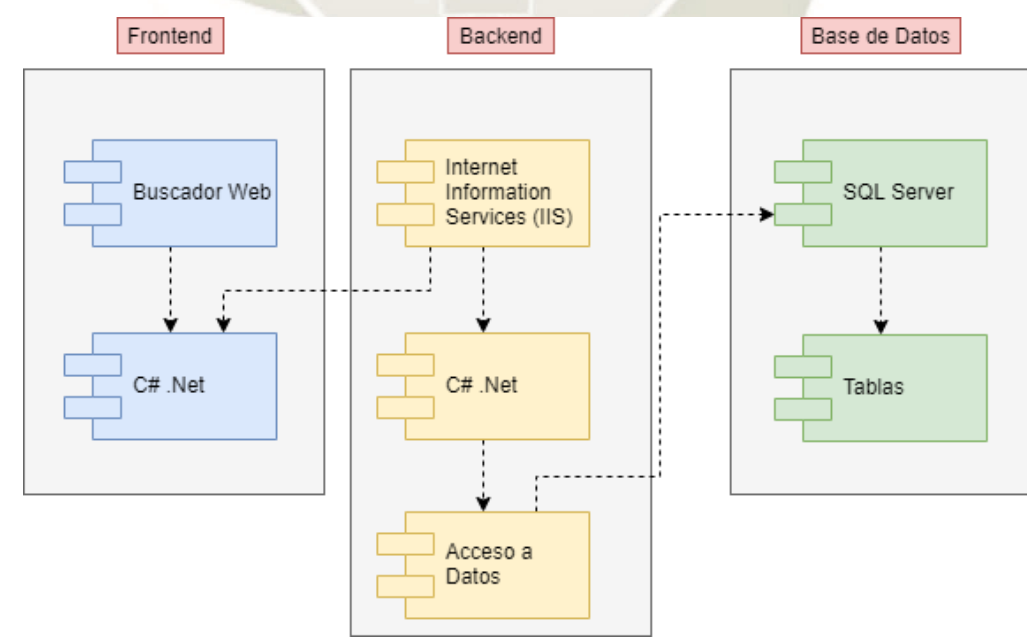

*Figura 19. Diseño de la Arquitectura del Sistema.*

## Fuente: Propia

Publicación autorizada con fines académicos e investigativos En su investigación no olvide referenciar esta tesis

En el Sistema de Gestión de Oferta Laboral desarrollado para el Departamento de Bolsa de Empleo de la Universidad Católica Santa María (UCSM), la arquitectura propuesta, es presentada en la siguiente figura:

*Figura 20. Arquitectura Sistema de Gestión de Oferta Laboral.*

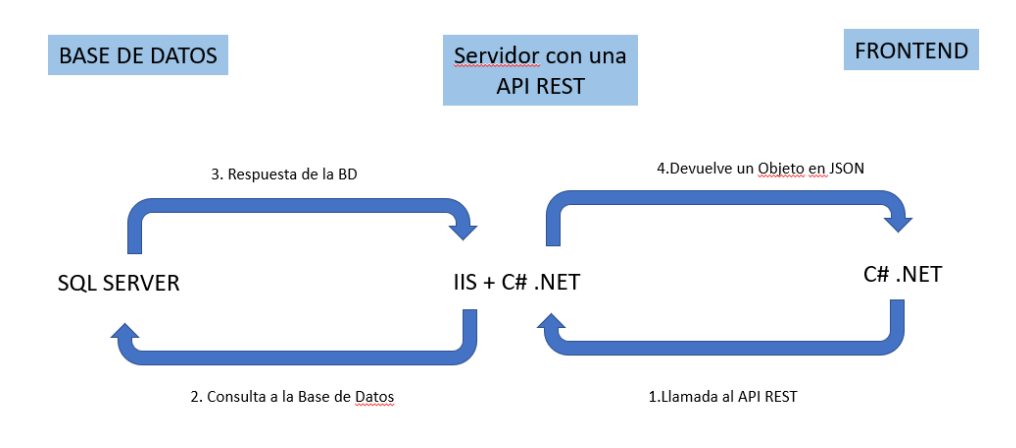

Fuente: Propia

La arquitectura del Backend está compuesta por: Controladores, APIS, DTOs, Conexiones y utilitarios. Estos componentes permitieron tener mejor organizado el proyecto durante la etapa de desarrollo lo cual resultó bastante significativo al momento de realizar la revisión de los Sprint.

**Controladores**: Existe un controlador por cada tabla de la Base de Datos, proporcionan rutas para que Frontend invoque al Backend.

**APIS:** Hace un llamado a la conexión es decir realiza consultas a la Base de Datos.

**DTOs:** Objetos de Transición que reciben y/o envían data procesada.

**Conexiones:** Permiten el acceso a la Base de Datos.

Publicación autorizada con fines académicos e investigativos En su investigación no olvide referenciar esta tesis

**Utilitarios:** Variables comunes que pueden ser utilizadas en todo el proyecto.

DE SANTA MARÍA

**UNIVERSIDAD** 

**CATÓLICA** 

*Figura 21. Arquitectura Backend*

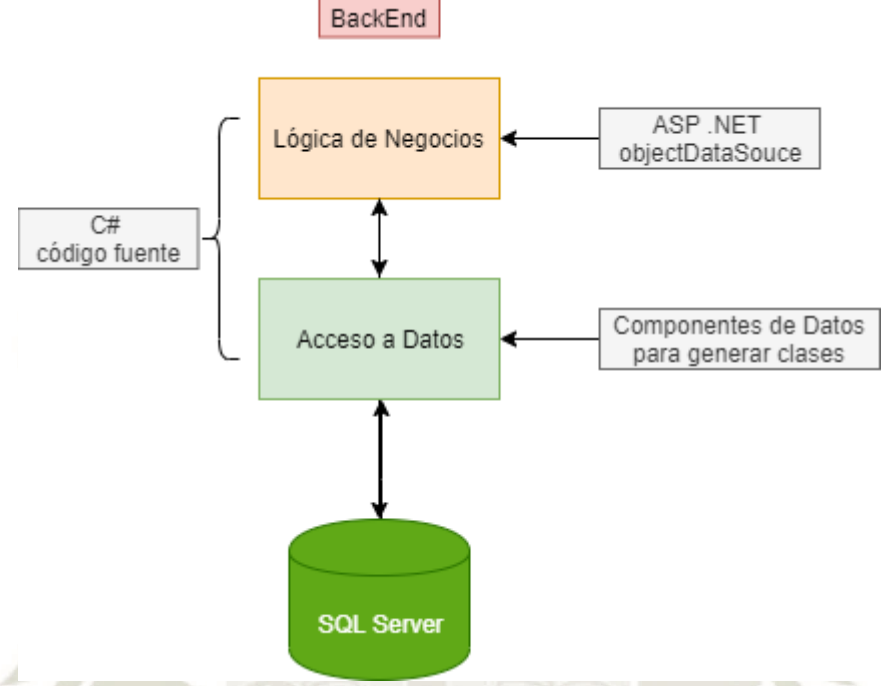

Fuente: Propia

La arquitectura del Frontend se compone de: Servicios, DTOs, Utilitarios, Scripts, HTML, Estilos y de su Pagina Maestra. Dichos componentes permiten la interacción con el Backend y brinda la interfaz de usuario que será visualiza por el cliente.

**Servicios:** Integración de la respuesta Backend mas la interfaz del usuario.

**DTOs:** Objetos de Transición que reciben y/o envían data procesada.

**Utilitarios:** Variables comunes que pueden ser utilizadas en todo el proyecto.

**Scripts:** Librerías desarrolladas en JavaScript que facilitan el desarrollo de las interfaces.

**HTML:** Lenguaje usado por las páginas web para el ordenado del contenido.

**Estilos (css):** Brinda la forma de la interfaz del usuario como por ejemplo posiciones de

DE SANTA MARÍA

**UNIVERSIDAD** 

**CATÓLICA** 

los botones, etc.

**Página Maestra:** Es la página principal, es requisito usado por Framework .Net.

*Figura 22. Arquitectura FrontEnd*

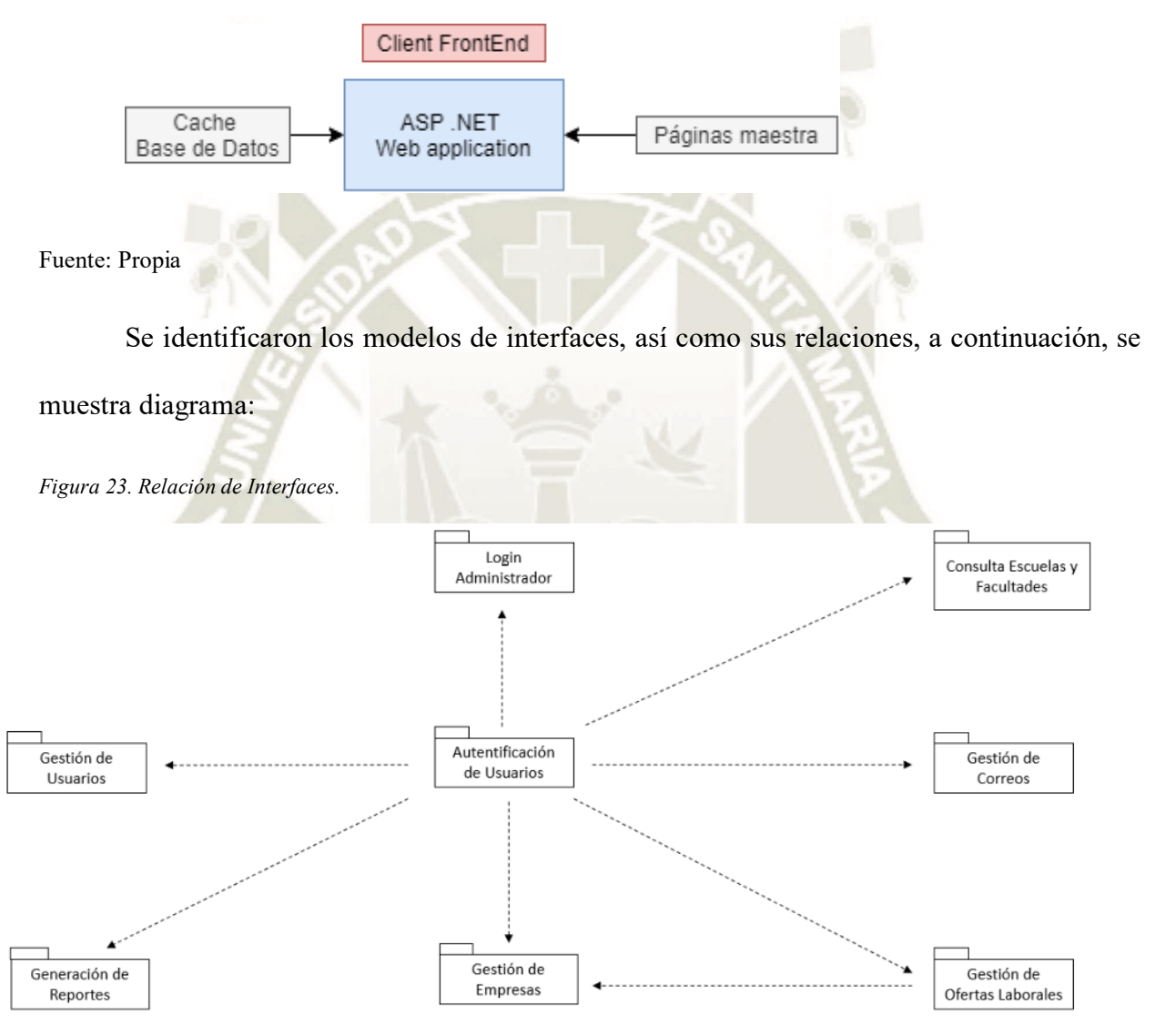

Fuente: Propia

La aplicación de Bolsa de Empleo ejecuta web services que son esenciales al momento de estar en ejecución el programa ya que son necesarios en diferentes tiempos de ejecución como es el caso de la autenticación del usuario, la existencia del usuario y la visualización de

las ofertas.

*Figura 24. Servicios por Módulo.*

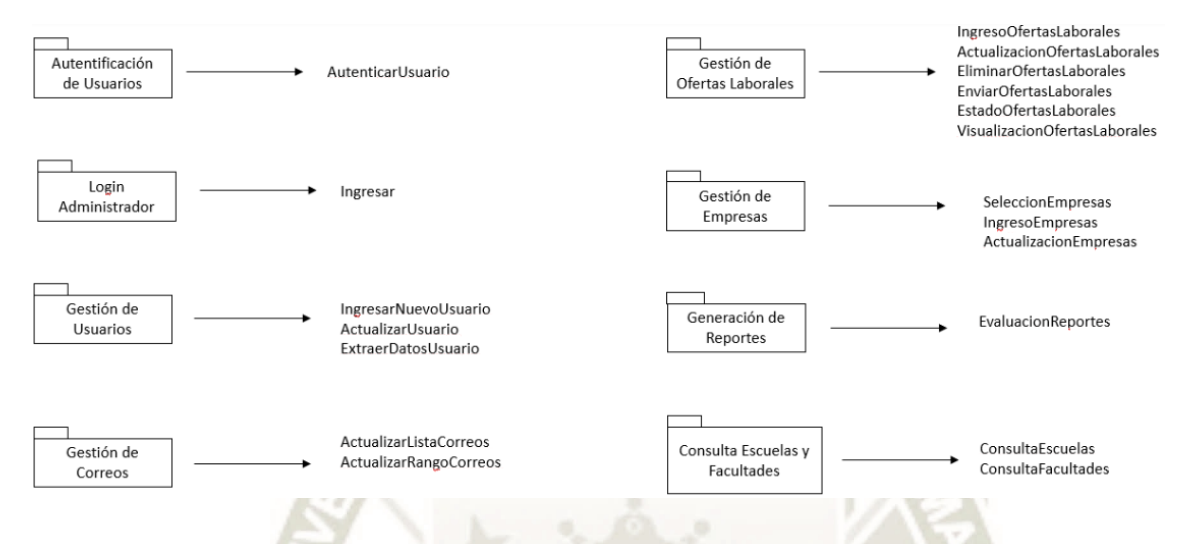

Fuente: Propia

#### **3.1.2. Arquitectura física del sistema**

Para el correcto funcionamiento y despliegue de la aplicación la arquitectura física del sistema se definió de acuerdo a las tecnologías usadas para el desarrollo de este entorno web. Como es el caso del hardware en el cual estará instalada la aplicación, y por el otro lado las computadoras que tendrán acceso a este sistema es decir los usuarios en general.

#### **3.2.Diseño de la base de datos**

En consideración a la seguridad y estandarización del gestor de base de datos que usa la Universidad Católica de Santa María Para este proyecto se utilizaron dos Bases de Datos; la primera fue creada para el sistema de ofertas laborales y la otra correspondiente a la tabla alumnos de la UCSM.

### **3.2.1. Diagrama de base de datos**

Para el desarrollo de la base de datos como se mencionó en puntos anteriores se utilizó el gestor SQL Server, mediante el cual se presenta el siguiente esquema para el sistema de Oferta Laboral:

DE SANTA MARÍA

**UNIVERSIDAD** 

**CATÓLICA** 

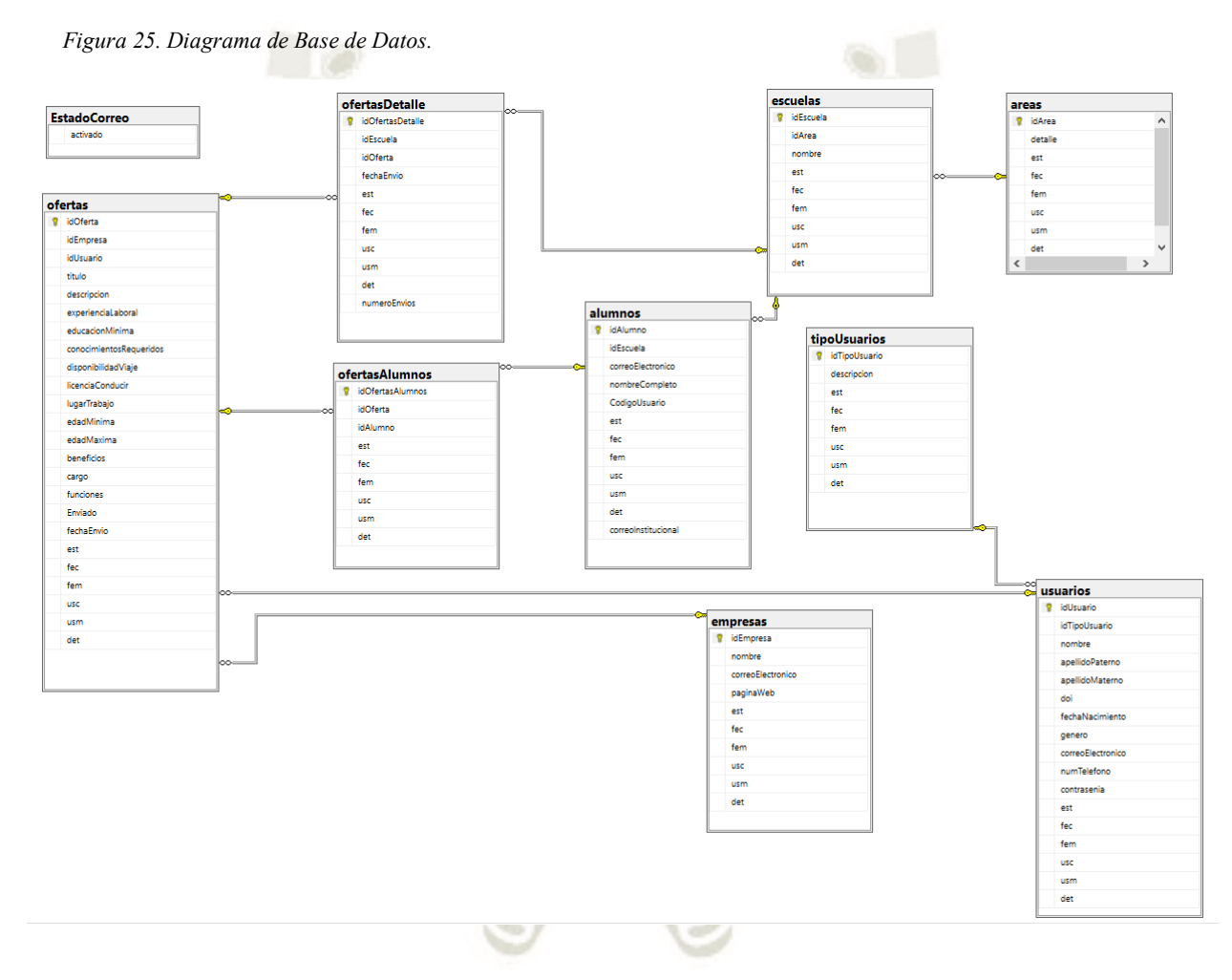

Fuente: Propia

### **3.3.Servidor web**

Para la elección del servidor web se tomaron en cuenta las tecnologías que la Universidad Católica de Santa María usa con el fin de evitar costos y facilitar la implementación del servidor web para el sistema de Oferta Laboral. En tal sentido se utilizó un subdominio dentro de la página web denominada bempleo dentro del dominio ucsm.edu.pe lo cual no implicó ningún gasto por parte de la universidad ni por el lado del tesista.

#### **3.4.Implementación de interfaces**

Para una mejor experiencia del usuario se trabajó con tecnologías tales como CSS, HTML y librerías de JavaScript como JQuery. HTML se usó para organizar las páginas web, CSS se usó para proporcionar al usuario páginas más atractivas como para darle formas, colores y ciertas animaciones que hacen que la página se vuelva más interactiva y amigable para el usuario.

Además de la importancia que tiene la interfaz sobre la experiencia con el usuario, se emplearon arquitecturas que proporcionan seguridad tanto al sitio web como a los servidores de los cuales depende. Ello gracias al Frontend y Backend que como se mencionó anteriormente permiten separar la interfaz de la parte lógica del sistema.

#### **3.4.1. Diseño de interfaz de inicio de sesión**

En la figura 4.18 se muestra la imagen inicial que controla la autentificación de los usuarios que ingresen al sistema web, para lo cual se solicita el ID del usuario y su contraseña como medios de seguridad.
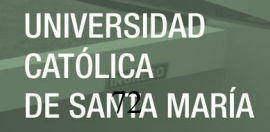

#### *Figura 26. Pantalla de Acceso al Sistema.*

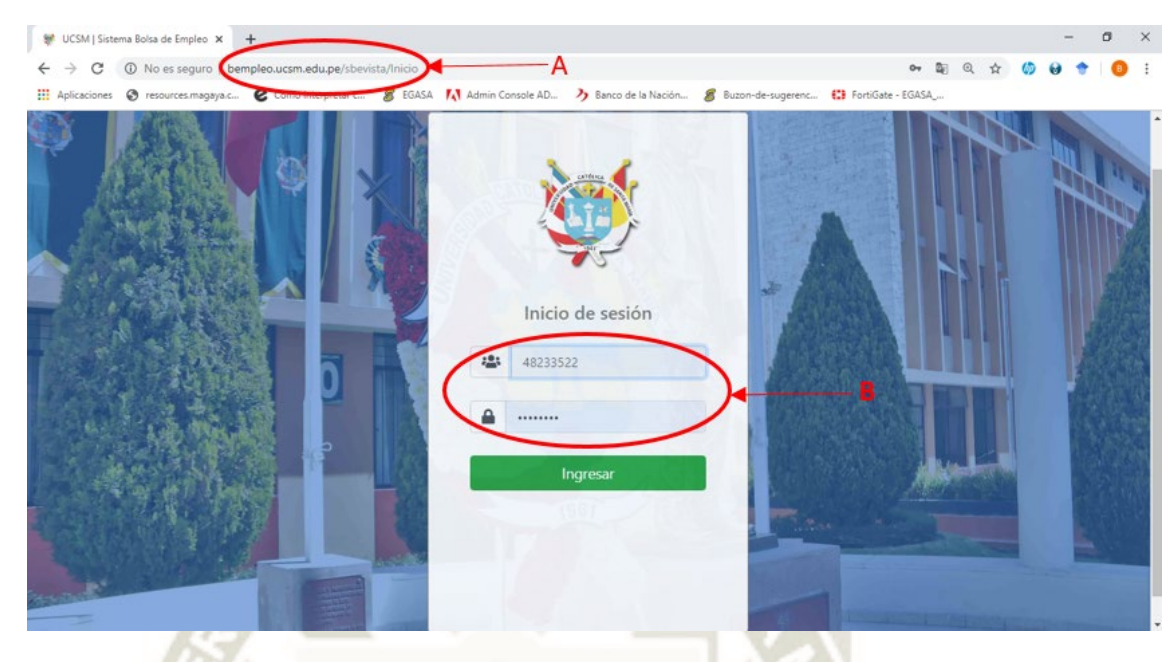

# Fuente: Propia

# *Tabla 7. Acceso al Sistema*

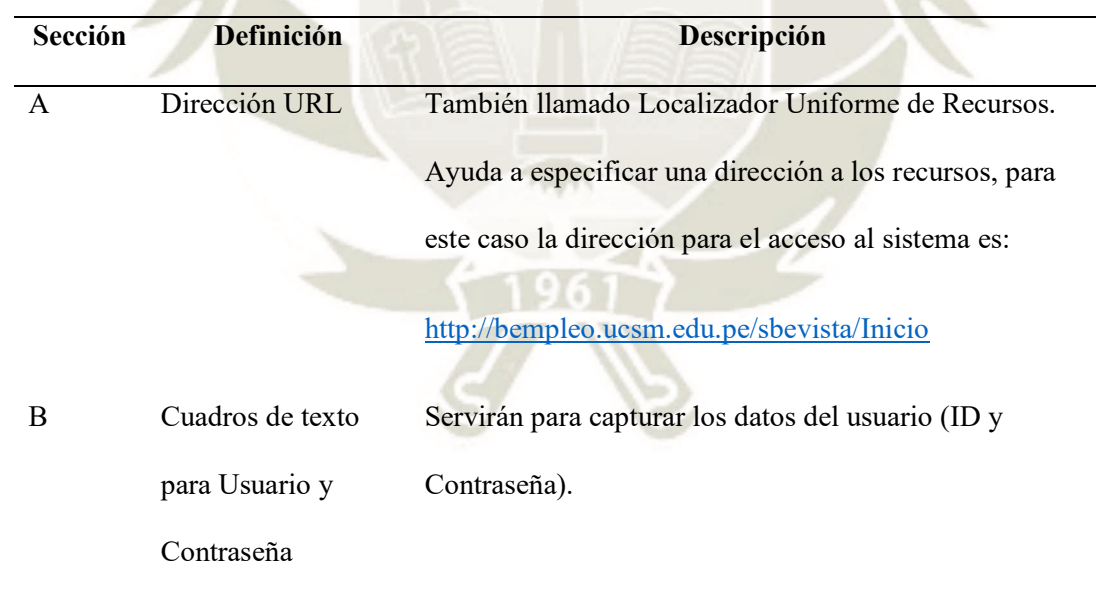

Fuente: Propia

- **3.4.2. Interfaz del módulo de ofertas.** El siguiente módulo se subdivide en: Ingreso de Ofertas, Ingreso de Invitaciones, Visualización de Ofertas y Ofertas Agrupadas. A continuación, se definen los submódulos:
	- **3.4.2.1.***Interfaz de submódulo ingreso de ofertas.* El siguiente submódulo comprende

varias secciones tales como: Datos de la oferta, funciones, requisitos de la oferta

y tipo de contrato con los beneficios ofrecidos. Como se muestra a continuación:

3.4.2.1.1. *Datos de la oferta.* En la siguiente imagen se puede apreciar la pantalla que

muestra el sistema para el módulo de Ofertas.

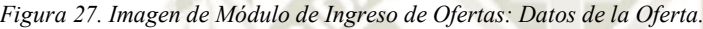

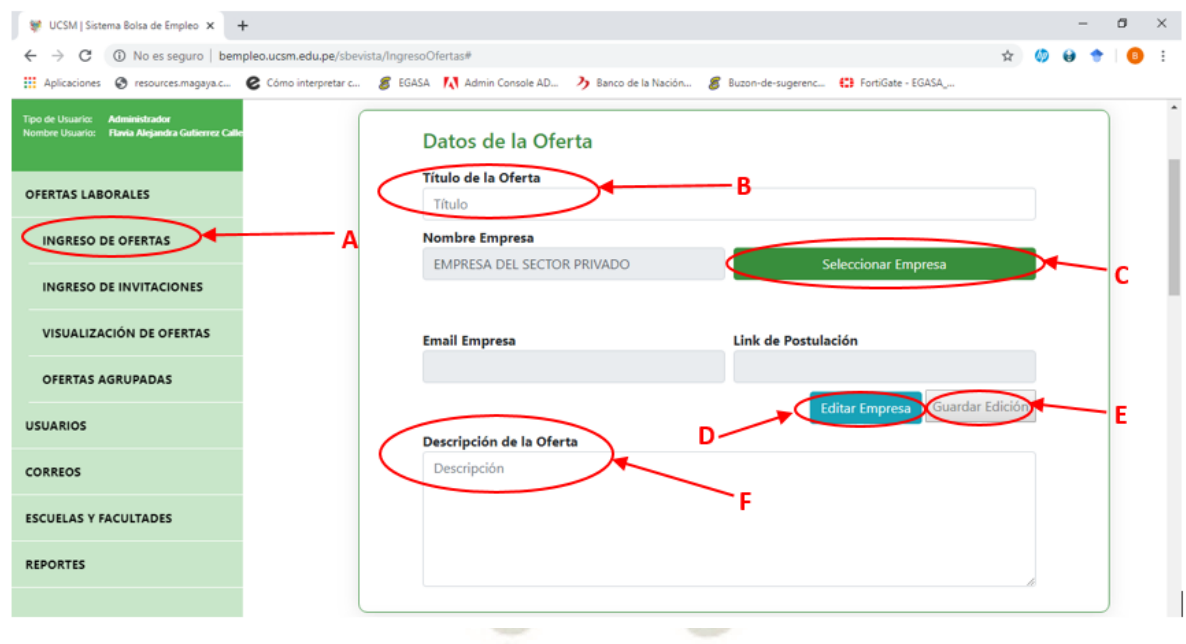

Fuente: Propia

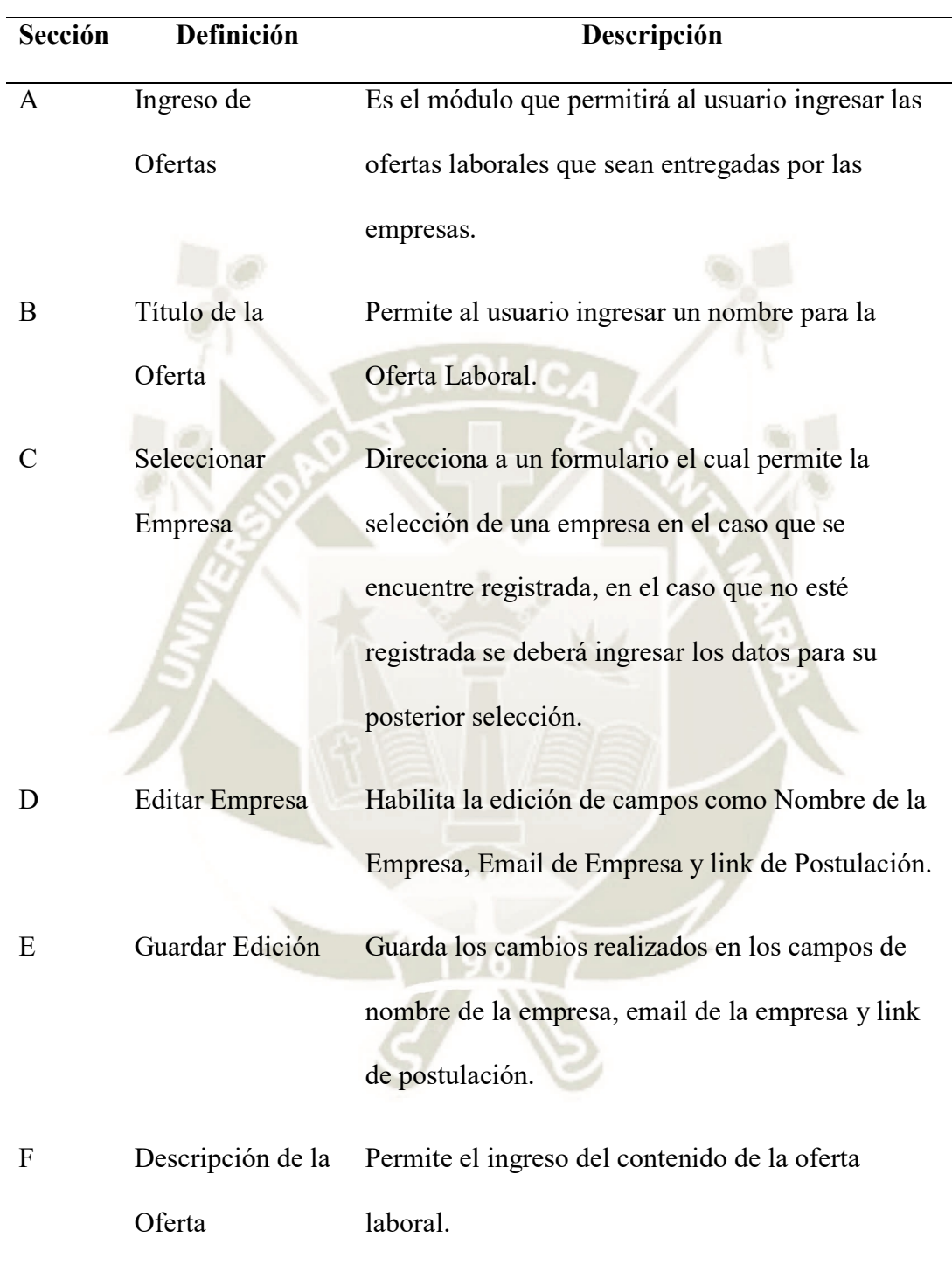

*Tabla 8. Especificación de Modulo de Ingreso de Ofertas: Datos de la Oferta*

Fuente: Propia

*3.4.2.1.2. Funciones.* En la siguiente imagen se aprecia la pantalla de funciones que

se encuentra incluida dentro del ingreso de ofertas.

*Figura 28. Imagen de Módulo de Ingreso de Ofertas: Funciones.*

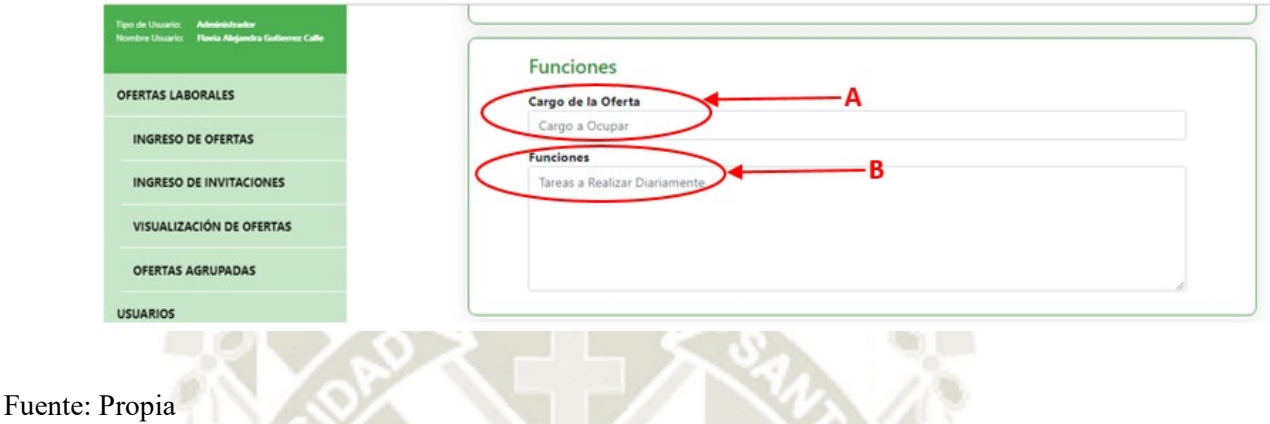

*Tabla 9. Especificación de Módulo de Ingreso de Ofertas: Funciones*

| Sección Definición | <b>Descripción</b>                                 |
|--------------------|----------------------------------------------------|
| Cargo de la        | Permite el ingreso del cargo a ocupar en la Oferta |
| Oferta             | Laboral.                                           |
| Funciones          | Permite el ingreso de las diferentes tareas a      |
|                    | realizar en la Oferta Laboral.                     |

Fuente: Propia

3.4.2.1.3. *Requisitos de la oferta.* En la siguiente imagen se muestra la pantalla de requisitos de la oferta, que servirá para el llenado de campos tales como: Experiencia laboral, educación mínima, conocimientos requeridos, carreras relacionadas, disponibilidad de viajar, licencia de conducir, lugar de trabajo, rango de edad del postulante y rango de códigos de los postulantes.

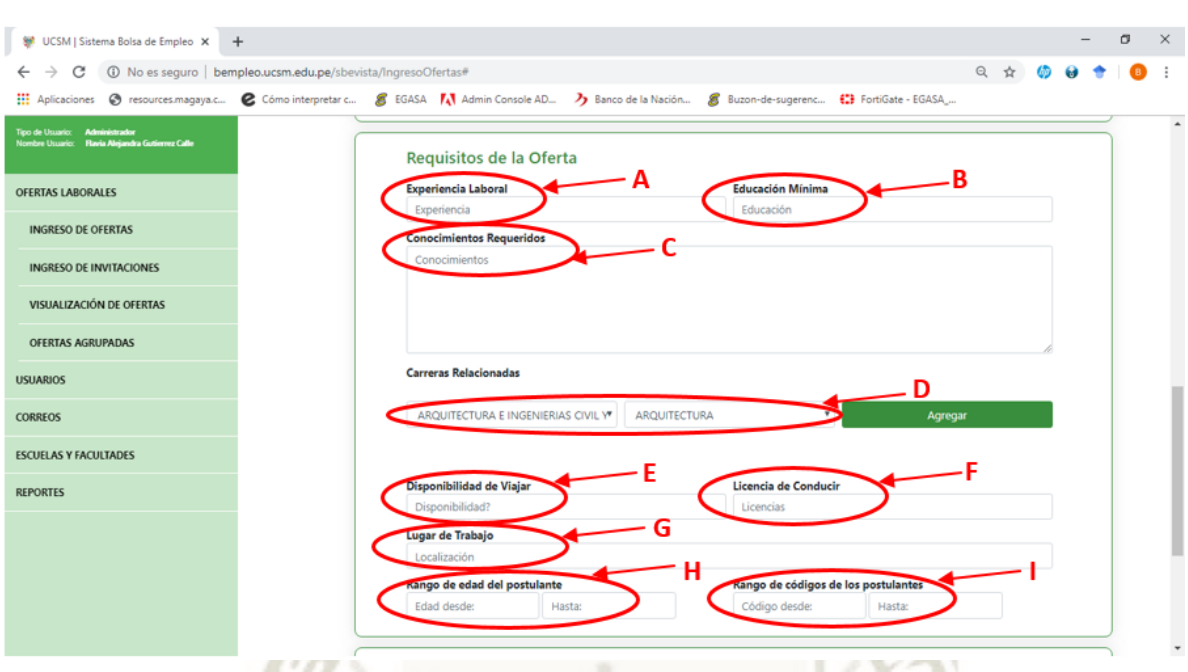

*Figura 29. Imagen de Módulo de Ingreso de Oferta: Requisitos de la Oferta.*

Fuente: Propia

*Tabla 10. Especificación de Módulo de Ingreso de Ofertas: Requisitos de la Oferta*

|   | Sección Definición | Descripción                                         |
|---|--------------------|-----------------------------------------------------|
| A | Experiencia        | Se registra la experiencia laboral que se requiere  |
|   | Laboral            | para la Oferta Laboral.                             |
| B | Educación          | Se registra la educación mínima solicitada por la   |
|   | Mínima             | empresa que desea contratar.                        |
|   | Conocimientos      | Permite registrar los conocimientos que son         |
|   | Requeridos         | necesarios para poder postular a la Oferta Laboral. |
|   | Carreras           | Permite seleccionar la facultad y carrera a la cual |
|   | Relacionadas       | se enviará la oferta laboral.                       |

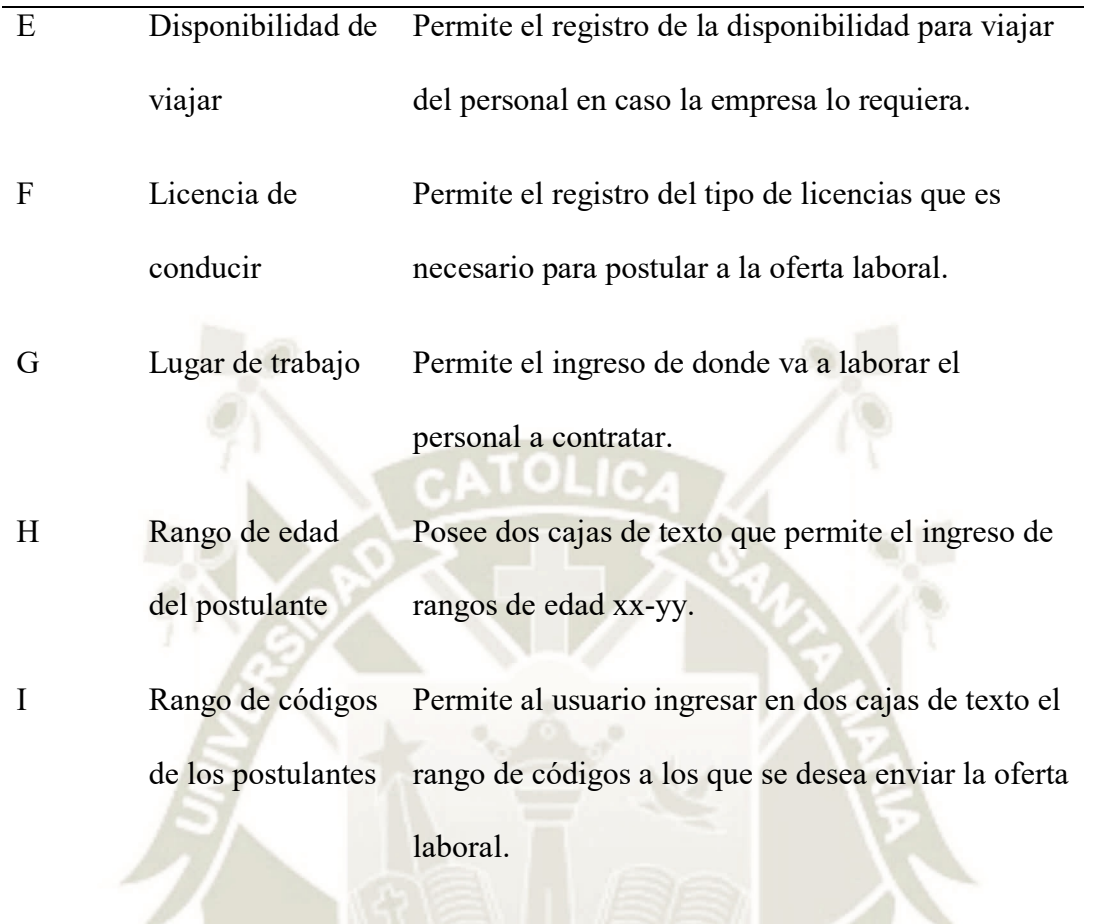

# Fuente: Propia

3.4.2.1.4. *Tipo de contrato y beneficios ofrecidos.* En la siguiente imagen se visualiza el modo de ingreso del tipo de contrato y los beneficios que ofrece la empresa solicitante.

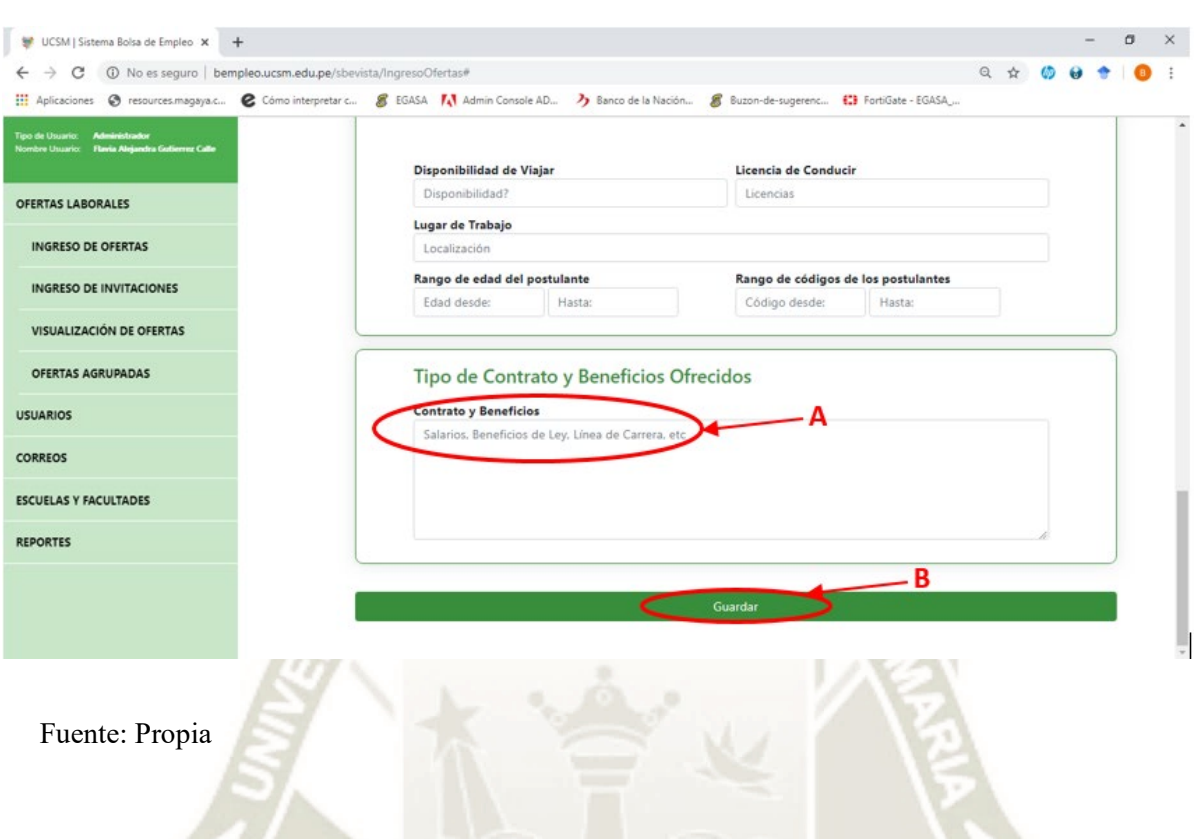

DE SANTA MARÍA

**UNIVERSIDAD** 

**CATÓLICA** 

*Figura 30. Imagen de Módulo de Ingreso de Ofertas: Tipo de contrato y Beneficios ofrecidos.*

*Tabla 11. Especificación de Módulo de Ingreso de Ofertas: Tipo de contrato y Beneficios ofrecidos*

| Sección | Definición        | Descripción                                           |
|---------|-------------------|-------------------------------------------------------|
|         | Contrato y        | Descripción de los salarios, beneficios de ley, línea |
|         | <b>Beneficios</b> | de carrera que sean solicitados por la empresa a      |
|         |                   | adquirir personal.                                    |
|         | Guardar           | Guarda todo el registro que se realizó en módulo      |
|         |                   | de ingreso de ofertas.                                |

Fuente: Propia

3.4.2.1.5. *Empresas.* Es una ventana emergente que se muestra luego de hacer clic en

seleccionar empresa dentro del módulo de creación de ofertas laborales.

DE SANTA MARÍA

**UNIVERSIDAD** 

**CATÓLICA** 

*Figura 31. Imagen de Módulo de Ingreso de Ofertas: Empresas.*

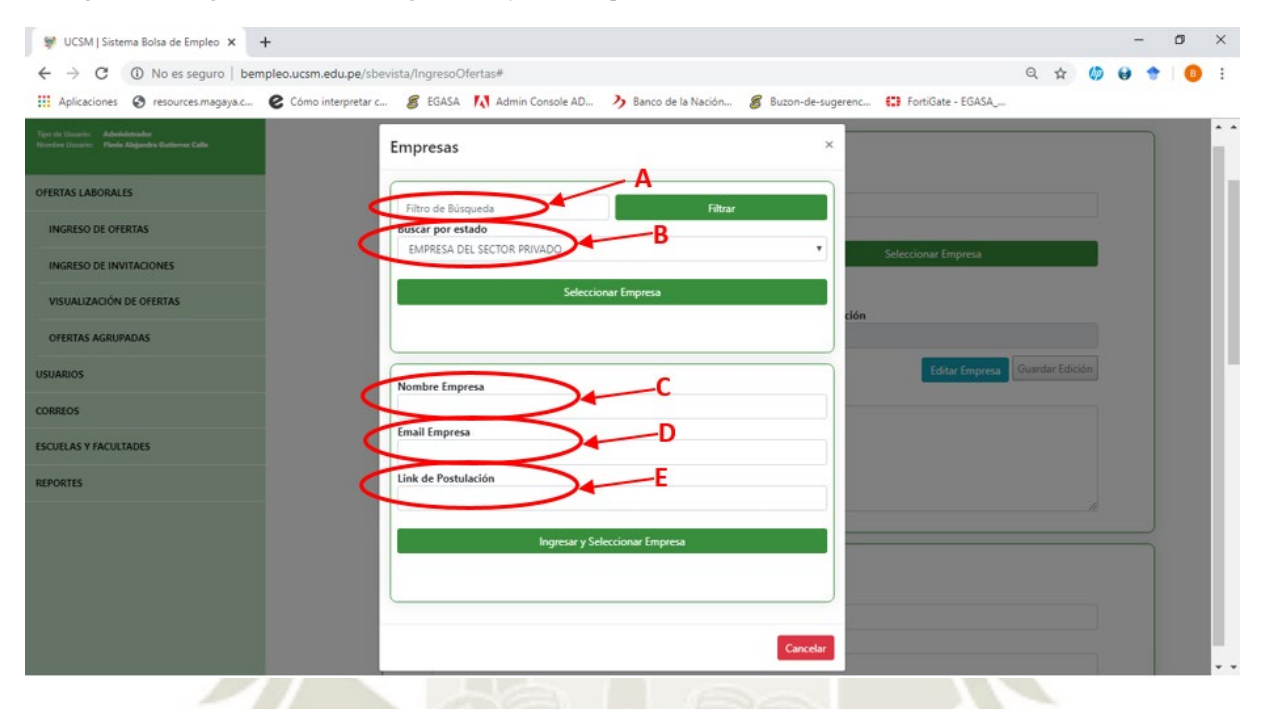

Fuente: Propia

*Tabla 12. Especificación de Módulo de Ingreso de Ofertas: Empresas*

|              | Sección Definición | <b>Descripción</b>                                   |
|--------------|--------------------|------------------------------------------------------|
| $\mathsf{A}$ | Filtro de          | Da la opción de colocar un texto breve para          |
|              | Búsqueda           | localizar rápidamente a la empresa.                  |
| B            | Búsqueda por       | Permite hacer filtros por estado, ya sean empresas   |
|              | Estado             | del sector privado o del sector público.             |
|              | Nombre de la       | En caso de no existir la empresa, esta caja de texto |
|              | Empresa            | permite el ingreso del nombre de una nueva           |
|              |                    | empresa.                                             |

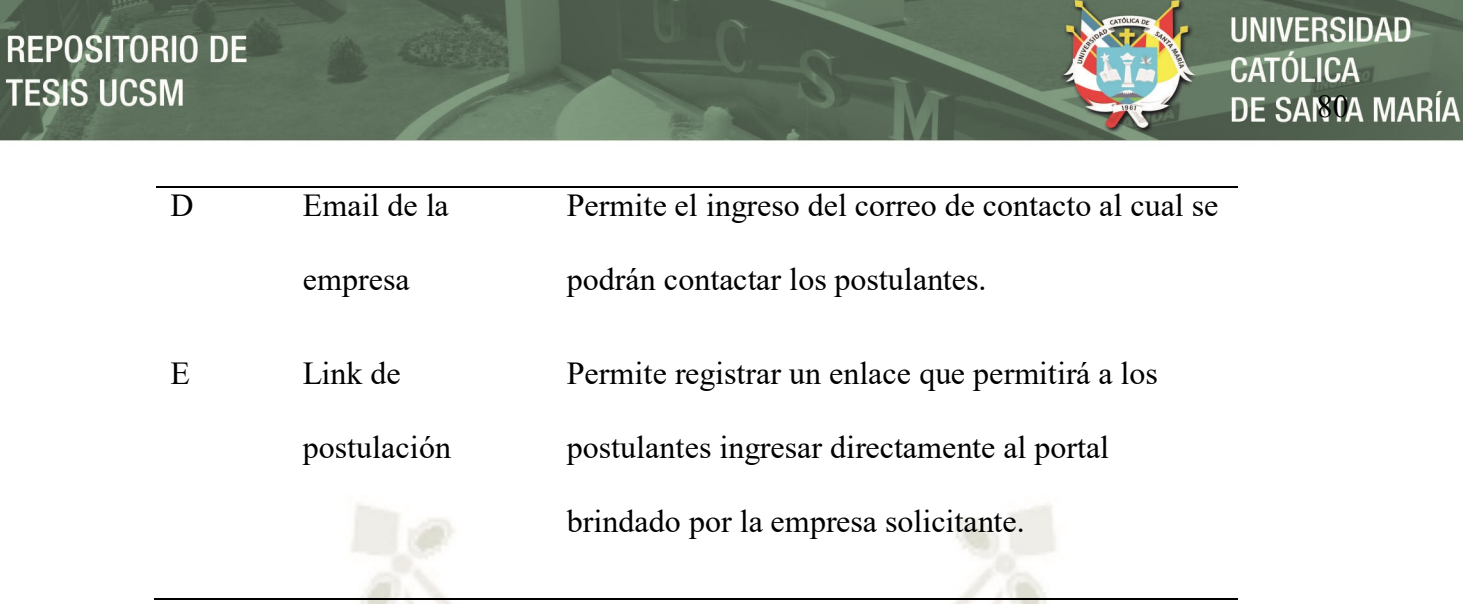

Fuente: Propia

**3.4.2.2.***Submódulo de ingreso de invitaciones.* Muestra una pantalla en la cual permite

al administrador ingresar eventos que se vayan a realizar.

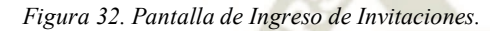

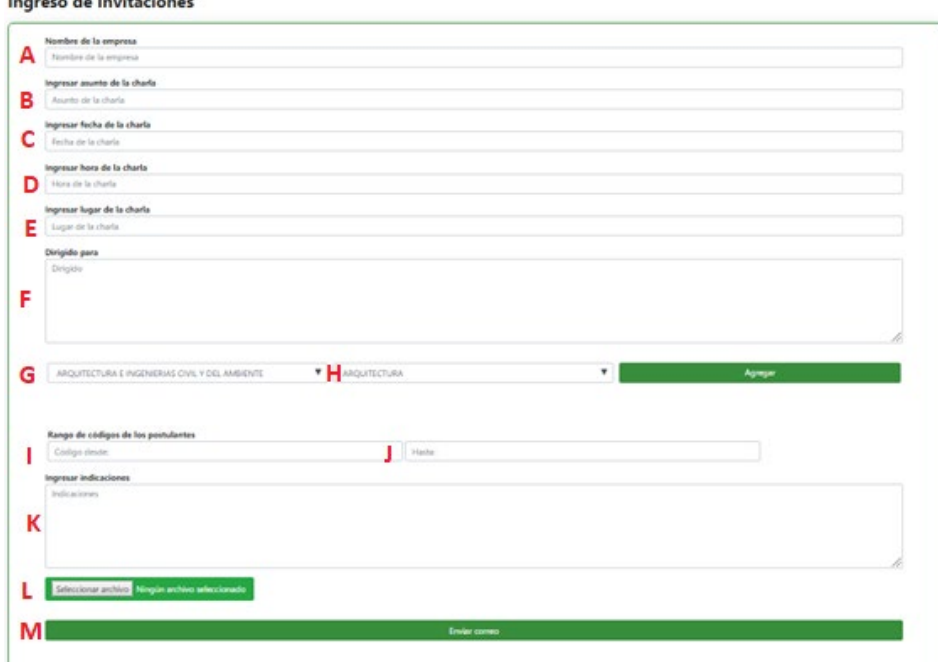

Fuente: Propia

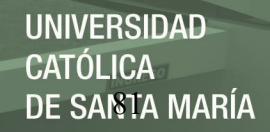

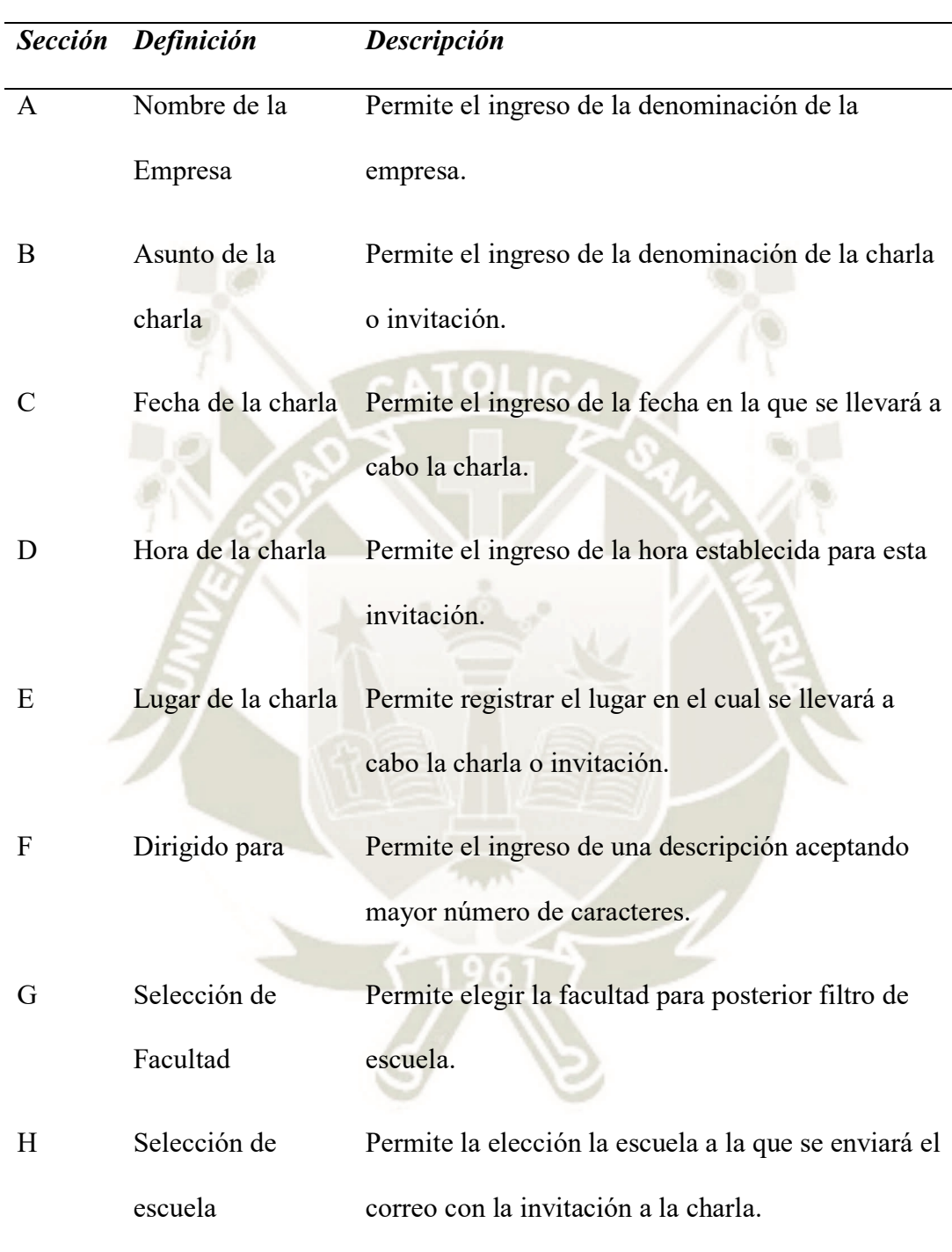

*Tabla 23. Especificación de Módulo de Ingreso de Invitaciones*

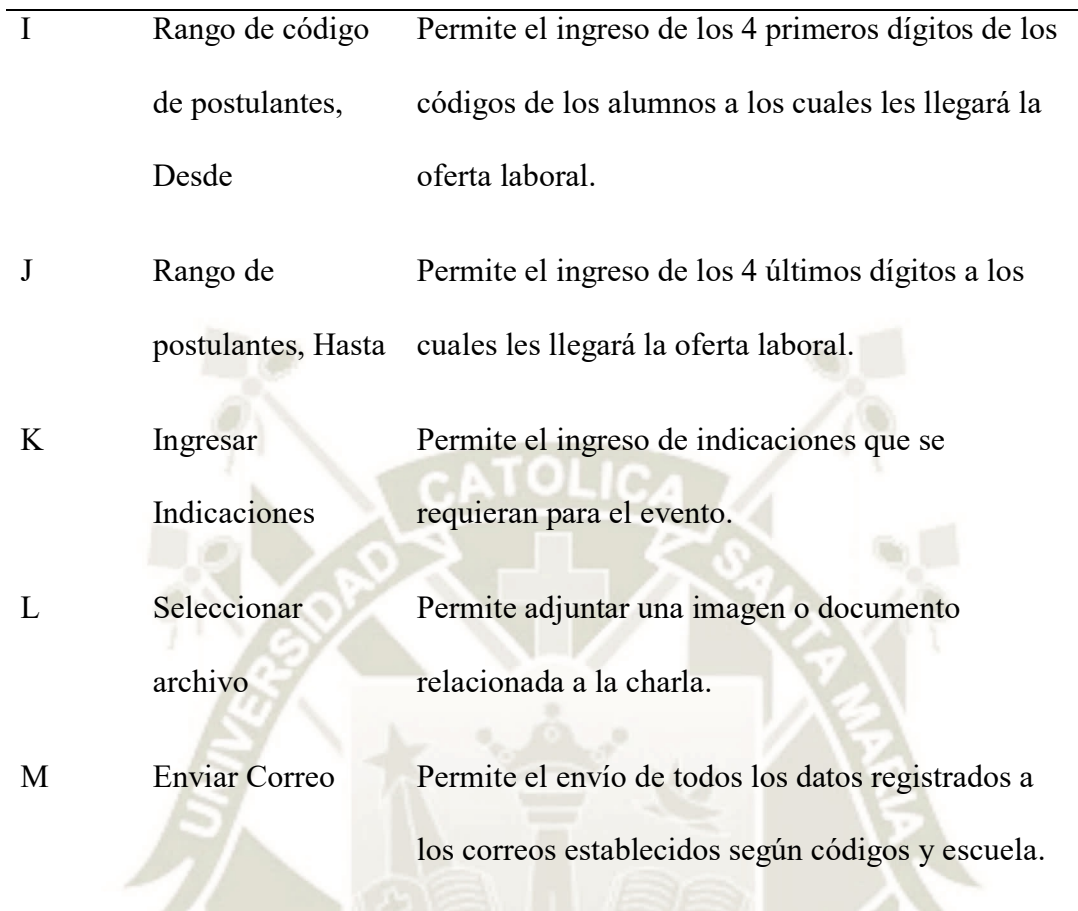

Fuente: Propia

# **3.4.3. Implementación de la Base de Datos**

Para la implementación de la base de datos se hizo uso del gestor SQL Server 2014 siendo este también el gestor usado por la Universidad Católica de Santa María. En primera instancia se realizó el desarrollo de manera local configurando conexión necesaria para la posterior sincronización con el sistema.

*Figura 33. Conexión a Gestor de Base de Datos.*

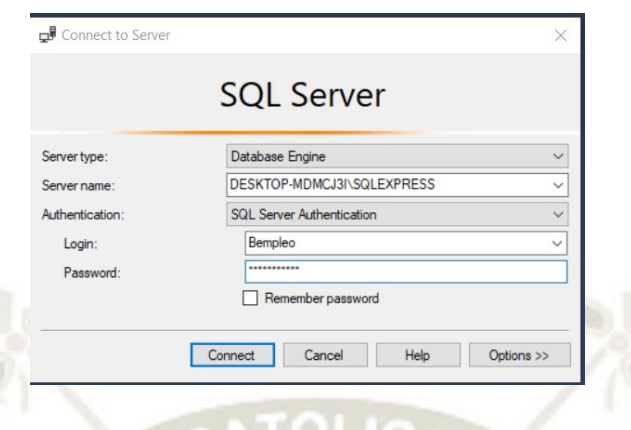

DE SANTA MARÍA

**UNIVERSIDAD** 

**CATÓLICA** 

Fuente: Propia

Seguidamente se realizó la implementación de las tablas correspondientes a los diferentes escenarios que fueron planteados a lo largo del proyecto. A continuación, se muestra figura 34 la cual describe los campos de cada tabla, así como la identificación de claves principal y foráneas:

*Figura 34. Base de Datos Oferta Laboral.*

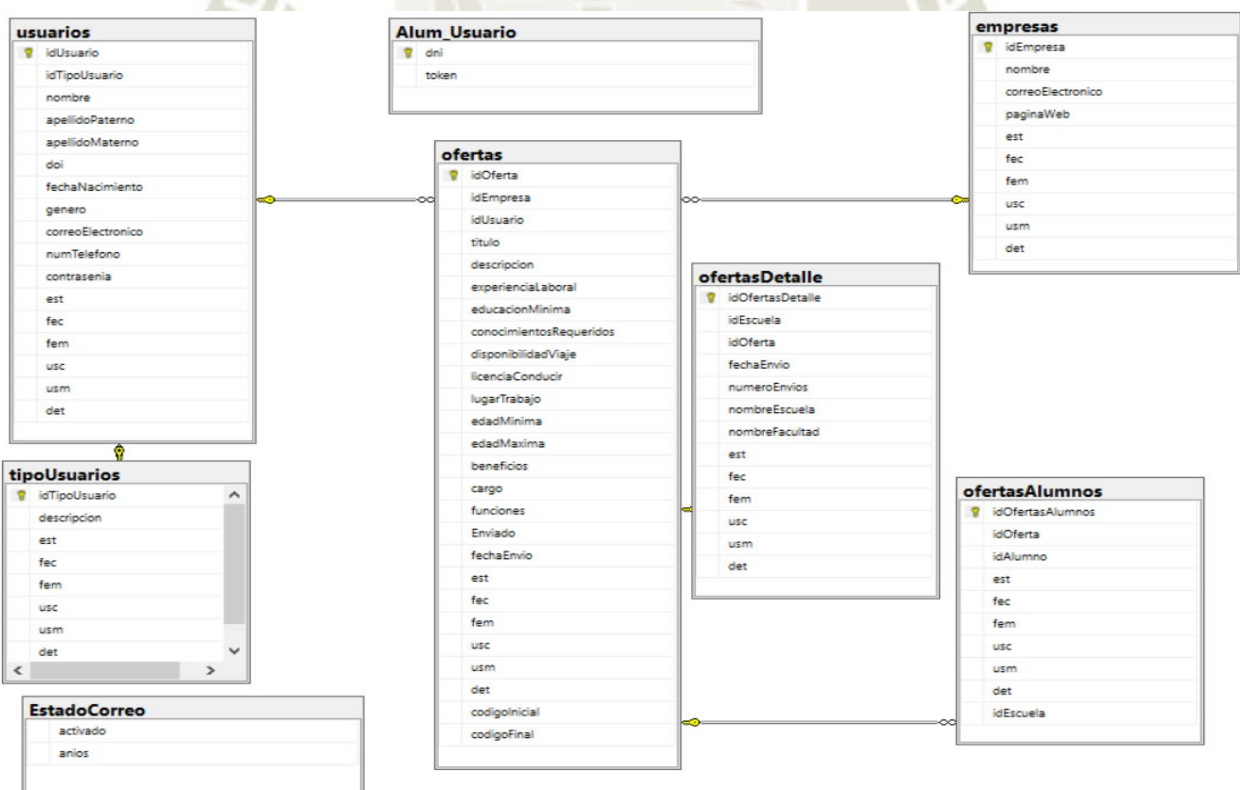

# Fuente: Propia

# **3.4.4. Desarrollo de la aplicación de ofertas laborales**

Para la implementación del sistema de ofertas laborales se hizo uso del entorno de desarrollo integrado Visual Studio 2017; en donde se creó el proyecto como aplicación ASP .NET. Para la creación del proyecto se denominó Bempleo\_UcsmBack, la cual es utilizada para la implementación de BackEnd.

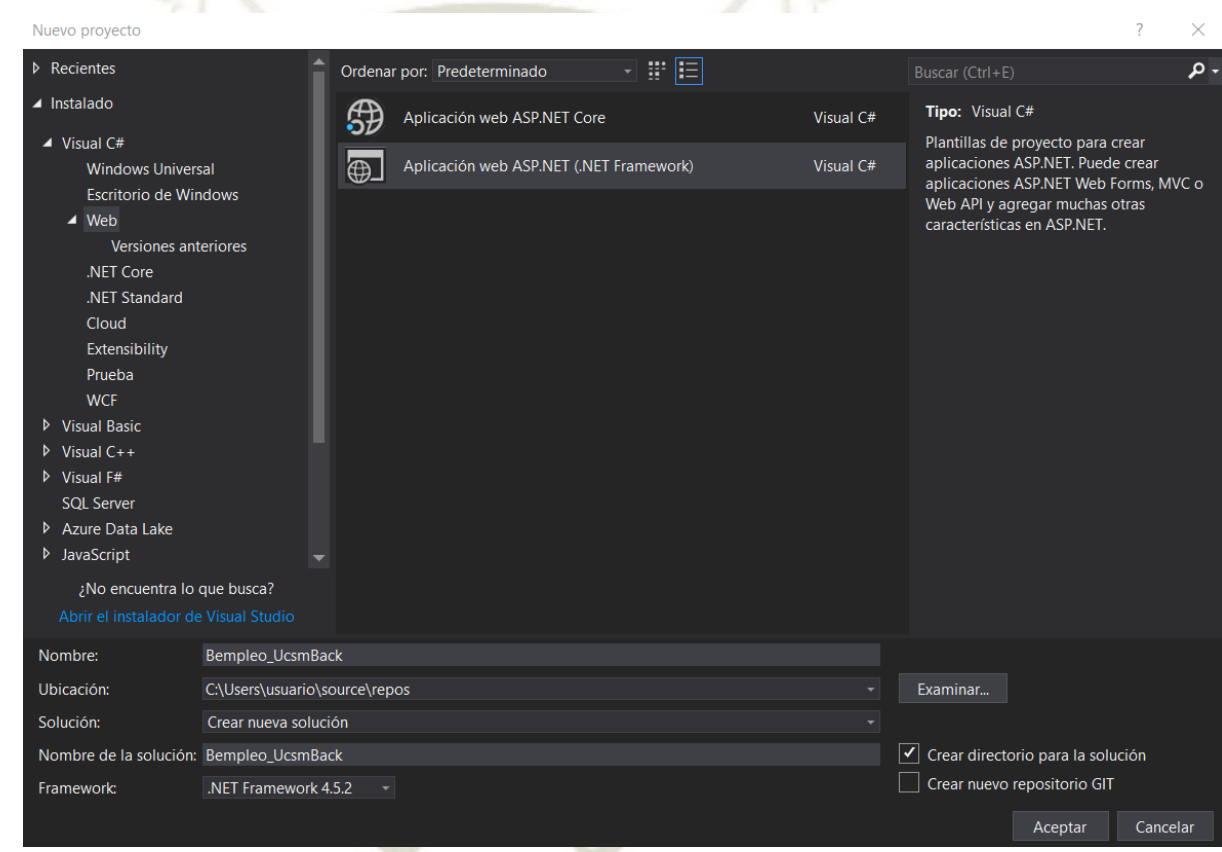

*Figura 35. Creación de Proyecto Bempleo*

#### Fuente: Propia

#### **3.5. Pruebas del Sistema**

Se llevaron a cabo pruebas Unitarias del Software, las cuales se realizaron con un software de automatización de pruebas denominado Selenium, el cual usa un plugin dentro del navegador, y permite enviar argumentos al software, permitiendo probar cada uno de los

módulos. Así mismo para las pruebas de integración se realizaron pruebas a través de la

herramienta RedLine13, la cual captura métricas sobre la carga de la página y otros aspectos

relevantes del sistema.

# **3.5.1. Pruebas Unitarias**

Se detallan las pruebas unitarias realizadas al sistema:

a) Ingreso al Sistema:

*Figura 36. Prueba Unitaria – Ingreso al Sistema*

```
[SetUp]
public void SetUp() {
 driver = new ChromeDriver();
  js = (IJavaScriptExecutor)driver;
 vars = new Dictionarycstring, object>();
[TearDown]
protected void TearDown() {
 driver.Quit();
[Test]
public void usuario() {
 // Test name: Usuario
 // Step # | name | target | value
 // 1 | click | id=MainContent txtDni |
 driver.FindElement(By.Id("MainContent_txtDni")).Click();
  // 2 | type | id=MainContent txtDni |
 driver.FindElement(By.Id("MainContent txtDni")).SendKeys(
  // 3 | type | id=MainContent_txtContrasenia |
  driver.FindElement(By.Id("MainContent txtContrasenia")).SendKeys(" [1999];
  // 4 | click | css=.col-md-12:nth-child(3) > .input-group |
 driver.FindElement(By.CssSelector(".col-md-12:nth-child(3) > .input-group")).Click();
  // S | click | id=MainContent btnIngreso |
  driver.FindElement(By.Id("MainContent_btnIngreso")).Click();
```
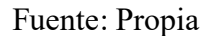

Como resultados del Test se puede apreciar que el sistema realiza la comprobación de

usuarios registrados en la base de datos, para acceso al sistema.

*Figura 37. Resultado de Prueba Unitaria – Ingreso al Sistema.*

- 1. haga clic en id = MainContent txtDni Okay
- 2. escriba en id = MainContent\_txtDni con valor. **Dkav**
- 3. escriba en id = MainContent txtContrasenia con valor Okay
- 4. haga clic en css = .col-md-12: nth-child (3)> .input-group Okay
- 5. haga clic en id = MainContent\_btnIngreso Okay

#### 'Usuario' completado con éxito

Fuente: Propia

b) Visualizar Ofertas

*Figura 38. Prueba Unitaria - Visualizar Ofertas*

```
ublic void SetUp() {
 driver = new ChromeDriver();
 js = (IJavaScriptExecutor)driver;
 vars = new Dictionary<string, object>();
[TearDown]
protected void TearDown() {
 driver.Quit();
[Test]
public void visualizarOfertas() {
 // Test name: Visualizar Ofertas
 // Step # | name | target | value
 // 1 | open | /sbevista/VisualizacionOfertas |
 driver.Navigate().GoToUrl("http://bempleo.ucsm.edu.pe/sbevista/VisualizacionOfertas");
 // 2 | setWindowSize | 1346x728 |
 driver.Manage().Window.Size = new System.Drawing.Size(1346, 728);
 // 3 | click | css=#modalObservar .btn |
 driver.FindElement(By.CssSelector("#modalObservar .btn")).Click();
 // 4 | editContent | id=MainContent_txtNomEmp | Prueba de Edicion
   var element = driver.FindElement(By.Id("MainContent_txtNomEmp"));
   js.ExecuteScript("if(arguments[0].contentEditable === 'true') {arguments[0].innerText = 'Prueba de Edicion'}", element);
```
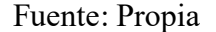

La siguiente prueba intenta realizar modificaciones sobre las ofertas, la cual como se ven

en los resultados sale 01 error por lo cual los campos no son editables.

*Figura 39. Resultado de Prueba Unitaria – Visualizar Oferta.*

Ejecutando 'Visualizar Ofertas'

- 1. abrir en / sbevista / VisualizacionOfertas Okay
- 2. setWindowSize en 1346x728 Okay
- 3. waitForElementNotEditable en css = # MainContent\_gvVisualizacionOfertas\_lbObservar\_0> .far con valor 30000 Ha fallado: No se pudo localizar el elemento de destino.

'Visualizar Ofertas' terminó con 1 error (s)

Fuente: Propia

c) Gestión de Usuarios

*Figura 40. Prueba Unitaria – Gestión de Usuarios.*

```
IDictionary cstring,
private IJavaScriptExecutor js;
[SetUp]
public void SetUp() {
 driver - new ChromeDriver();
 js = (IJavaScriptExecutor)driver;<br>vars = new Dictionarycstring, object>();
[TearDown]
protected void TearDown() {
 driver.Quit();
[Test]
public void gestinUsuarios() {
  // Step # | name | target | value
    1 | open | /sbevista/VisualizacionUsuarios |
 driver.Navigate().GoToUrl("http://bempleo.ucsm.edu.pe/sbevista/VisualizacionUsuarios");
  // 2 | setWindowSize | 1346x728 |
  driver.Manage().Window.Size - new System.Drawing.Size(1346, 728);
    3 | click | css=#liUnitTwo > a |
  driver.FindElement(By.CssSelector("#liUnitTwo > a")).Click();
    4 | click | css=#liUnitTwo li:nth-child(1)
 driver.FindElement(By.CssSelector("#liUnitTwo li:nth-child(1) > a")).Click();
    5 | click | id-MainContent_btnIngreso |
  driver.FindElement(By.Id("MainContent_btnIngreso")).Click();
  // 6 | click | css=#faltaInformacion .btn
 driver.FindElement(By.CssSelector("#faltaInformacion .btn")).Click();
     7 | click | id=MainContent_rbMasculino
  driver.FindElement(By.Id("MainContent_rbMasculino")).Click();
    8 | click | id=MainContent_btnIngreso
  driver.FindElement(By.Id("MainContent_btnIngreso")).Click();
  driver.FindElement(By.CssSelector("#faltaInformacion .btn")).Click();
```
Fuente: Propia

Para la siguiente prueba se tomó en cuenta la creación de cuentas de usuario sin el

llenado total de datos, donde se puede verificar que el sistema arroja una excepción,

pidiendo que se completen los datos.

#### *Figura 41. Prueba Unitaria – Gestión de Usuarios.*

#### Ejecutando 'Gestión Usuarios'

- 1. abierto en / sbevista / VisualizacionUsuarios Okay
- 2. setWindowSize en 1346x728 Okay
- 3. haga clic en css = # liUnitTwo> a Okay
- 4. haga clic en css = # liUnitTwo li: nth-child (1)> a Okay
- 5. haga clic en id = MainContent\_btnIngreso Okay
- 6. haga clic en css = # faltaInformacion .btn Okay
- 7. haga clic en id = MainContent\_rbMasculino Okay
- 8. haga clic en id = MainContent\_btnIngreso Okay
- 9. haga clic en  $\csc = \#$  faltalnformacion .btn Okay

'Gestión Usuarios' completado con éxito

#### Fuente: Propia

d) Generación de Reportes

Figura 41. Prueba Unitaria – Gestión de Usuarios

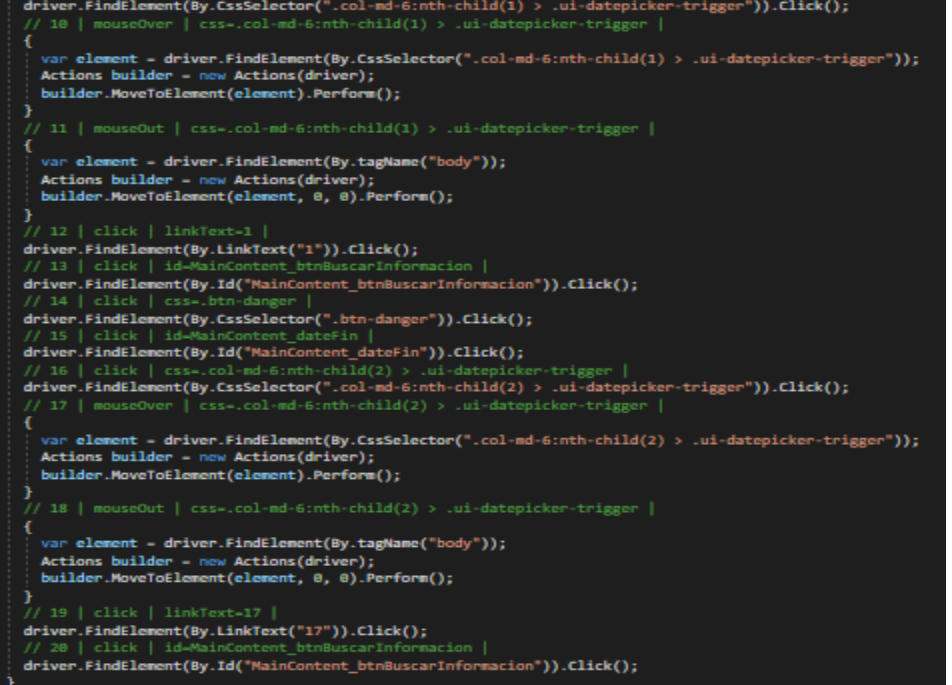

#### Fuente: Propia

**UNIVERSIDAD CATÓLICA** DE SANTA MARÍA

Para esta prueba se consideraron el rango de fechas en cual se quieren filtrar los

resultados del reporte.

*Figura 42. Prueba Unitaria – Gestión de Usuarios.*

Ejecutando 'Generación Reportes'

- 1. abrir en / sbevista / Reporte1 Okay
- 2. setWindowSize en 1346x728 Okav
- 3. haga clic en id = MainContent\_btnBuscarInformacion Okay
- 4. haga clic en css = .btn-danger Okay **DISCOVERY**

18 mouseOut en css = .col-md-6: nth-child (2)> .ui-datepicker-trigger Okay

19 haga clic en linkText = 17 Okay  $\mathcal{L}$ 

20 haga clic en id = MainContent\_btnBuscarInformacion Okay

'Generación Reportes' completado con éxito

Fuente: Propia

e) Gestión de Empresas

*Figura 43. Prueba Unitaria – Gestión de Usuarios.*

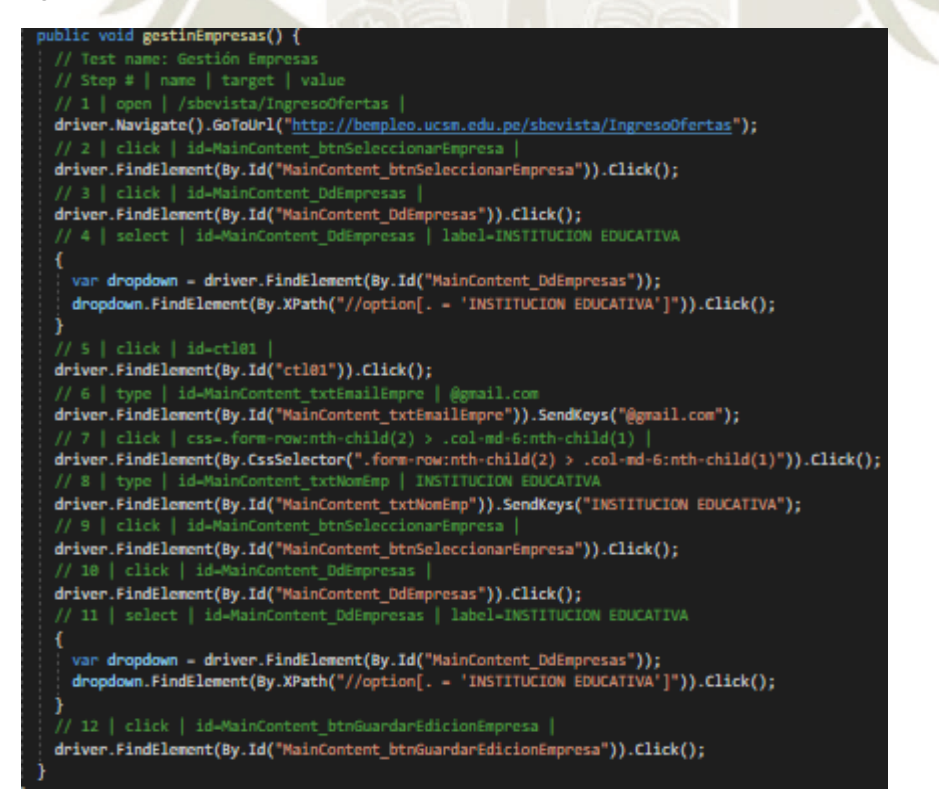

#### Fuente: Propia

Para esta prueba se consideró la selección de la empresa a la cual hace referencia la

oferta, siendo así el sistema no debe permitir editar la empresa, si es que no se seleccionó

el ítem.

#### *Figura 44. Prueba Unitaria – Gestión de Usuarios*

Ejecutando 'Gestión Empresas'

- 1. abierto en / sbevista / IngresoOfertas Okay
- 2. haga clic en id = MainContent\_btnSeleccionarEmpresa Okay
- 3. haga clic en id = MainContent\_DdEmpresas Okay
- 4. seleccione en id = MainContent\_DdEmpresas con etiqueta de valor = INSTITUCION EDUCATIVA Okay
- 21 haga clic en id = MainContent\_btnGuardarEdicionEmpresa Okay
- 22 verifySelectedValue en id = MainContent\_btnEditarEmpresa Ha fallado: Elemento con id de localizador = MainContent\_btnEditarEmpresa no es una selección

#### 'Gestión Empresas' terminó con 1 error (s)

Fuente: Propia

## **3.5.2. Métricas del sistema**

**The** 

A través de la herramienta RedLine13, se realizaron pruebas del rendimiento de la

página, donde se pueden apreciar las métricas de la ejecución del sistema.

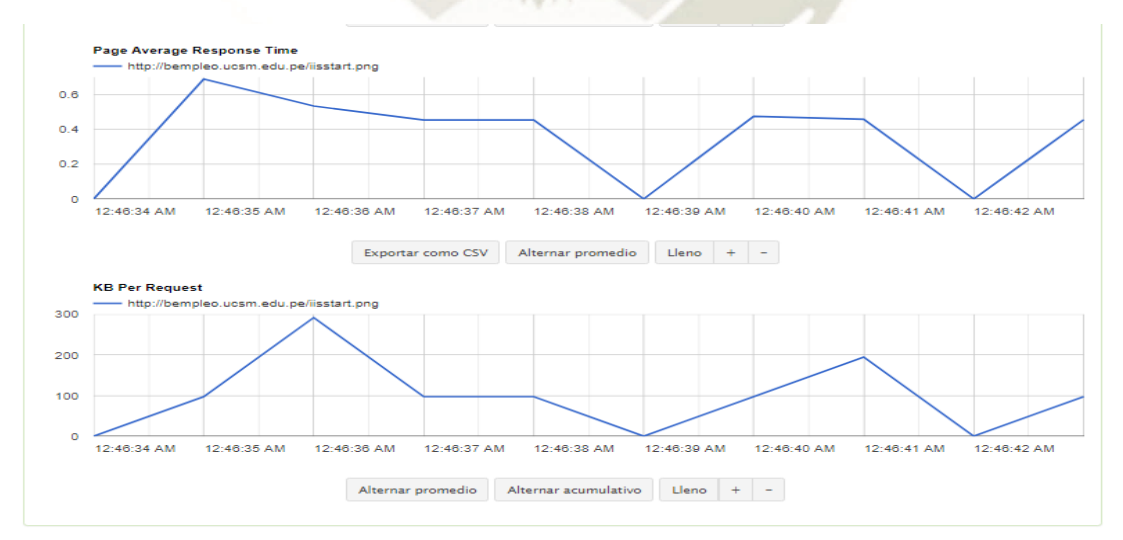

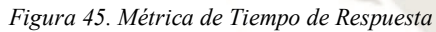

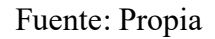

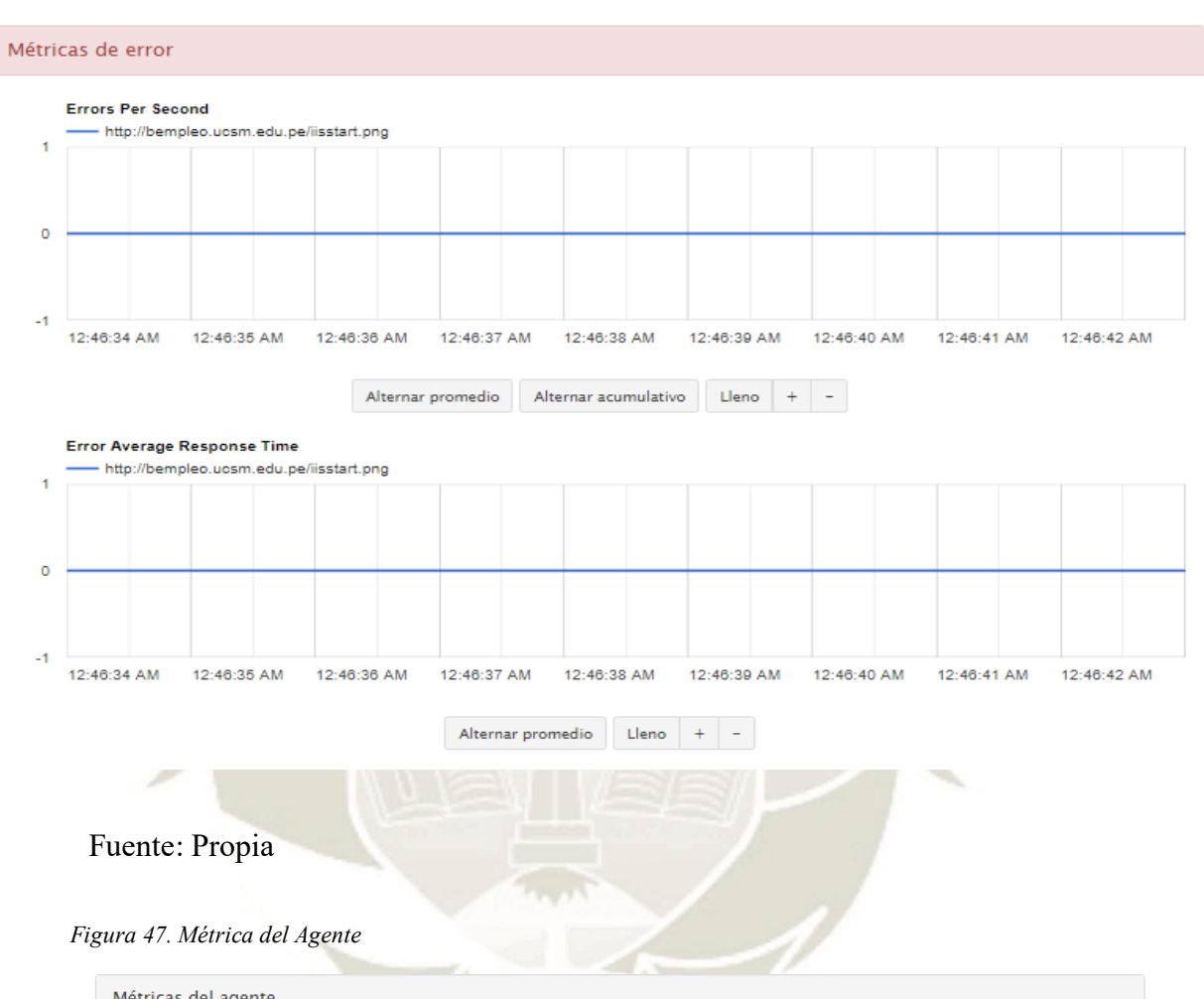

DE SARTA MARÍA

**UNIVERSIDAD** 

**CATÓLICA** 

*Figura 46. Métrica de Tiempo de Respuesta*

Métricas del agente **Load Agent CPU Usage** -<br>- Server #301919  $10$ 12:46:20 AM 12:46:30 AM 12:46:25 AM 12:46:35 AM Exportar como CSV  $\begin{array}{|c|c|c|c|}\n\hline\n\end{array}$  Exportar como CSV  $\begin{array}{|c|c|c|}\n\hline\n\end{array}$ 

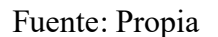

#### **Capítulo 4: Resultados**

De acuerdo al objetivo planteado al inicio de esta tesis, en el que se mencionó que se requería la entrega oportuna de ofertas laborales tanto a los alumnos como egresados, se logró completar este objetivo con la implementación de un módulo especial que se encarga de filtrar correos, facultades, escuelas, así como la posibilidad de hacer envío masivo de ofertas laborales.

Siguiendo con el resultado del objetivo específico mencionado respecto al plan de mejora de captación de ofertas laborales de las instituciones requirentes de personal; se logró la implementación de un módulo de ingreso de ofertas laborales, así como el registro de empresas del mercado.

Respecto a la creación de una arquitectura para el desarrollo web se implementó una arquitectura monolítica basada en microservicios funcionando el entorno web con mayor seguridad gracias al FrontEnd y Backend que permitió la separación de la interfaz con la parte lógica del sistema en otras palabras se protegió el código fuente para evitar que los usuarios puedan ver información sensible como nombres del servidor, bases de datos, etc.

En cuanto a la creación de una plataforma web para funcionamiento en los diferentes navegadores web se hizo uso de tecnologías que resultan compatibles en la mayoría de navegadores.

Finalmente se mencionó como objetivo el posicionamiento del alumnado y egresados al mercado laboral; cumpliendo con este punto es que se implementaron varias funcionalidades que permiten la comunicación oportuna vía correo electrónico tanto a correos institucionales como correos personales. El resultado se visualiza a continuación:

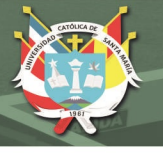

*Figura 48. Correo Recibido de sistema de Ofertas Laborales.*

10/12/2019

#### Correo: Bruno Michael Ramos Salas - Outlook

CONVOCATORIA DESARROLLADOR/PROGRAMADOR DE SISTEMAS INFORMÁTICOS

BOLSA DE EMPLEO - UCSM <bempleo@ucsm.edu.pe>

Mar 26/11/2019 14:51

Para: tmartint@hotmail.com <tmartint@hotmail.com>; maxis\_kom88@hotmail.com <maxis\_korn88@hotmail.com>; spamm.spot@hotmail.com <spamm.spot@hotmail.com>; futurama224488@hotmail.com <futurama224488@hotmail.com>; yiu\_2f@hotmail.com <yiu\_2f@hotmail.com>; alonso.hl252@gmail.com <alonso.hl252@gmail.com>; brian\_ap666@hotmail.com <brian\_ap666@hotmail.com>; drakojks13@gmail.com<br><drakojks13@gmail.com>; alejandro2833@hotmail.com <alejandro2833@hotmail.com>; fvb\_villanu@hotmail.co iperochena.c@gmail.com <i.perochena.c@gmail.com>; jessica2720@hotmail.com <jessica2720@hotmail.com>; jorge\_va8@hotmail.com <jorge\_va8@hotmail.com>; jotachy\_vs19@hotmail.com <jotachy\_vs19@hotmail.com>; made\_2006@hotmail.com <made\_2006@hotmail.com>; loquille\_628@hotmail.com <loquille\_628@hotmail.com>; oglazo@hotmail.com <eglazo@hotmail.com>; ron29b@gmail.com <ron29b@gmail.com><br>sagitario1213@gmail.com <sagitario1213@gmail.com>; windy\_manrique7@hotmail.com <windy\_manriq

#### Centro de Seguimiento de Egresados, Graduados, Titulados y Bolsa de Empleo UCSM.

Estimados Alumnos y Egresados,

Les remitimos información de algunas convocatorias laborales. Si no está registrado en nuestra Bolsa de Empleo y desea mantenerse informado de nuevas convocatorias, deberá ingresar y llenar su CV en: http://www.ucsm.trabajando.com/ingresarcandidato/

Título de la Oferta: CONVOCATORIA DESARROLLADOR/PROGRAMADOR DE SISTEMAS INFORMÁTICOS

Nombre de la Empresa: ENTIDAD ESTATAL

Email Empresa: aalvarez.xvi@gmail.com

Escuelas de : INGENIERIA DE SISTEMAS

Conocimientos Requeridos: Título en Ingeniería de Sistemas y/o Informática o afines<br>Conocimiento y experiencia en la implementación de sistemas usando Web Services / SOA. Conocimiento en el lenguaje de programación .NET C#, ASP.NET MVC 3 o Superior, Jquery. Conocimiento en base de datos MSSQL.

Lugar de Trabajo: AREQUIPA

Beneficios Ofrecidos: La modalidad de contrato es por Orden de SERVICIO en una entidad del estado, con un monto de S/. 7000 mensuales de acuerdo a evaluación curricular, contrato por tres meses renovables. Inicio 02 diciembre 2019 y/o 02 enero 2020

Cargo de la Oferta: CONVOCATORIA DESARROLLADOR/PROGRAMADOR DE<br>SISTEMAS INFORMÁTICOS

Funciones: Experiencia laboral mínima de tres (03) años prestando servicios informáticos relacionados a análisis, programación o desarrollo de software, en entidades públicas o privadas.

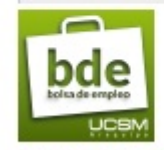

Centro de Seguimiento de Egresados, Graduados, Titulados y Bolsa de Empleo Universidad Católica de Santa María Correo: bempleo@ucsm.edu.pe<br>Teléfono: 382038 Anexo: 1032

Fuente: Propia

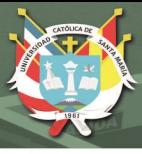

# **CONCLUSIONES**

## **Primera:**

Se implementó una aplicación web la cual radicó de la necesidad del departamento de Bolsa de Empleo de la Universidad Católica de Santa María; llegando a agilizar procesos de registro y envío de ofertas laborales a los diferentes alumnos y egresados. Este sistema se encuentra disponible en la mayoría de navegadores web con disponibilidad para las 24 horas del día. Esta aplicación web se encuentra alojada en un servidor IIS de la universidad.

#### **Segunda:**

Para esta solución web se adjuntaron anexos los cuales muestran el diccionario de datos de la aplicación en la cual se aprecia el nombre de las tablas y características de los campos de las tablas. Así mismo también se adjuntan manuales de usuario los cuales servirán de ayuda para el administrador del sistema en relación al buen uso de la herramienta.

#### **Tercera:**

Gracias a la implementación de esta aplicación web se logró enviar de forma oportuna las ofertas laborales a los alumnos y egresados; dando mayores posibilidades de incorporarse en el mercado laboral.

#### **Cuarta:**

La aplicación permite el registro de empresas tanto estatales como particulares, clasificación de ofertas según empresas, gestión de ofertas laborales tanto para visualización antes de envío, edición en caso se requieran modificar datos y el envío de la oferta como tal.

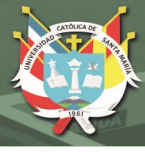

#### **RECOMENDACIONES**

#### **Primero**

Se recomienda la mejora de esta versión para permitir a las empresas poder registrarse directamente en el sistema y liberar la carga de trabajo que genera esta tarea, así como la oportunidad de agilizar los procesos que actualmente tiene la Bolsa de Empleo de la Universidad Católica de Santa María.

## **Segundo**

Además de una mejora en la versión que incluya a las empresas también se recomienda la implementación de un módulo que permita a los alumnos y egresados cargar su hoja de vida, así como también postular directamente a las ofertas laborales que sean publicadas por las empresas; previa revisión y aprobación del Departamento de Bolsa de Empleo.

#### **Tercero**

Es recomendable que se llenen todos los campos requeridos en el sistema, ya que esto en un futuro dará la posibilidad de generar reportes con información relevante y basada en diferentes casos.

#### **Cuarto**

Implementar en una siguiente versión Inteligencia Artificial, de tal forma que el sistema pueda pre seleccionar los mejores candidatos para una oferta de trabajo.

# **UNIVERSIDAD** CATÓLICA DE SANTA MARÍA

# **Referencias bibliografícas**

- Aguirre, J. (2011). *Desarrollo del Sistema Web de Bolsa de empleo para la Cámara De Comercio Ecuatoriana Americana* (Bachelor's thesis, Quito: Universidad Israel, 2011).
- Balaguera, Y. D. A. (2015). *Metodologías ágiles en el desarrollo de aplicaciones para dispositivos móviles*. Estado actual. Revista de Tecnología, 12(2).
- Ballinger, K. W., & Cabrera, L. F. (2009). *U.S. Patent No. 7,526,801*. Washington, DC: U.S. Patent and Trademark Office.
- Brackett, M., & Earley, P. S. (2009). *The DAMA Guide to The Data Management Body of Knowledge* (DAMA-DMBOK Guide).
- Brañes Vilchez, R. E. (2019). *Arquitectura de back end con amazon web services (AWS) para sistemas escolares*.
- Camacho Torrens, J. (2018). *Frontend y backend en Node. js para una aplicación IoT* (Bachelor's thesis, Universitat Politècnica de Catalunya).
- Capel, M. Y. J. (2015). *Bases de datos relacionales y modelado de datos. IFCT0310*. IC Editorial.
- Cardona Cifuentes, J. S., Correa Mejía, C. A., Gómez Jiménez, M. C., Martínez Orozco, L., Ordoñez Salazar, F., & Valencia Moreno, J. (2017). *APP Secretaria de deportes*.
- Diario El Peruano (2016). *Capítulo V: Gobierno y Organización de los Institutos y Escuelas de Educación Superior*. Recuperado el 22 de Julio del 2020 de: http://www.minedu.gob.pe/ley-de-institutos/pdf/ley-de-institutos.pdf

Diario Gestión (2018). *Forge: El 38% de jóvenes peruanos no encuentra empleo por falta de* 

*experiencia*. Recuperado el 21 de Julio del 2020 de: [https://gestion.pe/economia/management-](https://gestion.pe/economia/management-empleo/forge-38-jovenes-peruanos-encuentra-falta-experiencia-225686-noticia/?ref=gesr)

[empleo/forge-38-jovenes-peruanos-encuentra-falta-experiencia-225686-noticia/?ref=gesr.](https://gestion.pe/economia/management-empleo/forge-38-jovenes-peruanos-encuentra-falta-experiencia-225686-noticia/?ref=gesr)

Diario Gestión (2020). *Consejos para encontrar tu primer empleo en Perú y dónde buscarlo*.

Recuperado el 21 de Julio del 2020 de: https://gestion.pe/economia/management-

empleo/consejos-para-encontrar-tu-primer-empleo-en-peru-y-donde-buscarlo-nnda-nnlt-

noticia/?ref=gesr

Dimes, T. (2016). *Programación en C# para Principiantes.* Babelcube Inc.

Dompablo Tobar, J. (2018). *DevOps para automatización de Gitlab en alta disponibilidad* (Bachelor's thesis).

Durango, A. (2015). *Diseño Web con CSS:* 2ª Edición. IT Campus Academy.

Eguíluz Pérez, J. (2012). *Introducción a JAVASCRIPT*.

Escobar Guañuna, A. A., & Quelal Chandi, B. F. (2016). *Implementación de una aplicación web utilizando la herramienta de desarrollo visual studio. net 2010 para promover el proyecto bolsa de empleo, en la Universidad Técnica de Cotopaxi en el periodo 2015- 2016* (Bachelor's thesis, LATACUNGA/UTC/2016).

Fundación Telefónica Movistar (2019). *Profesiones Digitales 7. Las webs y demás plataformas en red*. Recuperado el 05 de Marzo 2020 de:

https://www.fundaciontelefonica.com.pe/publicaciones-listado/pagina-item-

publicaciones/itempubli/692/.

- Futoransky, A., Gutesman, E., & Waissbein, A. (2007). *A dynamic technique for enhancing the security and privacy of web applications*. Proc. Black Hat USA.
- Gabillaud, J. (2015). SQL Server 2014: *Administración de una base de datos transaccional con SQL Server Management Studio.* Ediciones ENI.
- Goranova, M., Kalcheva-Yovkova, E., & Penkov, S. (2015). *Task-based Asynchronous Pattern with async and await. In International Scientific Conference Computer Science* (p. 150).
- Instituto Nacional de Estadística e Informática (2018). *Situación del Mercado Laboral en Lima Metropolitana*. Recuperado el 21 de Julio del 2020 de:

https://www.inei.gob.pe/media/MenuRecursivo/boletines/11-informe-tecnico-no-11 mercado-laboral-ago-set-oct-2018.pdf

Mamani, A., Williams, J., Lizarraga, A., & Elmex, N. (2014). *Aplicación web de bolsa de empleo de empresas y personas utilizando el api de google maps para la accesibilidad a la información de oportunidades laborales en la región de Puno*, 2013.

Martínez Martínez, A. (2018). *Aplicación móvil enfocada al turismo en ciudades*.

- Pantaleo, G., & Rinaudo, L. (2015*). Ingeniería de software*. Alfaomega Grupo Editor.
- Ponce, M., & Vaca, J. (2010). *Diseño y desarrollo del sistema de seguimiento estudiantil y bolsa de empleo para la FCAC PUCE* (Bachelor's thesis, QUITO/PUCE/2010).
- Rojas, F. M., Medina, I. I. S., Núñez, J. M., & Medina, J. M. C. (2016). *Sistema de información para administrar fincas productoras de café mediante el método de desarrollo SCRUM. In Memorias de Congresos UTP* (pp. 41-44).
- Silva, P. C. D., & Silva Júnior, J. B. D. (2018). *Análise da representação semântica de modelos de dados do formato JSON. Revista de Sistemas e Computação-RSC.* 8(1).

Van der Westhuizen, P. (2016). *Bootstrap for Asp. net Mvc. Packt Publishing Ltd.*

Velepucha, V., Flores, P., & Torres, J. (2019). MOMMIV: *Modelo para descomposición de una arquitectura monolítica hacia una arquitectura de microservicios bajo el Principio de Ocultación de Información. Revista Ibérica de Sistemas e Tecnologias de Informação*, (E17), 1000-1009.

Vera-Rivera, Fredy & Astudillo, Hernán & Gaona, Mauricio. (2019). *Desarrollo de* 

*aplicaciones basadas en microservicios: tendencias y desafíos de investigación. RISTI -* 

*Revista Iberica de Sistemas e Tecnologias de Informacao*. E23. 107 - 120.

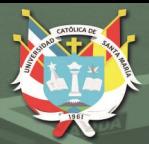

**UNIVERSIDAD CATÓLICA** DE SANTA MARÍA

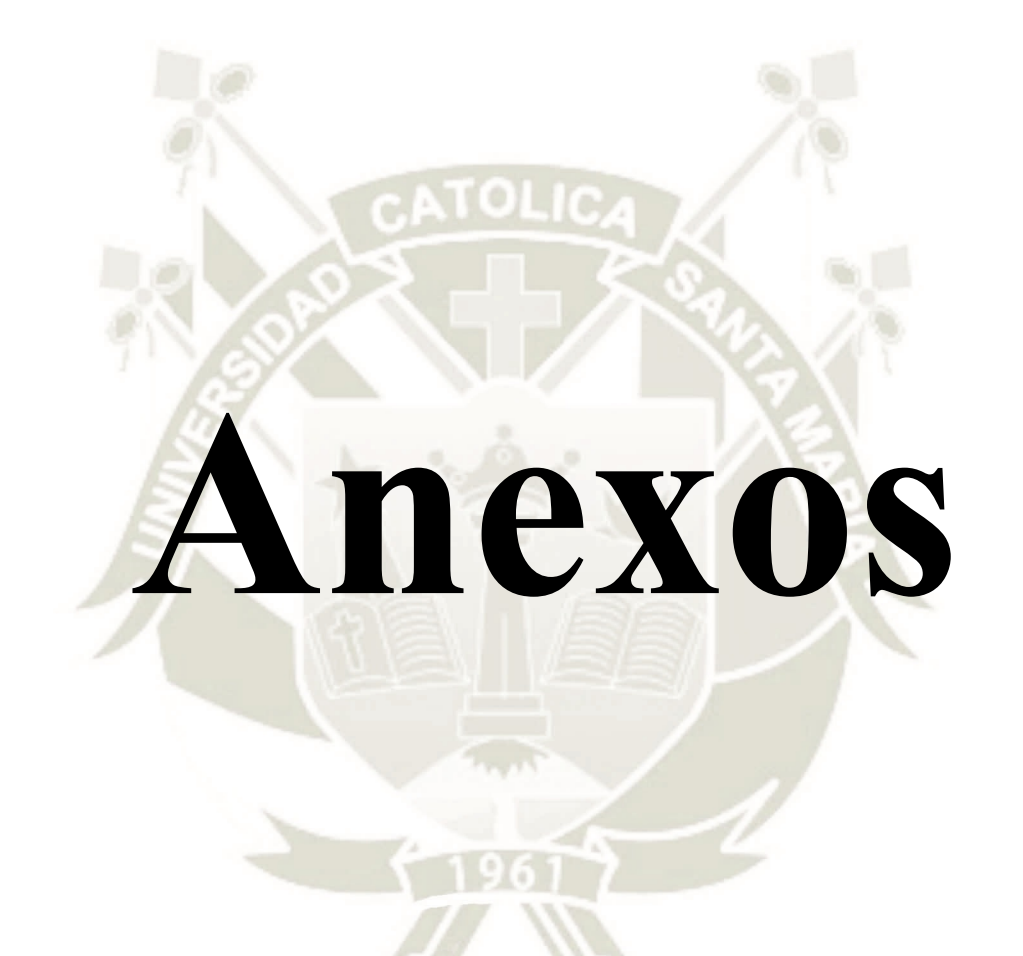

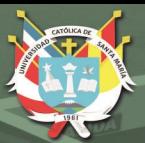

# **A. MANUAL DE USUARIO**

# **SISTEMA DE OFERTA LABORAL –**

**UCSM**

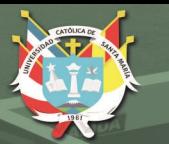

# Manual de Usuario

Usuarios del Sistema

**Arequipa – 2019** 

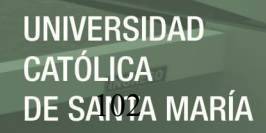

# **Manual de Usuario**

## **Introducción**

**Objetivos**

Los objetivos del presente manual de usuario son:

- a) Exponer las diversas funcionalidades que ofrece el sistema para los usuarios.
- b) Establecer los procedimientos a ser realizados por los usuarios sobre el sistema.
- c) Especificar instrucciones detalladas de los procedimientos para los usuarios.
- d) Mostrar las diversas pantallas del sistema a ser utilizadas por el usuario.

# **Definiciones, acrónimos y abreviaturas**

#### **SBE: Sistema Bolsa de Empleo**

Usuario: Persona que gestionará las características del sistema. UCSM: Universidad Católica de Santa María.

#### **Usuarios/Roles**

El rol de Administrador tiene la siguiente descripción para sus usuarios.

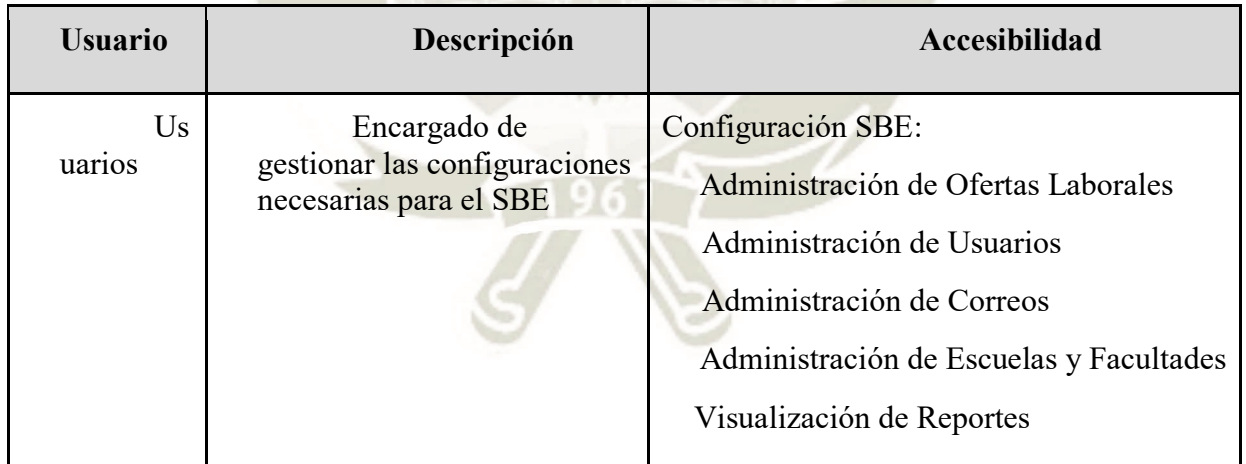

*Tabla 1. Descripción del rol de usuarios* 

#### **Uso General**

#### **Ingreso al Sistema**

Para el ingreso al SBE, el usuario debe tener una cuenta activa.

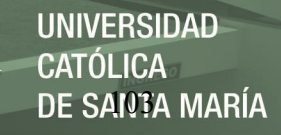

a. Al ingresar al sistema se le solicitará su usuario, el cual consta de su DNI y contraseña.

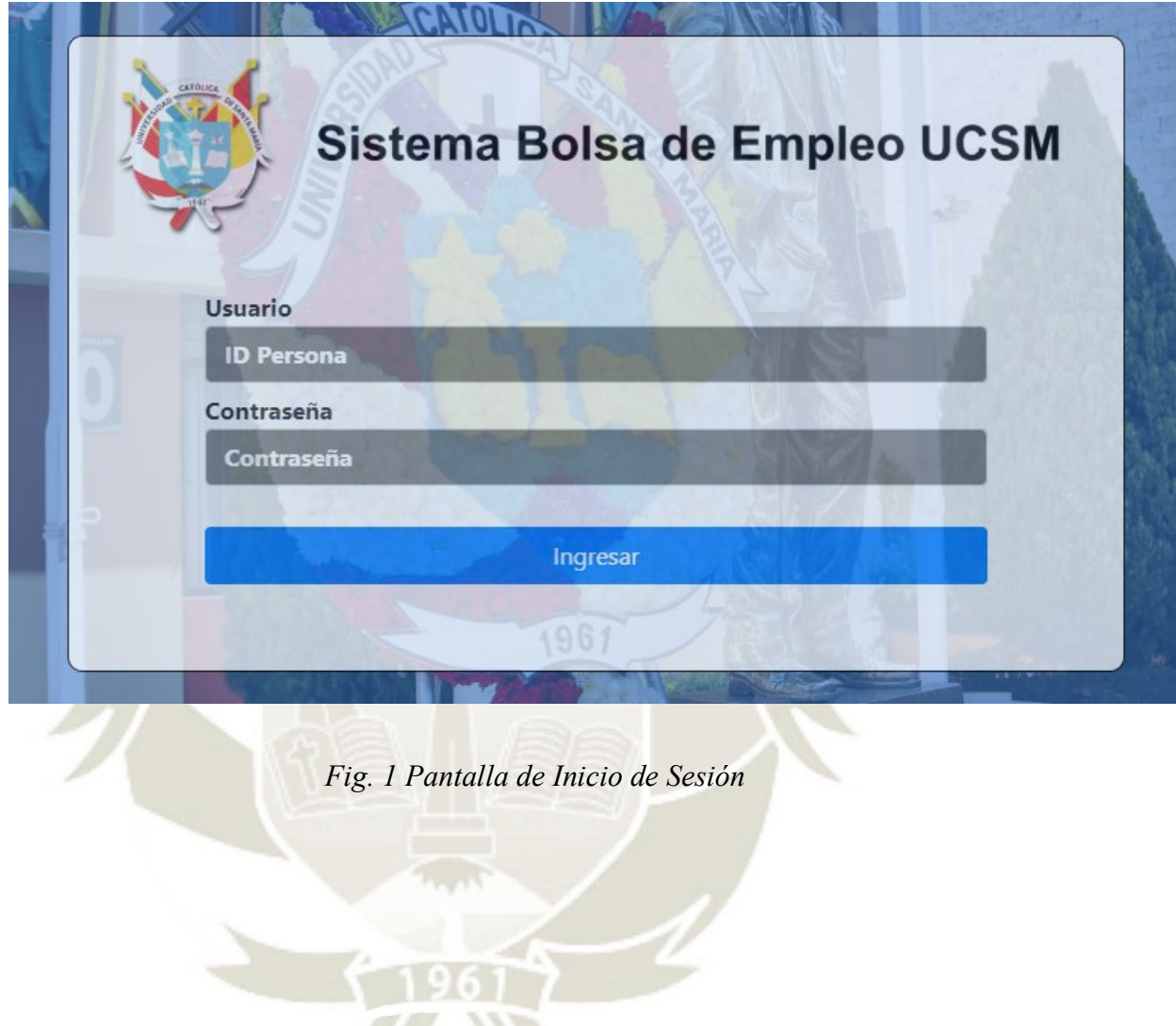

b. Ingrese los datos solicitados, hacer clic en el botón "Ingresar", el cual solo se habilitará cuando se hayan llenado los dos campos, el sistema le mostrará la pantalla con los módulos del menú.

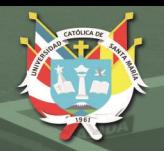

OFERTAS LABORALES

**INGRESO DE OFERTAS** 

VISUALIZACIÓN DE OFERTAS

OFERTAS AGRUPADAS

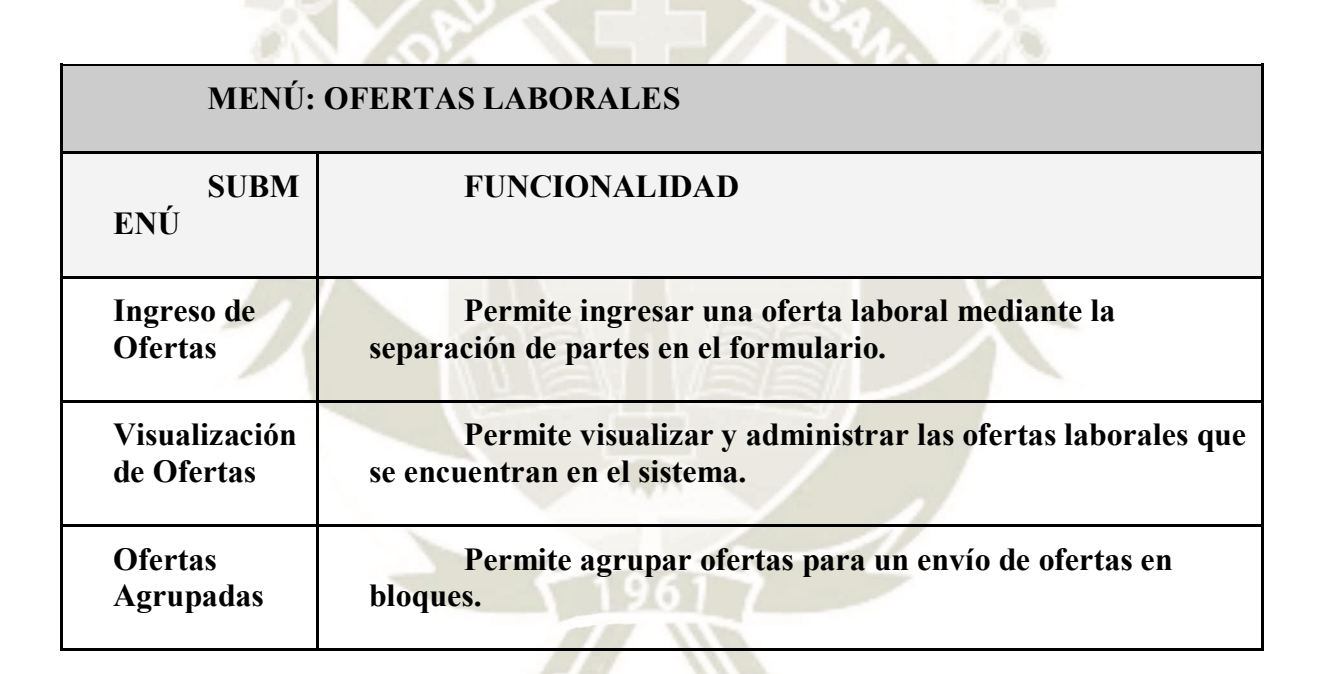

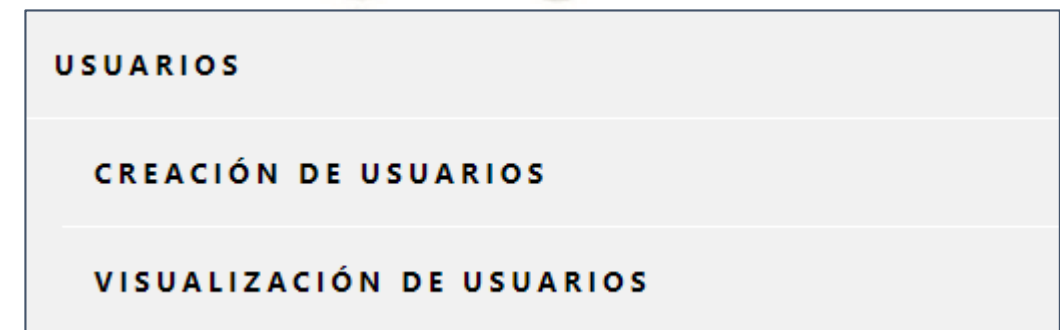

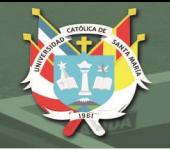

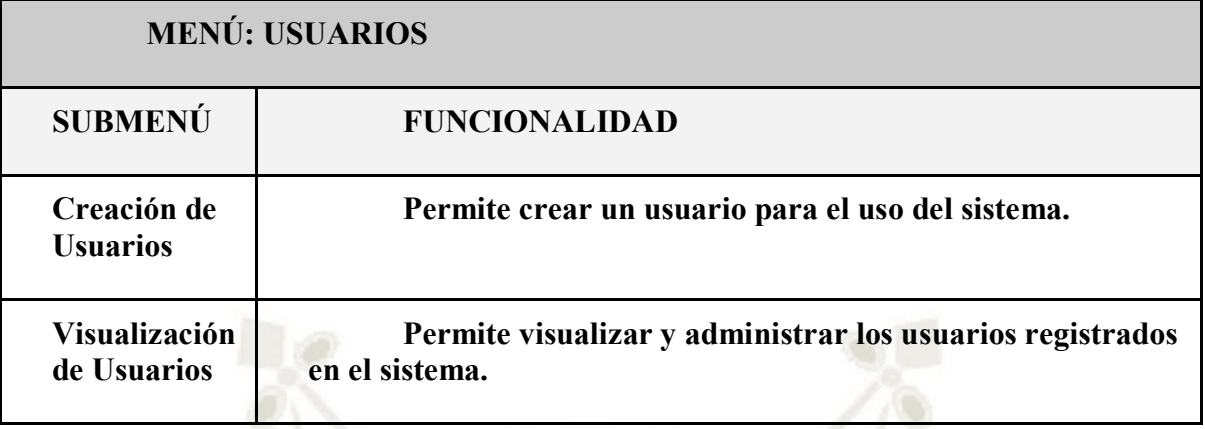

# CATOLICA Z

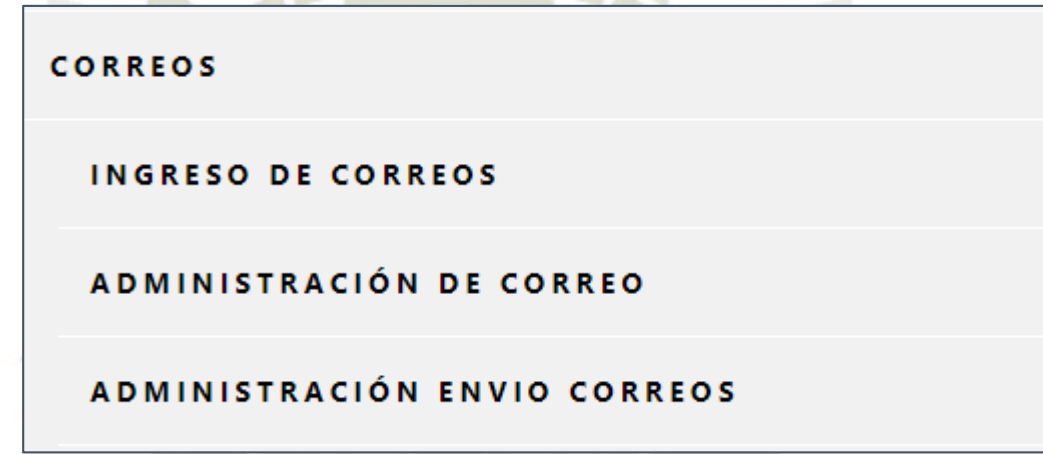

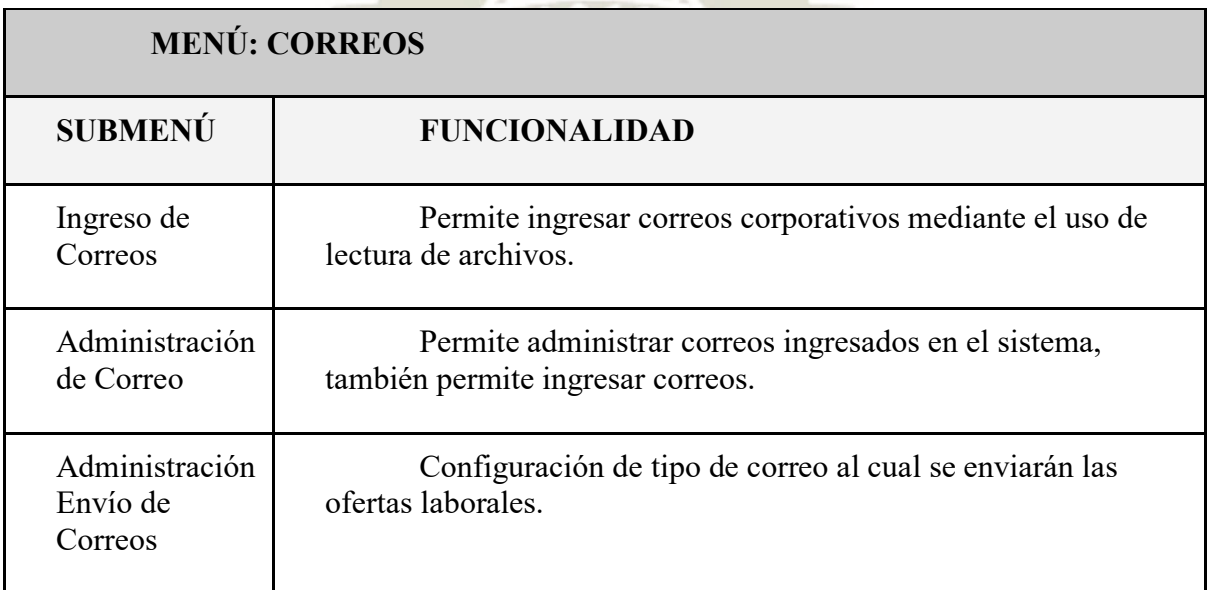

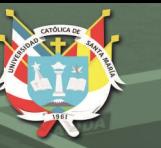

**ESCUELAS Y FACULTADES** 

**INGRESO FACULTADES** 

**INGRESO ESCUELAS** 

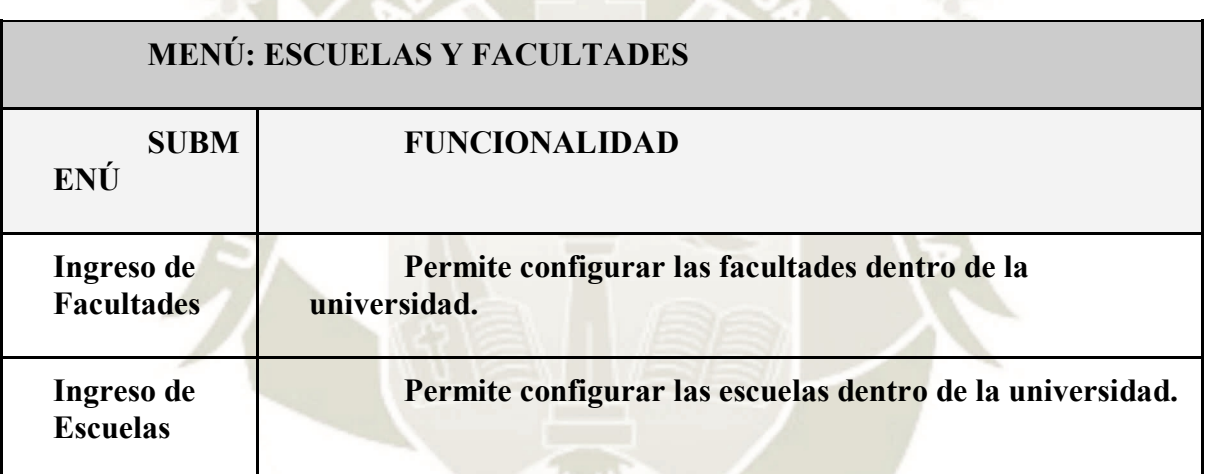

**REPORTES** REPORTE OFERTAS POR ESCUELA REPORTE ALUMNOS POR OFERTA

# **MENÚ: REPORTES**

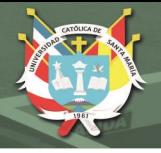

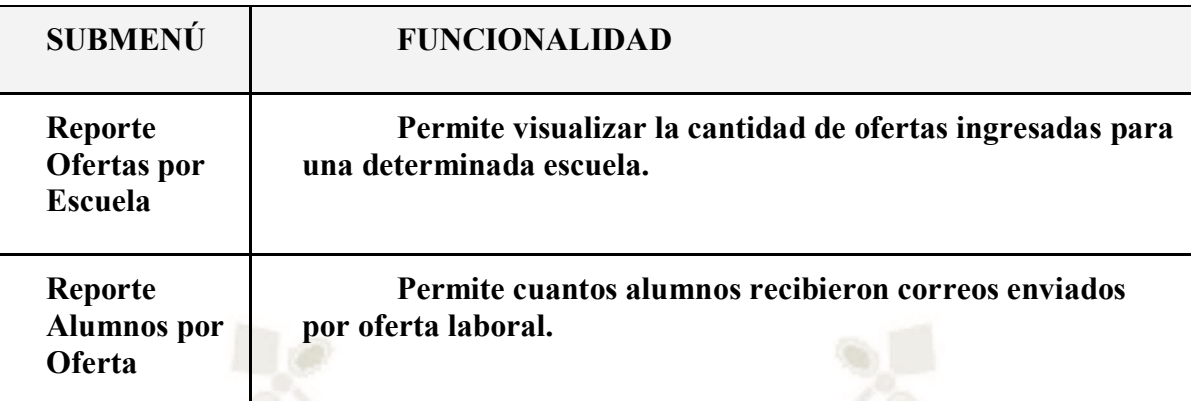

# **Procedimientos y tutoriales**

# **Ofertas Laborales**

# **Ingreso de Ofertas**

Submenú que permitirá a los usuarios ingresar ofertas laborales de diferentes

fuentes.

a) Datos de la oferta

Datos generales que permiten ingresar título, empresa y descripción.

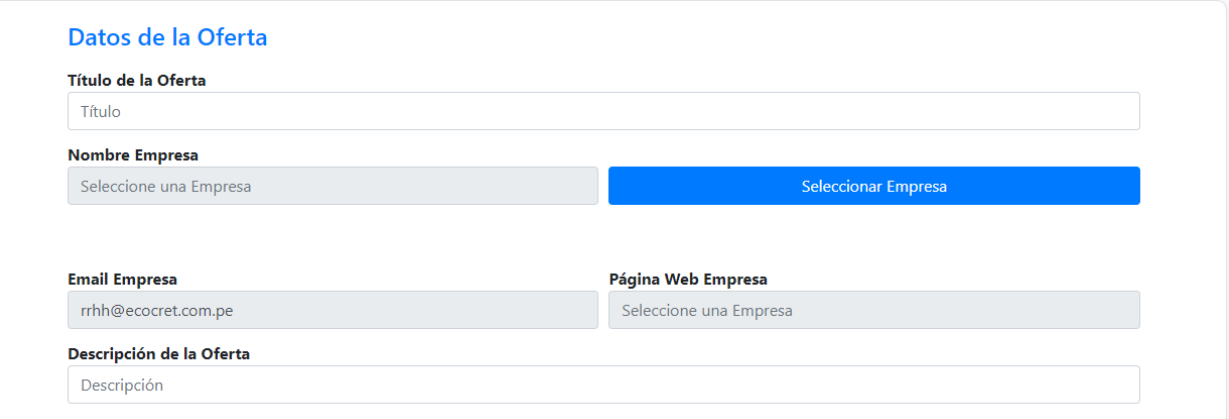

# b) Funciones

Se ingresan el cargo en la empresa que ofrece la oferta laboral y funciones

específicas que realizarán dentro del trabajo.
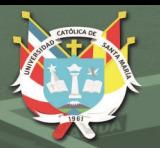

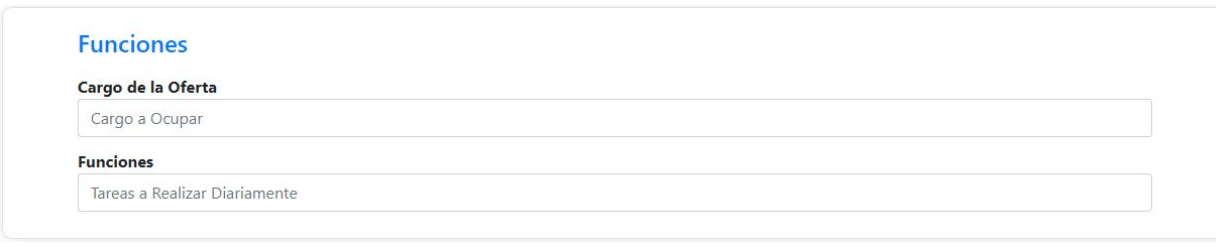

c) Requisitos de la oferta

Se ingresan requisitos básicos de la oferta y las carreras relacionadas para la

oferta, este último paso es muy importante porque permite al sistema identificar a que

correos se enviarán las ofertas laborales.

1. Selecciona la facultad donde se encuentra la escuela profesional

2. Selecciona la escuela que tiene relación con la oferta laboral y se da clic en

"Agregar".

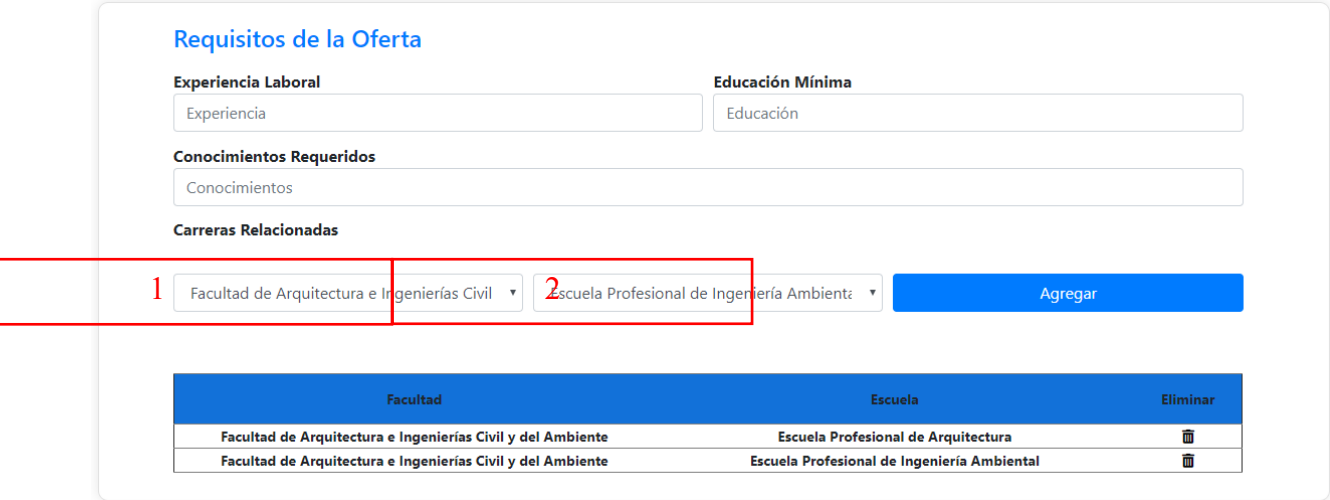

d) Requisitos mínimos de la oferta

Se ingresan requisitos comunes entre ofertas laborales.

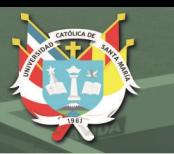

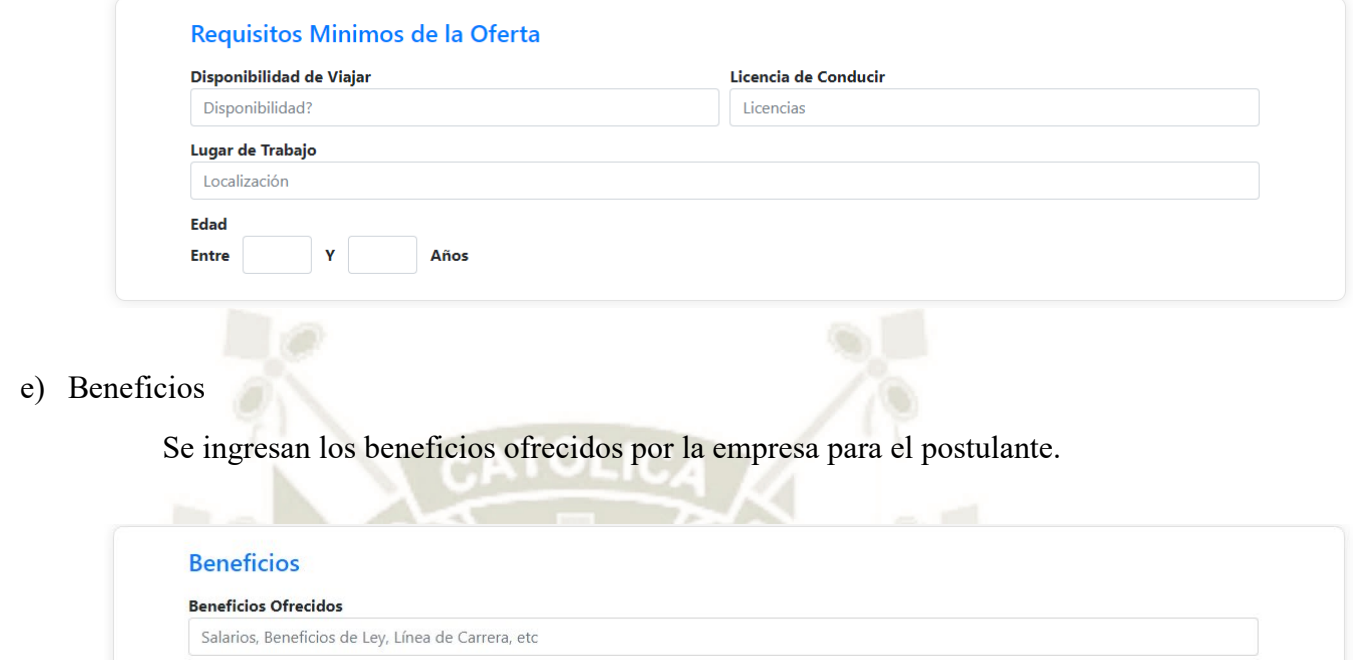

#### **Visualización de Ofertas**

Permite visualizar las ofertas laborales dentro del sistema, cuenta con un filtro de

búsqueda que marca el estado de la oferta entre "Enviado" y "No Enviado".

### Visualización de Ofertas

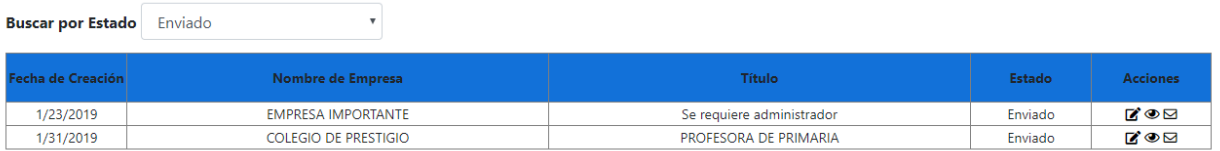

En la tabla se muestran datos de la oferta y **Acciones** que permiten:

- 1. Editar Oferta que se muestra en el icono  $\blacksquare$  que al dar clic en el icono, el sistema permite visualizar los datos de la oferta con opción de actualizar los mismos si se desea, se mostrara un modal que permitirá actualizar o editar los datos actuales de la oferta (se tendrán los mismos módulos que el ingreso de una oferta laboral).
- 2. Visualizar Oferta que se muestra en el icono  $\bullet$  que al dar clic en el icono, el sistema mostrará los datos de la oferta sin posibilidad de poder modificarlos.
- 3. Envío de correos que se muestra en el icono  $\boxtimes$  que al dar clic en el icono, el sistema automáticamente enviará correos a los alumnos de las carreras seleccionadas para la oferta seleccionada.

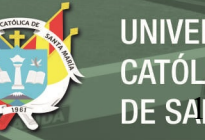

**UNIVERSIDAD CATÓLICA** DE SANTA MARÍA

### **Ofertas Agrupadas**

Submenú que permite seleccionar ofertas laborales *ingresadas* para hacer un

envío en bloque de dichas ofertas por escuela profesional.

- 1. Seleccionar Faculta en la cual se encuentra la escuela profesional.
- 2. Seleccionar la Escuela profesional a la cual se harán el envío de las ofertas laborales.
- 3. Selección de ofertas laborales, las cuales se agruparán en bloque para el envío.
- 4. Enviar Correos.

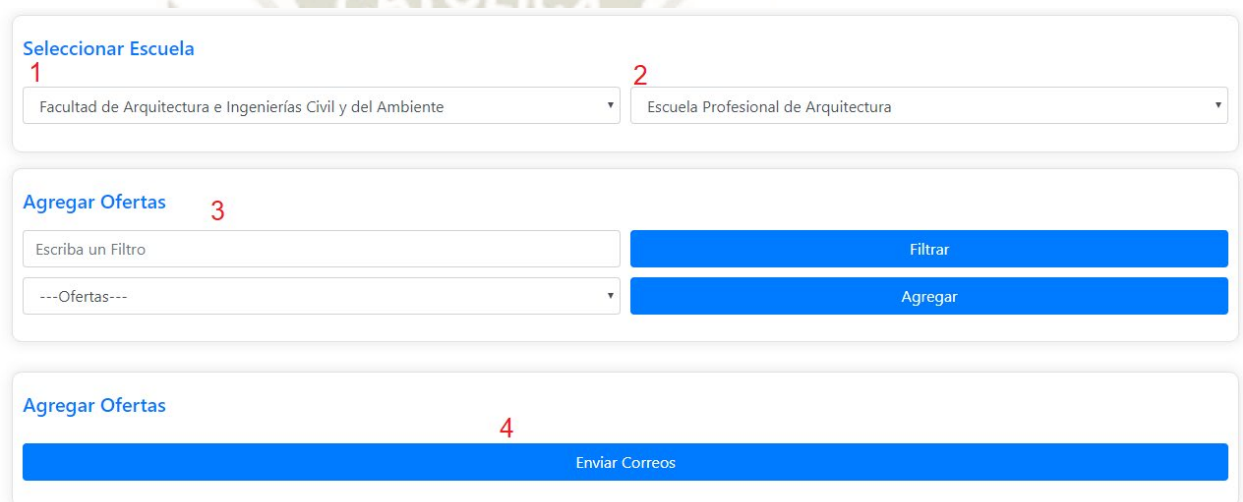

#### **Usuarios**

### **Creación de Usuarios**

Submenú que permite crear nuevos usuarios que utilizarán el sistema.

a) Datos principales

Se ingresan datos principales por usuarios, datos utilizados para hacer

validaciones dentro del sistema.

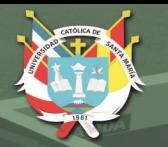

#### **Datos Principales**

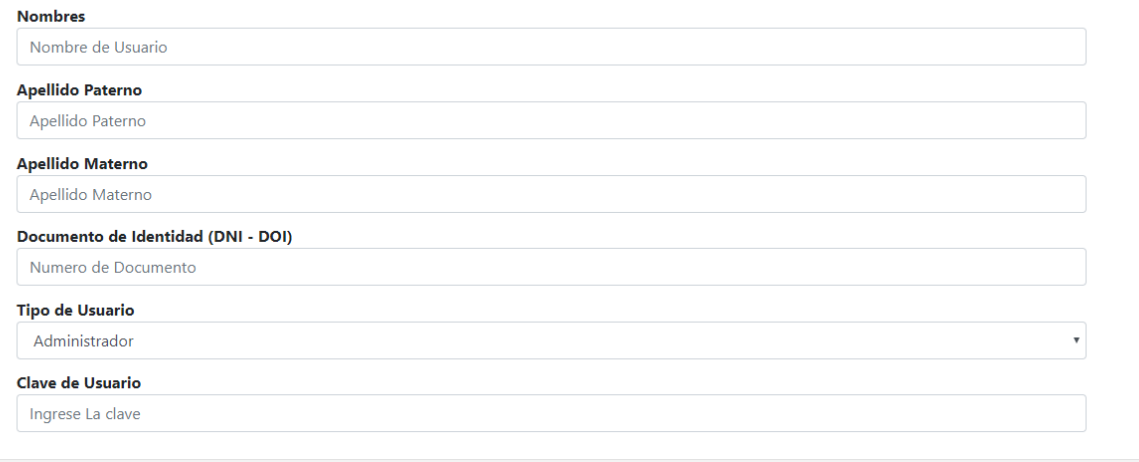

b) Datos Generales

Se ingresan datos generales por usuarios.

#### **Datos Generales**

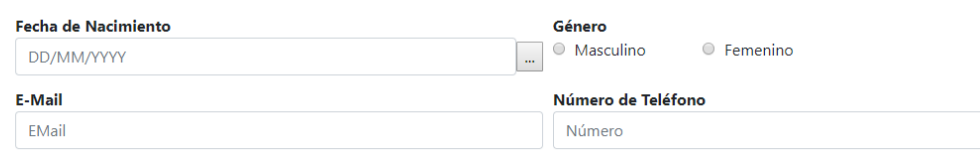

#### **Correos**

#### **Ingreso de Correos**

Submenú que permite ingresar correos de forma masiva mediante la lectura de

archivos.

#### **Administración de Correos**

Permite ingresar correos de forma manual, seleccionando facultad y escuela del

alumno, para después ingresar los datos del alumno y agregarlo a la lista de correos del

sistema.

- 1. Se ingresa el código del alumno.
- 2. Nombre completo del alumno.
- 3. Correo personal del alumno.

4. Correo institucional del alumno.

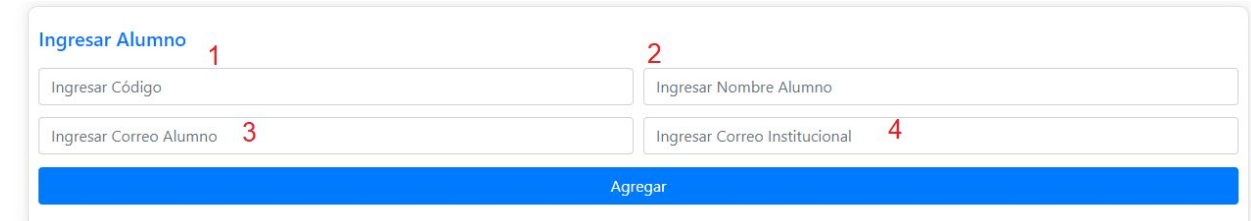

## **Administración Envío de Correos**

Submenú que permite configurar en el sistema a qué tipo de correos se enviarán

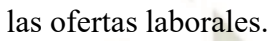

## Seleccionar Correos Para Envio

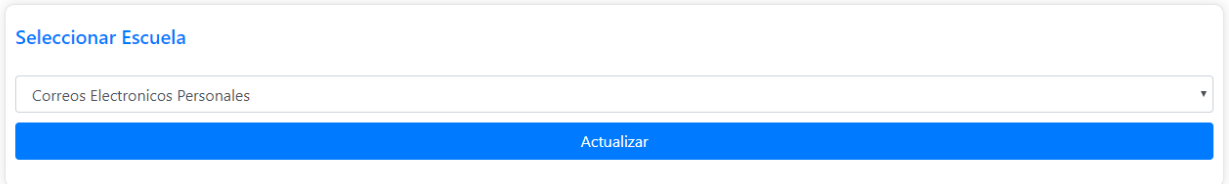

## **Escuelas y Facultades**

## **Ingreso de Facultades**

Submenú que permite administrar las facultades dentro de la universidad.

- 1. Ingresar la facultad a ingresar.
- 2. Agregar la facultad.
- 3. Eliminar la facultad.

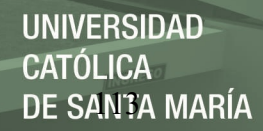

## Ingreso de Facultades

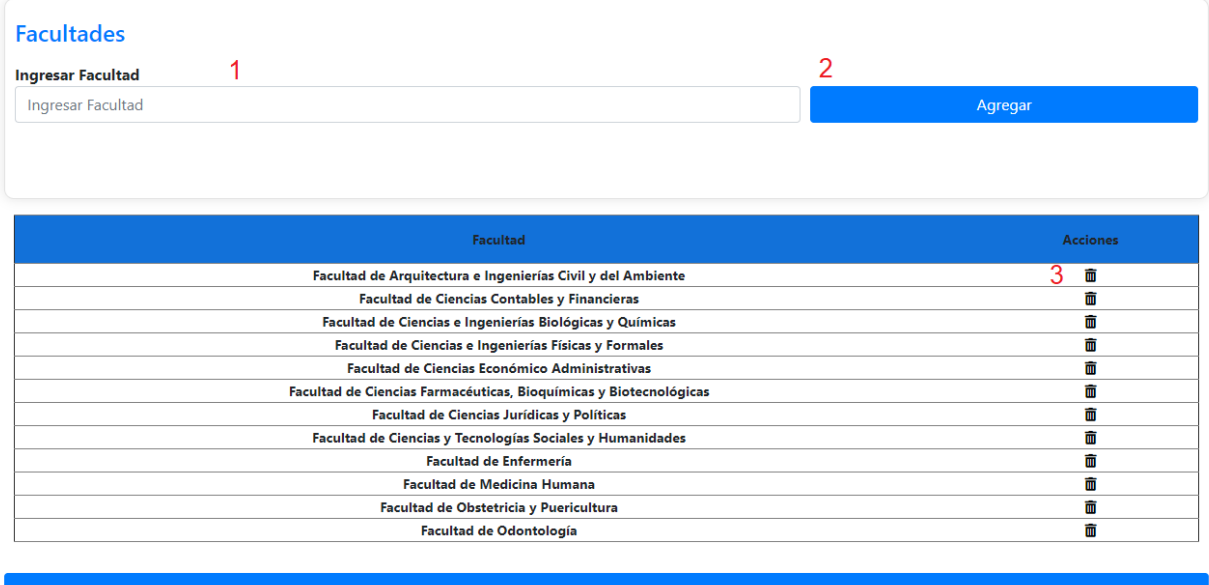

**Ingreso de Escuelas**

Submenú que permite administrar las escuelas dentro de la universidad.

- 1. Seleccionar la facultad en la cual se va ubicar la escuela profesional.
- 2. Ingresar nombre de la escuela profesional.
- 3. Agregar la escuela profesional.
- 4. Eliminar escuela profesional.

## Ingreso de Escuelas

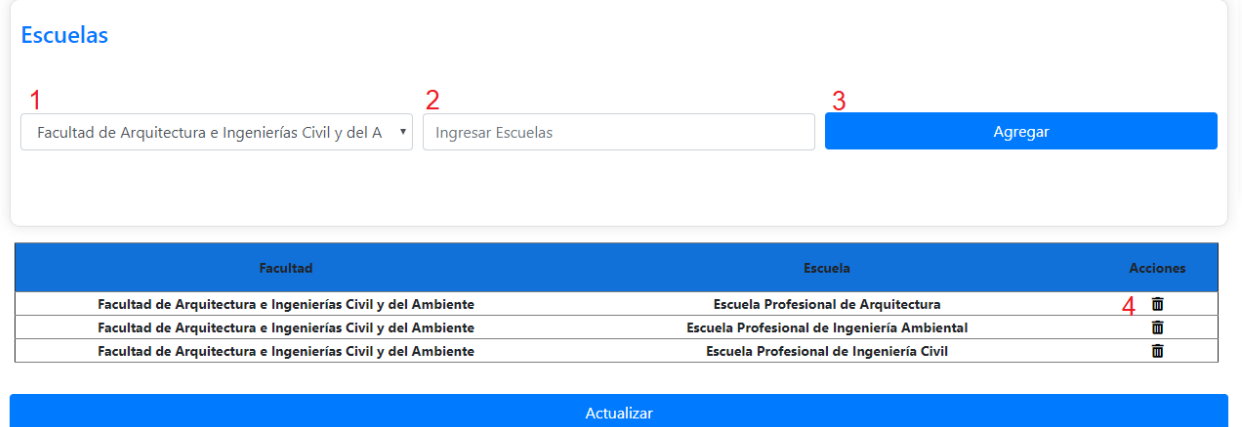

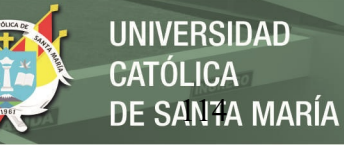

## **Reportes**

**Reporte Oferta por Escuela**

Muestra la cantidad de ofertas por escuela.

- 1. Se ingresan el rango de fechas en la cuales se enviaron ofertas laborales.
- 2. Se selecciona la facultad de la cual se quiere saber la cantidad de oferta enviadas.
- 3. Muestra el reporte.

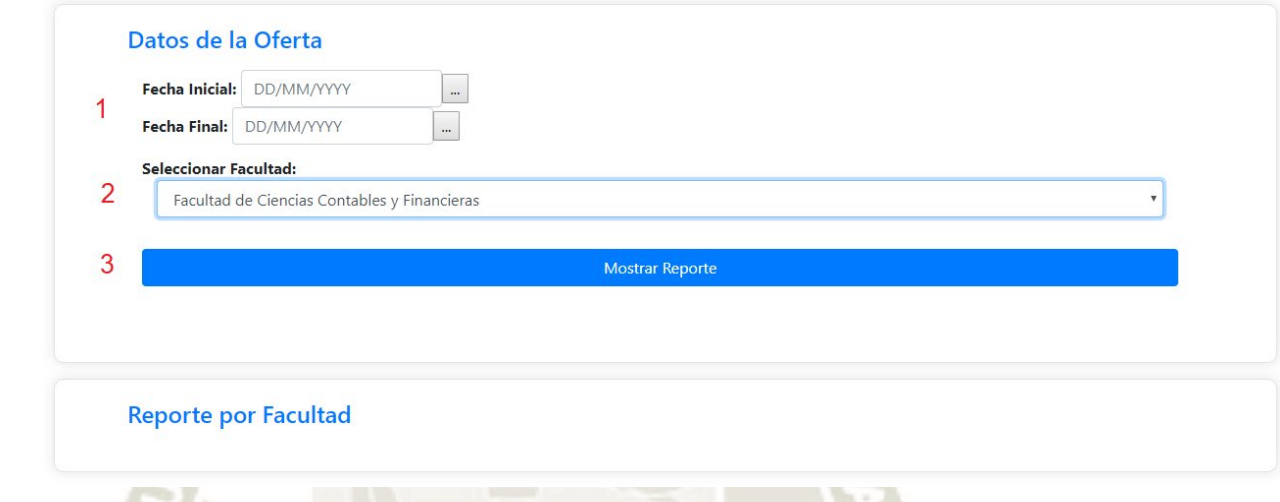

## **Reporte Alumnos por Oferta**

Muestra el número de alumnos que recibieron la oferta seleccionada.

- 1. Selección de facultad.
- 2. Selección de escuela profesional.
- 3. Filtrar nombre de oferta laboral
- 4. Selección de oferta laboral
- 5. Mostrar cantidad de alumnos que recibieron oferta.

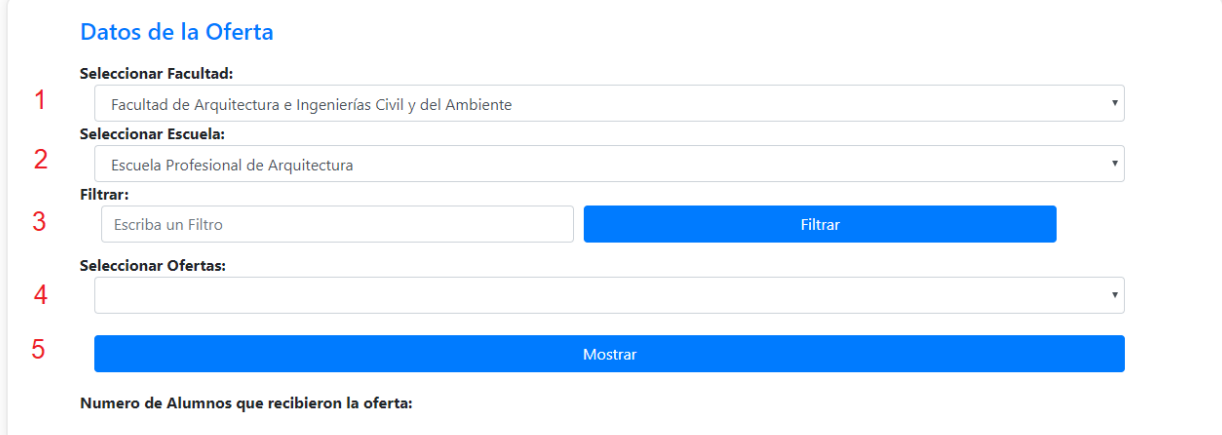

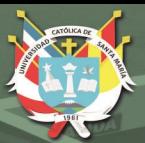

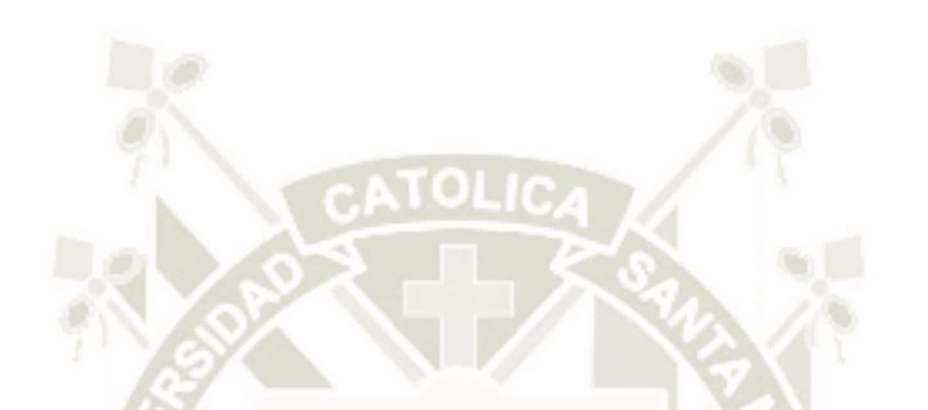

## **B.Diccionario de Datos – Base**

## **de Oferta Laboral**

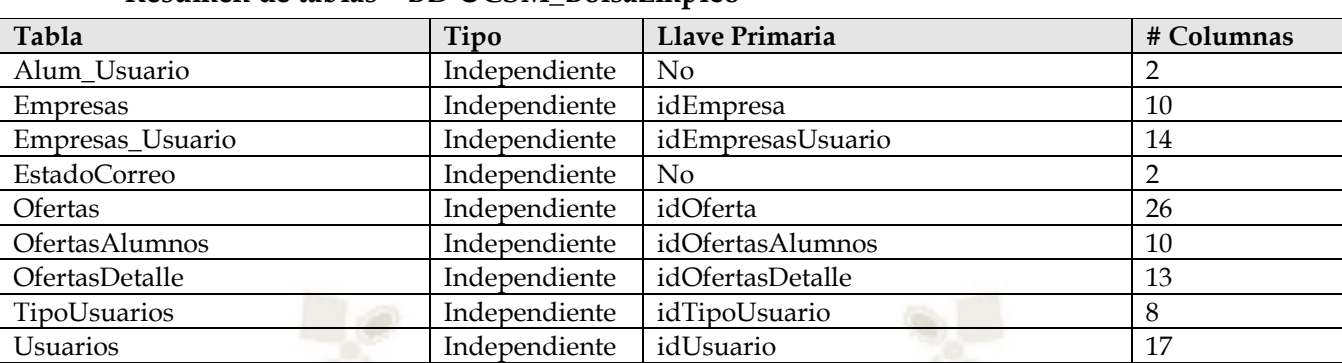

## • **Resumen de tablas – BD UCSM\_BolsaEmpleo**

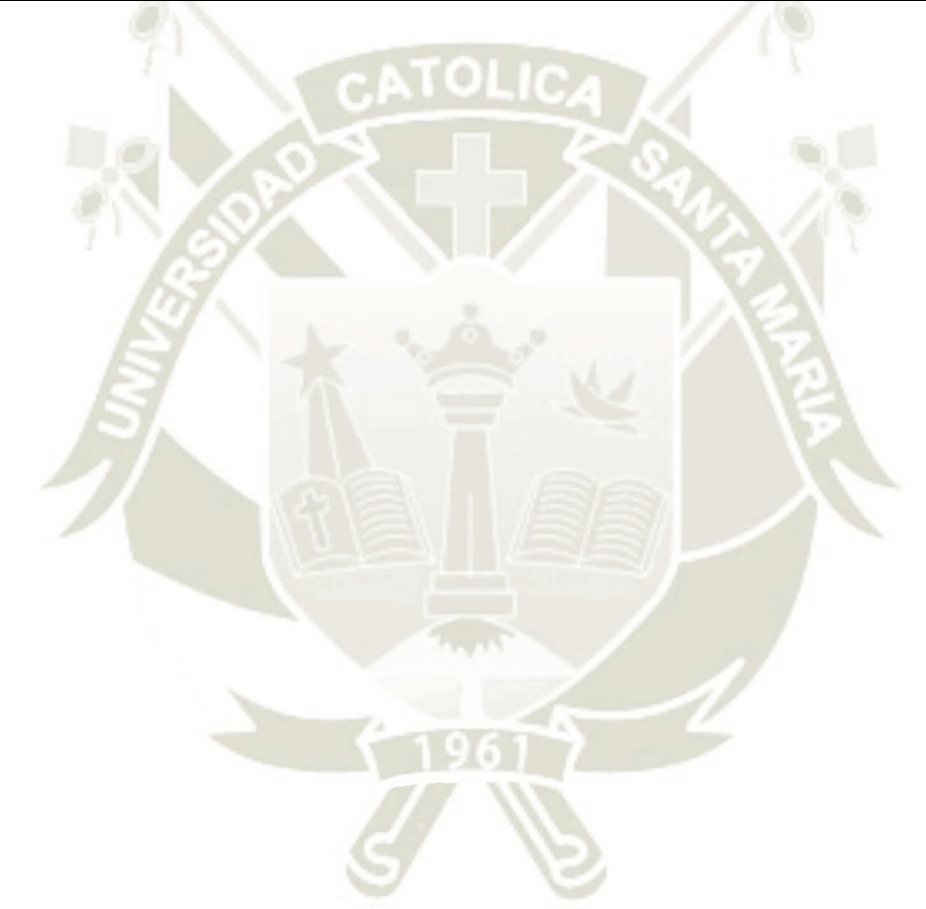

## • **Descripción de tablas**

• *Tabla Alum\_Usuario*

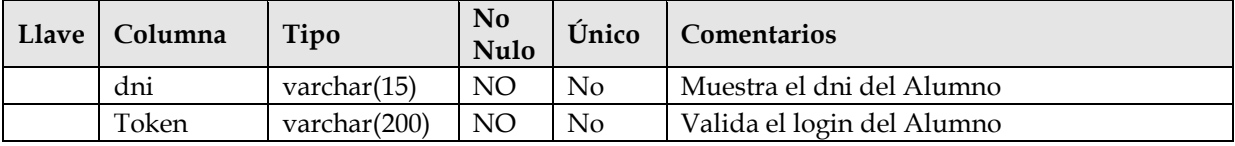

## • *Tabla empresas*

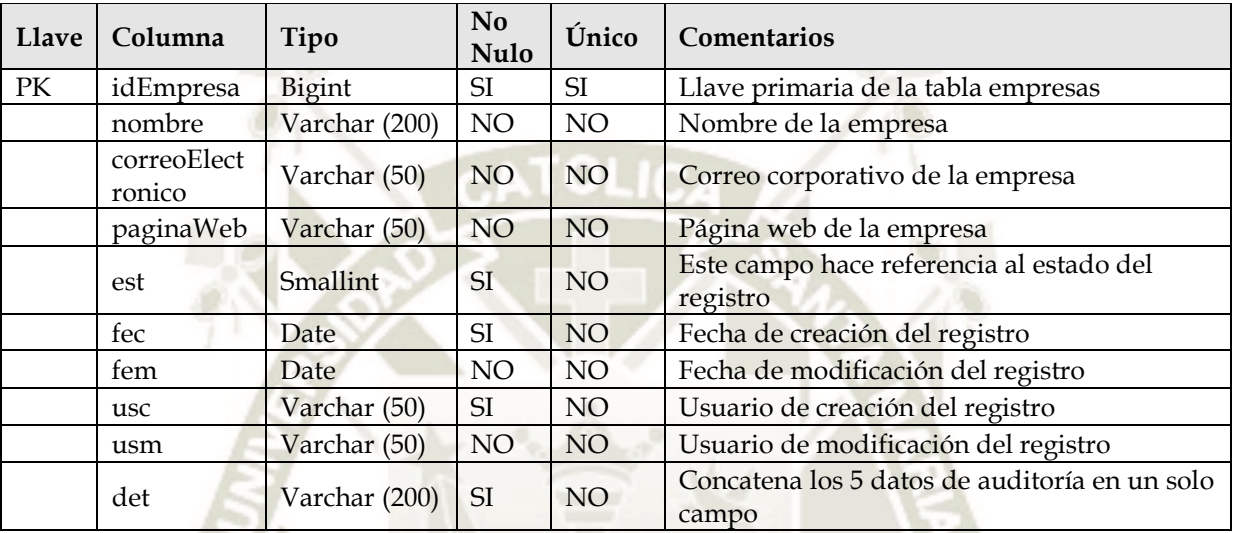

• *Tabla Empresas\_Usuario*

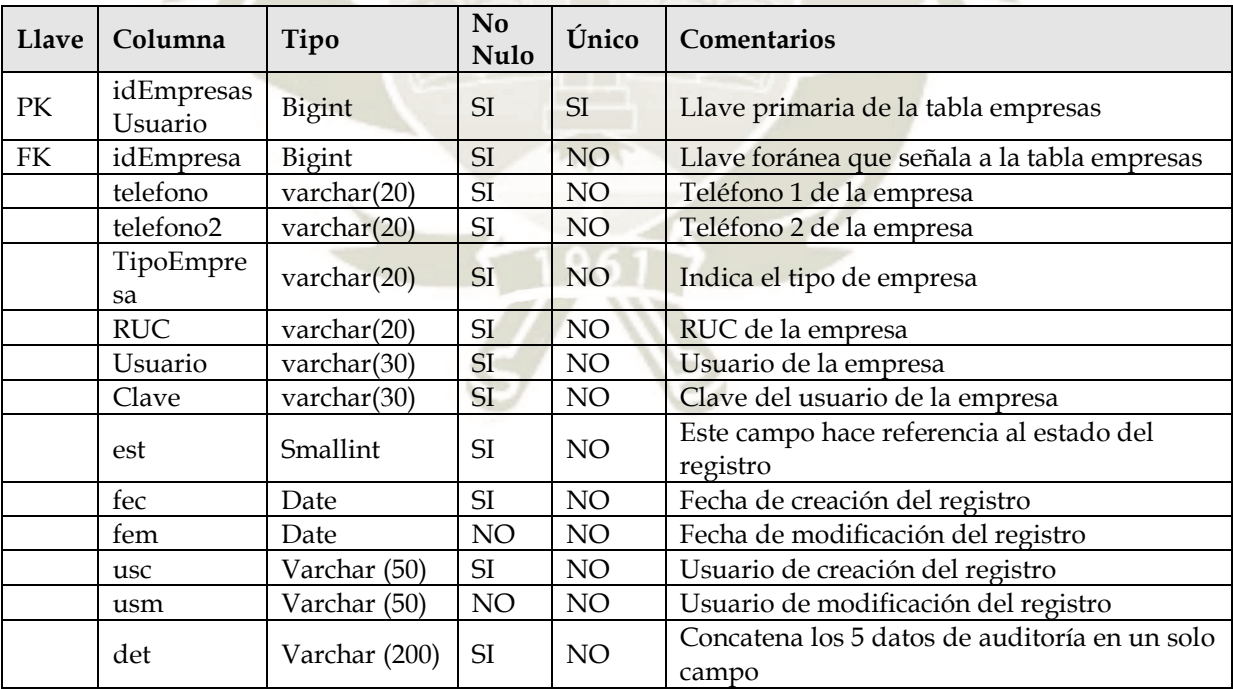

• *Tabla EstadoCorreos*

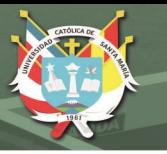

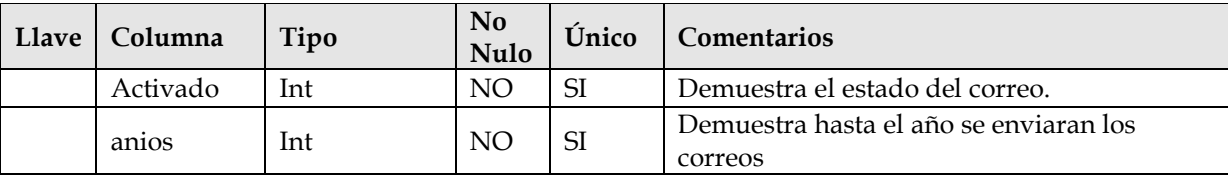

• *Tabla ofertas*

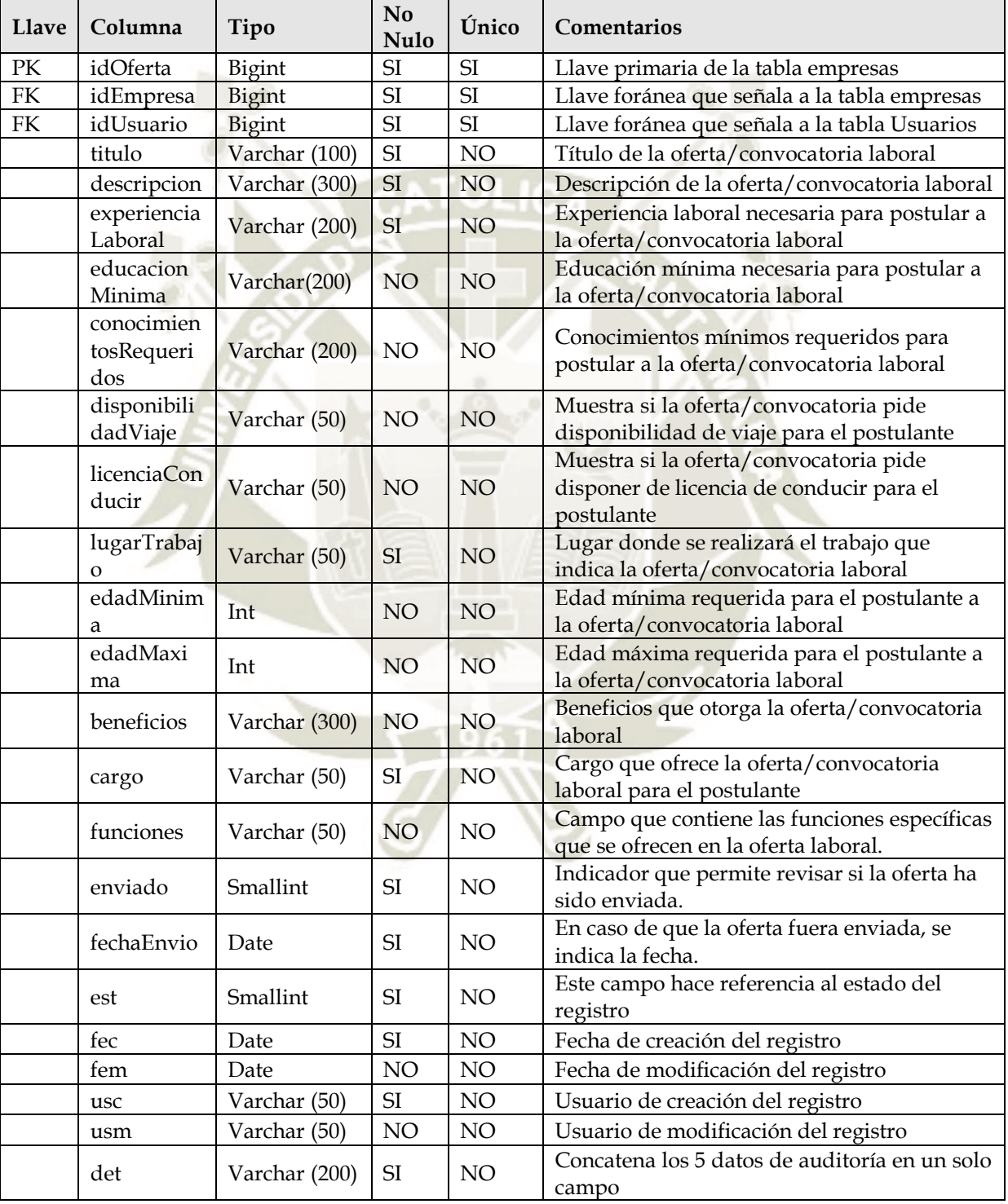

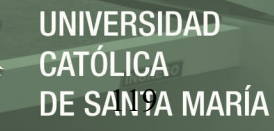

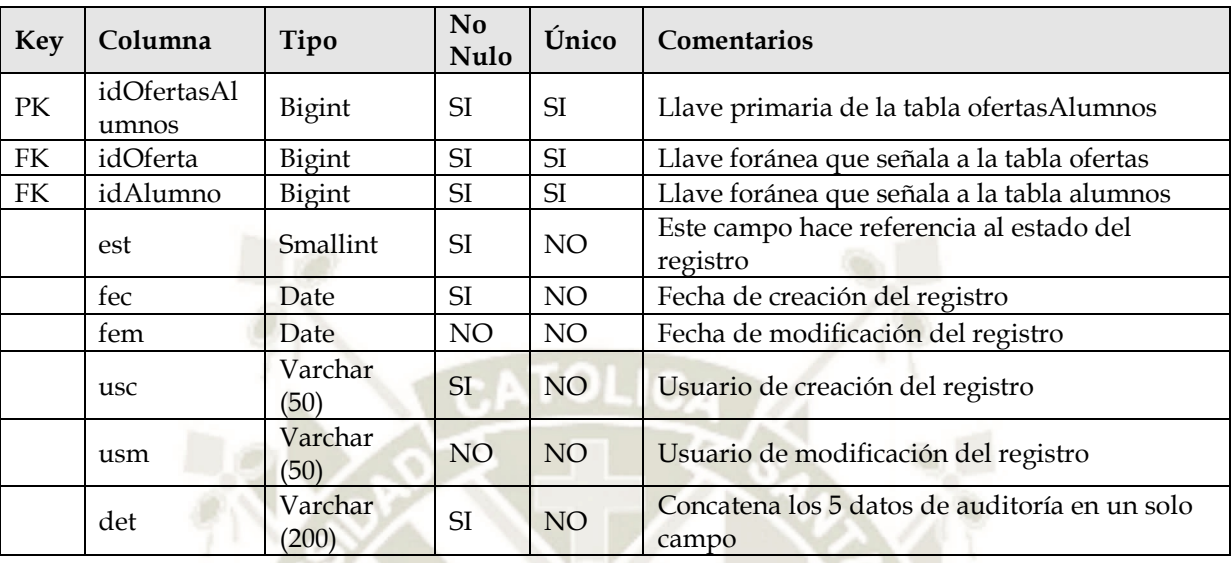

• *Tabla ofertasAlumnos*

## • *Tabla ofertasDetalle*

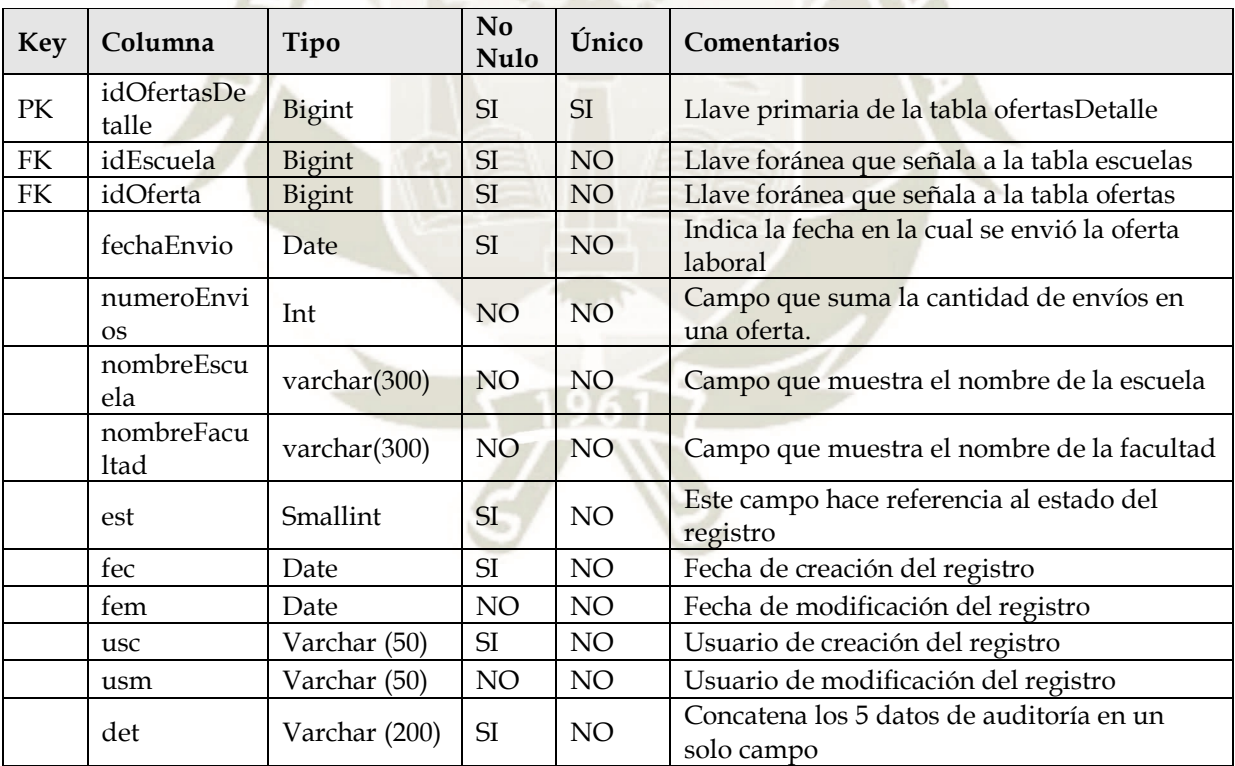

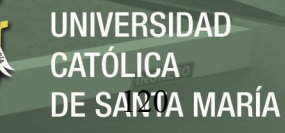

## • *Tabla tipoUsuarios*

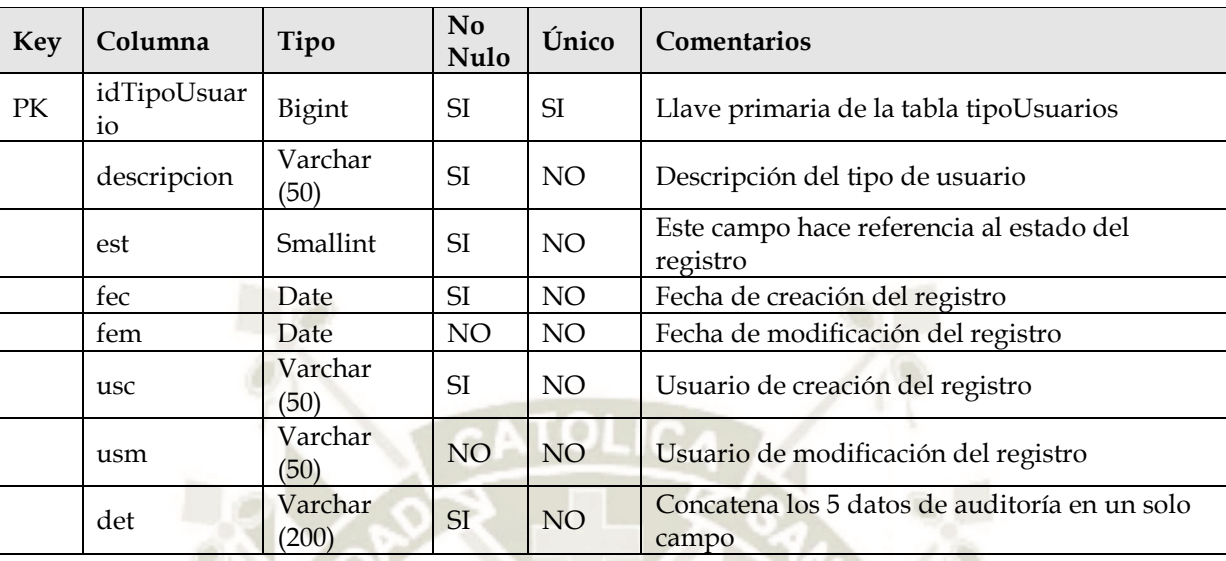

## • *Tabla usuarios*

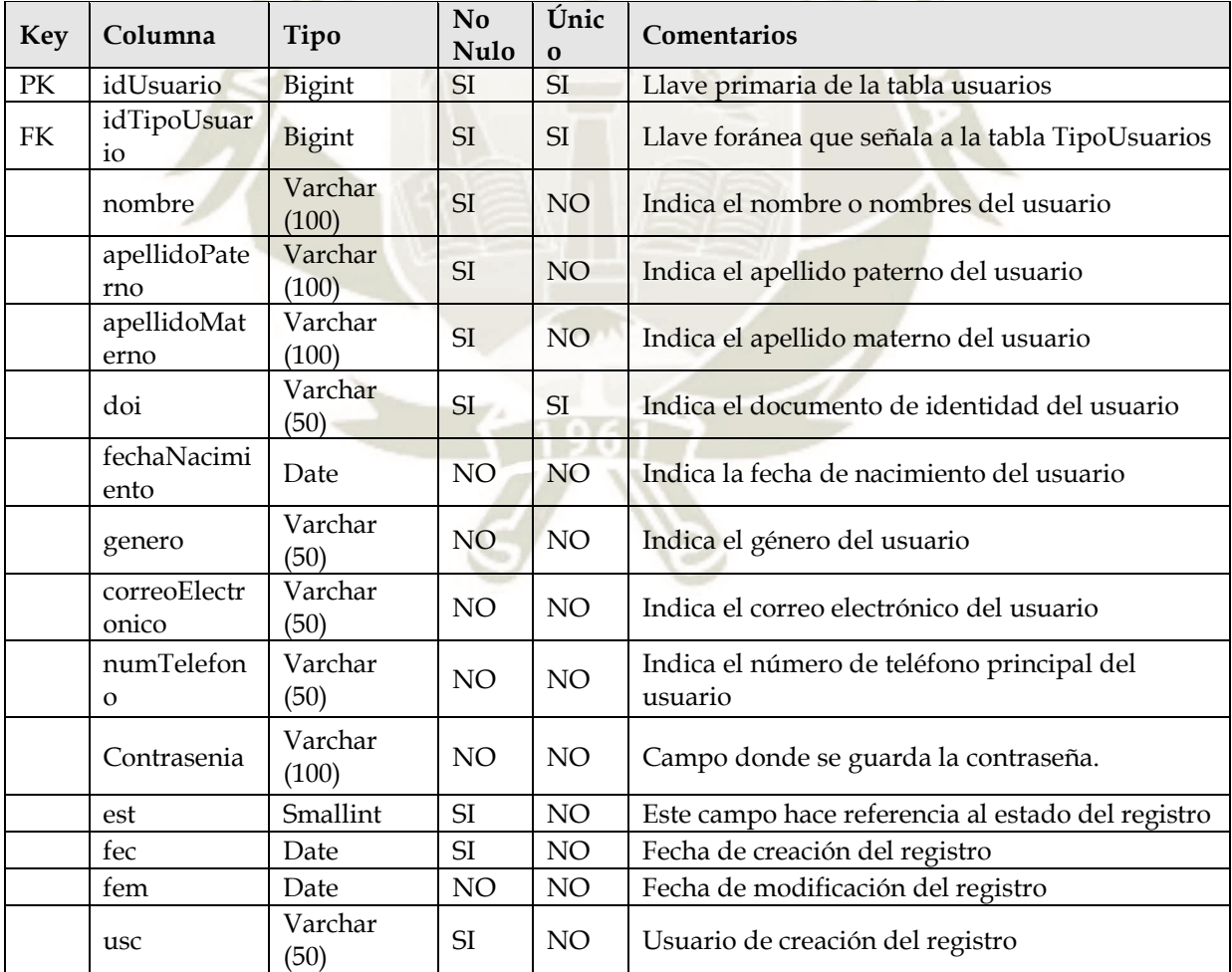

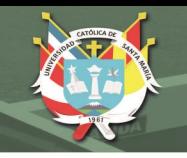

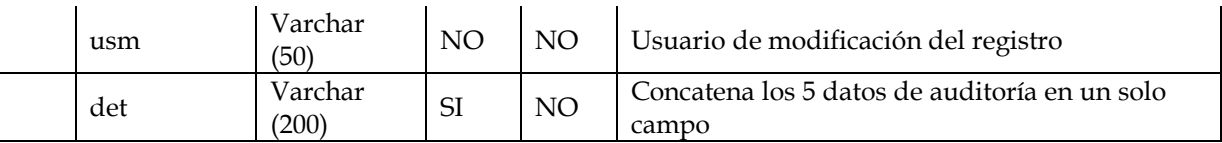

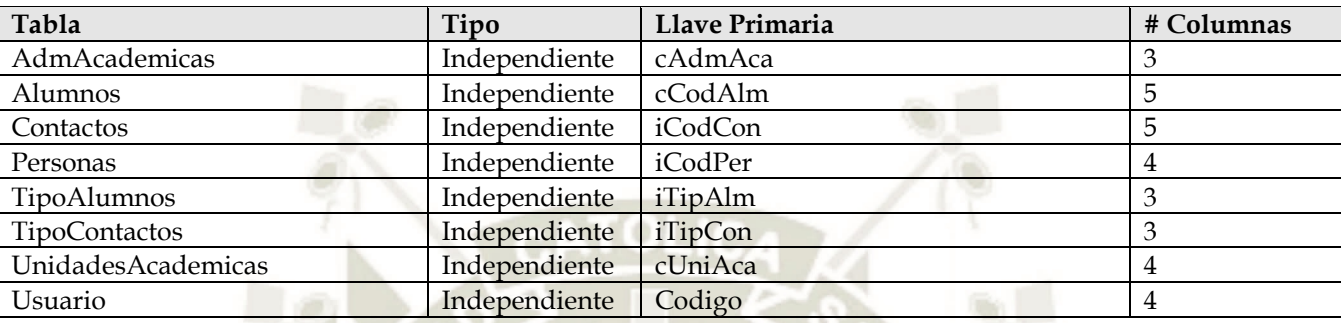

### • **Resumen de tablas – BD UCSM**

## • **Descripción de tablas**

• *Tabla* AdmAcademicas

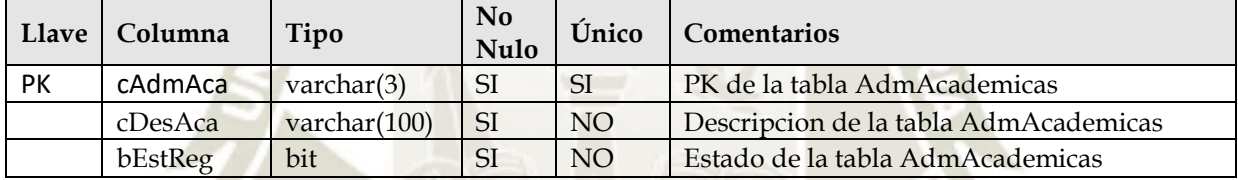

#### • *Tabla* Alumnos

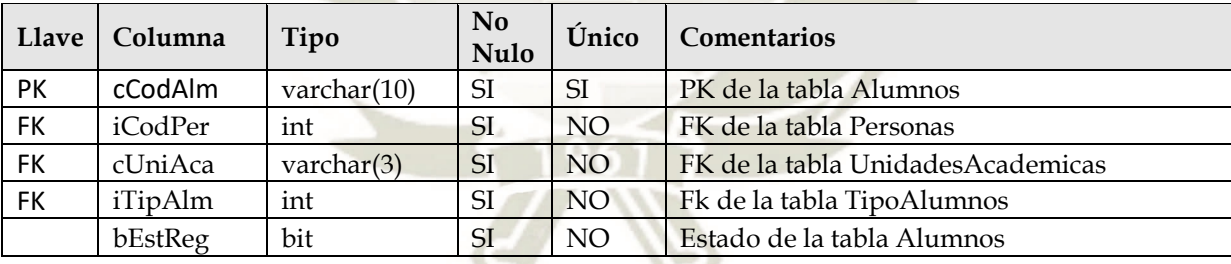

• *Tabla* Contactos

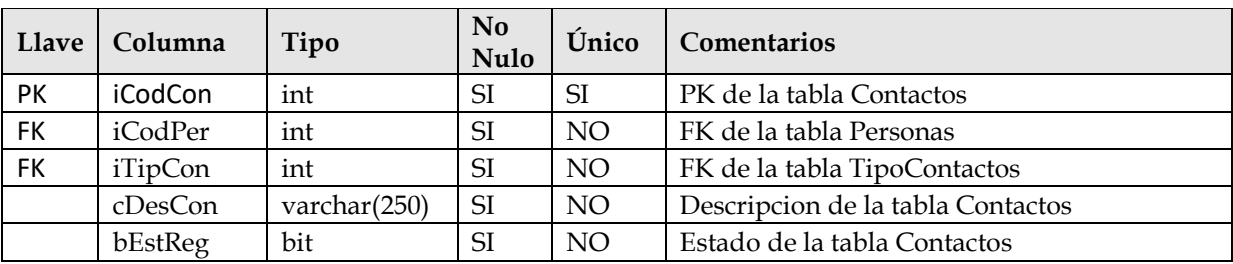

• *Tabla* personas

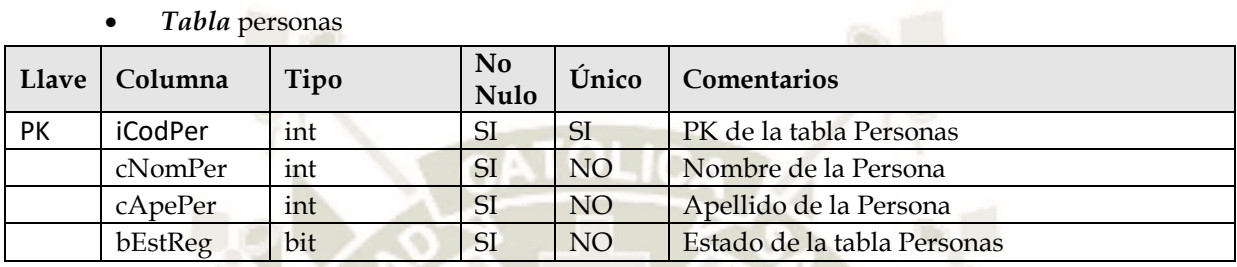

• *Tabla* TipoAlumnos

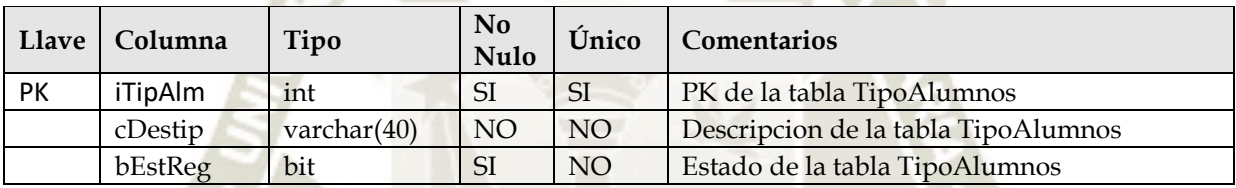

• *Tabla* TipoContactos

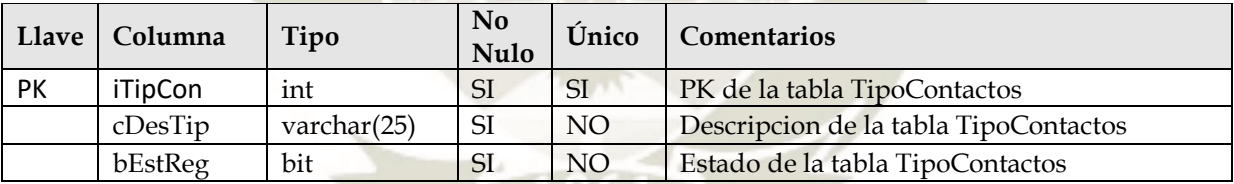

• *Tabla* UnidadesAcademicas

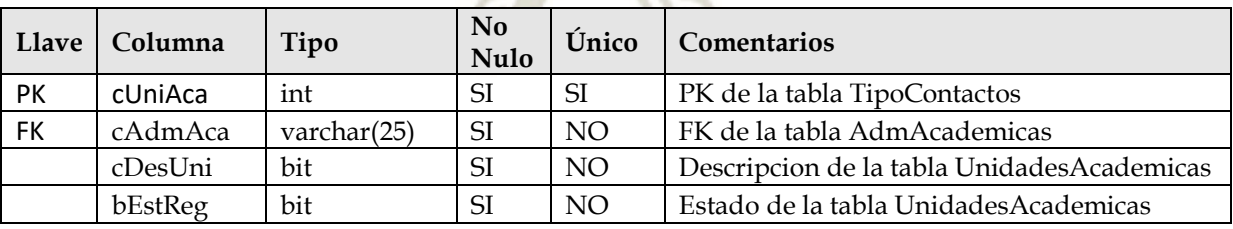

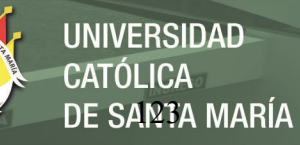

• *Tabla* Usuarios

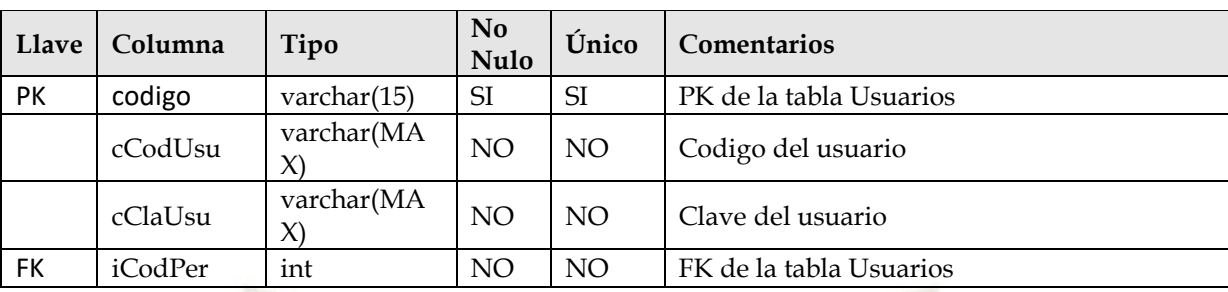

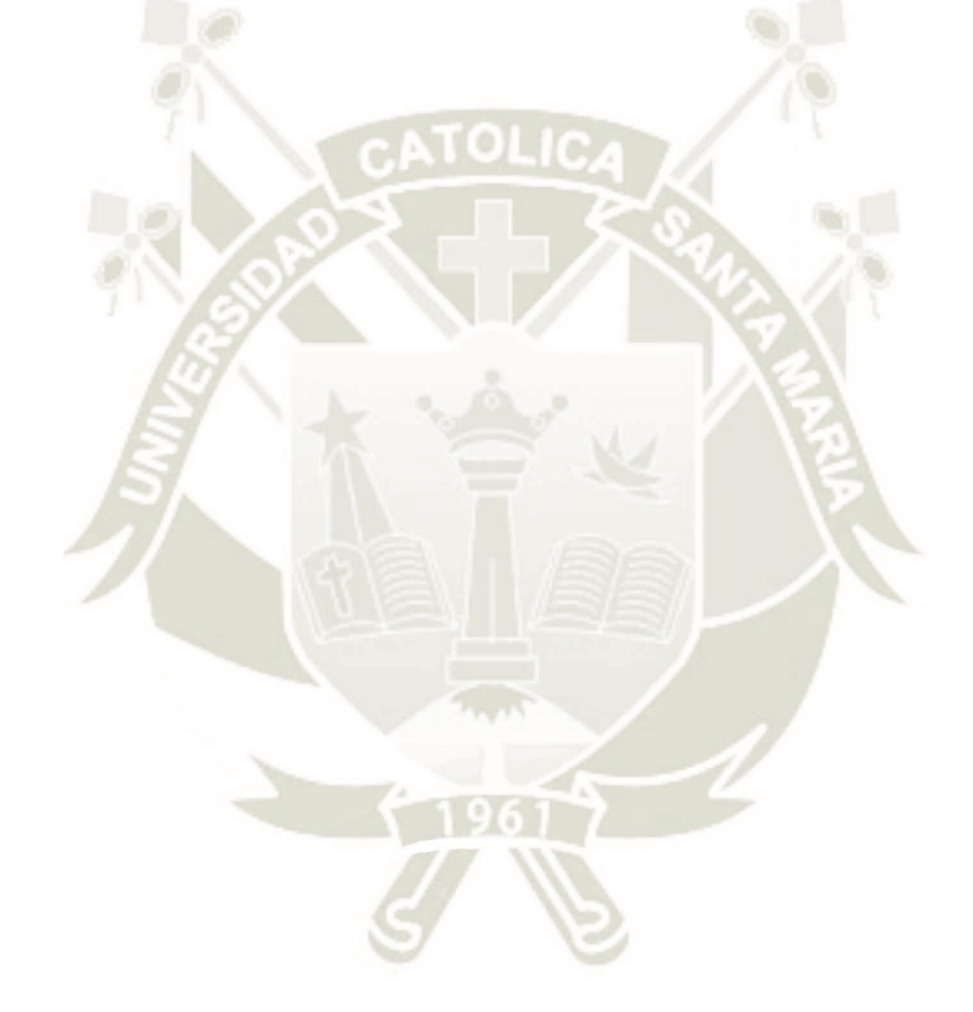

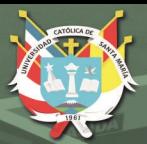

**UNIVERSIDAD CATÓLICA** DE SARTA MARÍA

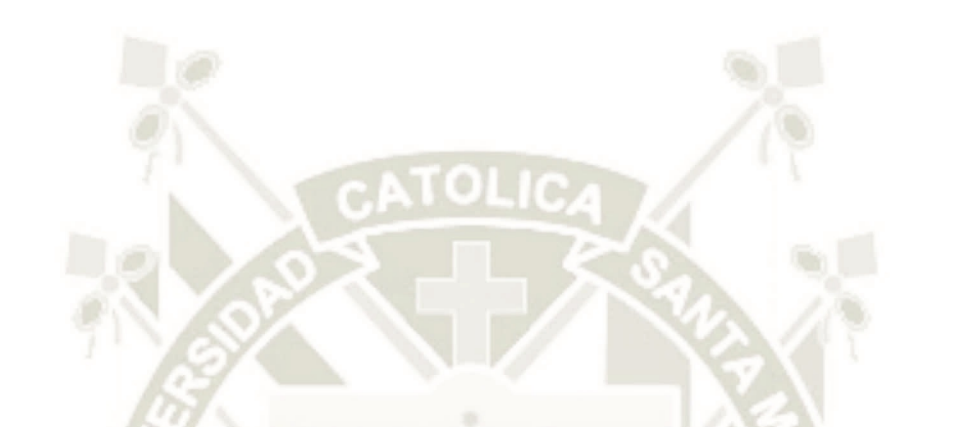

# **C.PROYECTO DE TESIS**

#### **PROYECTO DE TESIS**

#### **1. PLANTEAMIENTO DEL PROBLEMA**

#### **1.1.Caracterización del problema**

Los alumnos y profesionales de las diferentes instituciones universitarias, no siempre están informados de las ofertas laborales referentes a su especialidad. Tomando como referencia el informe técnico del INEI realizado en la capital nos dice: "En el trimestre agosto-septiembreoctubre 2018 la tasa de desempleo de Lima Metropolitana fue de 6,4%, ubicándose en un rango superior de 7,1% e inferior de 5,8%. En términos de cifras absolutas se estima que existen 335 mil 800 personas que buscan un empleo activamente." (INEI., 2018:19).

Las instituciones educativas no poseen un sistema informático que gestione los procesos que llevan cabo de manera eficiente las ofertas del mercado laboral, lo cual no asegura el posicionamiento de sus alumnos y egresados, en puestos de trabajo que les permita su desarrollo profesional.

#### **1.2.Línea y Sub-línea de Investigación**

Línea: Sistemas de Información

Sub-línea: Tecnologías de Información.

#### **1.3.Palabras Clave**

Oferta laboral, desempleo, gestión de procesos, Maquetación de Interfaces, Servicios REST, tareas asíncronas, Balsamiq, Bizagi.

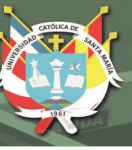

## **2. OBJETIVOS DEL PROYECTO**

#### **2.1.General**

Realizar el prototipo de un proyecto de TI para el desarrollo de un sistema en web que permita la entrega oportuna al de las ofertas laborales al alumnado según sea la escuela requerida por la bolsa de empleo.

#### **2.2.Específicos**

- Creación de una arquitectura para el desarrollo web
- Creación de una plataforma web para funcionamiento en las diferentes plataformas.
- Posicionamiento del alumnado, egresados al mercado laboral.

## **3. FUNDAMENTOS TEÓRICOS**

#### **3.1.Estado del arte**

Las instituciones educativas brindan las mejores herramientas y tecnologías para su alumnado con el fin de lograr un mejor desarrollo en su carrera profesional.

Con la aparición del Internet, se abre una infinidad de posibilidades en cuanto al acceso y uso de información desde cualquier parte del mundo. La información puede ser de tipo pública o privada, siendo esta última accedida mediante un nombre de usuario y contraseña de manera que restringa su acceso solo a los usuarios designados.

El avance que existe cada día en cuanto a la tecnología, demanda de aplicaciones más rápidas, ligeras y robustas que permitan ser usadas desde cualquier parte del mundo, sin importar el lugar u horario desde donde son accedidas; para cubrir con este tipo de demandas es que se desarrollan las Aplicaciones Web.

Una aplicación Web es una interfaz o conjuntos de páginas Web que interactúan con el usuario final, de esta manera le permite el acceso a la información solicitada y se toma los datos propios del modelo de negocio, de esta manera cualquier persona puede interactuar con ella desde Internet por medio de un Navegador Web.

En otras palabras, aplicación web es aquella aplicación en la que los usuarios pueden utilizar accediendo a un servidor web a través de Internet o de una intranet mediante un navegador.

De una manera más técnica la aplicación web es una aplicación software que se codifica en un lenguaje soportado por los navegadores web, en la que se confía la ejecución al navegador.

Las empresas en la actualidad brindan acceso vía web a sus usuarios, lo cual ayuda al desarrollo en un mercado mucho más grande, mediante aplicaciones distribuidas desarrolladas para una interfaz web, que permita que la interacción con el usuario de una manera más oportuna y eficaz.

De esta manera al usar este tipo de aplicaciones, no hay necesidad de que la aplicación web sea instalada en el ordenador del usuario, la empresa deberá tener instalada la aplicación en su servidor o a la vez deberá pagar una cuota mensual que le permita mantener sus aplicaciones web, para que la aplicación sea usada.

Con la implementación y utilización adecuada de la herramienta se optimizará el manejo de un recurso muy importante como es el tiempo permitiendo canalizar adecuadamente dicho recurso con el fin de lograr una mejor atención a todos los usuarios finales.

A continuación, se detallan algunos proyectos encontrados:

**Desarrollo del Sistema Web de Bolsa de empleo para la Cámara De Comercio Ecuatoriana Americana:** "El rol de la Cámara de Comercio Ecuatoriano Americana es el de ser el intermediario entre la oferta laboral de sus socios y la demanda de trabajadores con el fin de que se les asesore para que obtengan un beneficio mutuo. La Cámara de Comercio Ecuatoriano Americana se encarga de receptar los formularios con la información de las personas que necesitan empleo, así como la información de los empresarios o representantes legales de las empresas afiliadas para registrar tanto la empresa como las Vacantes. Además, verifica la documentación presentada tanto por las personas y los empresarios o representantes legales de las empresas con el fin de encontrar al postulante idóneo para cubrir la vacante disponible" (Aguirre; 2011; 1).

**Diseño y desarrollo del sistema de seguimiento estudiantil y bolsa de empleo para la FCAC PUCE: "**Éste proyecto se fundamenta en la necesidad de la Facultad de Ciencias Administrativas y Contables de la Universidad Católica del Ecuador para poder obtener resultados estadísticos del desempeño, no sólo académico sino extracurricular, tanto a nivel individual como grupal de los estudiantes, además de ofrecer una base clara para implementar un sistema adicional que permita ofertar a los estudiantes a un mercado laboral específico en el que puedan aplicar los conocimientos que haya adquirido tanto de pasante como de empleado contratado.

En el mismo se hace una referencia al uso de software libre como alternativa de solución ante los requerimientos planteados en el proyecto.

En éste proyecto se maneja la técnica de programación extrema y se estructuran los procesos en función de los requerimientos de la organización" (Ponce & Vaca; 2010; 6-7).

#### **3.2.Bases Teóricas del proyecto**

Gestión de Procesos: "El enfoque a procesos conduce a una empresa hacia una serie de actuaciones tales como: Definir de forma sistemática las actividades que componen el proceso. Identificar la interrelación con otros procesos. Definir todas las responsabilidades con respecto al proceso. Analizar y medir los resultados de la capacidad y eficiencia del proceso. Centrarse en los recursos y métodos que permiten la mejora del proceso. Al poder ejercer un control continuo sobre los procesos individuales y sus vínculos dentro del sistema del proceso se pueden conocer los resultados que obtienen cada uno de los mismos y cómo contribuyen al logro de los objetivos generales de la empresa. A raíz del análisis de los resultados de los procesos, se permite, además, central y priorizar las oportunidades de mejora.

El enfoque a procesos conduce a una empresa hacia una serie de actuaciones tales como: Definir de forma sistemática las actividades que componen el proceso. Identificar la interrelación con otros procesos. Definir todas las responsabilidades con respecto al proceso. Analizar y medir los resultados de la capacidad y eficiencia del proceso. Centrarse en los recursos y métodos que permiten la mejora del proceso. Al poder ejercer un control continuo sobre los procesos individuales y sus vínculos dentro del sistema del proceso se pueden conocer los resultados que obtienen cada uno de los mismos y cómo contribuyen al logro de los objetivos generales de la empresa. A raíz del análisis de los resultados de los procesos, se permite, además, central y priorizar las oportunidades de mejora". (ISO 9001:2015).

**Servicios REST:** "Es la existencia de recursos (elementos de información), que pueden ser accedidos utilizando un identificador global (un Identificador Uniforme de Recurso). Para manipular estos recursos, los componentes de la red (clientes y servidores) se comunican a través de una interfaz estándar (HTTP) e intercambian representaciones de estos recursos (los ficheros que se descargan y se envían)" (Muehlen, Nickerson & Swenson; 2005).

"Un servicio REST es un estilo arquitectural que permite la comunicación entre la capa del modelo y la capa web; esta comunicación mediante el tránsito de información en ambos sentidos en diferentes tipos de representaciones las cuales pueden ser JSON o XML. Su principal característica es que define una interface uniforme entre los componentes del sistema, además utiliza los métodos HTTP de manera explícita lo que hace más estándar la construcción de estos; por otro lado, no mantiene estado y expone URL's con forma de directorios." (Hernández, C.; 2018).

**Tareas asíncronas:** "Cuando se desarrolla una aplicación hay que tener en cuenta el rendimiento de todas las tareas que se realizan dentro de la misma. Inicialmente la carga de todas estas tareas la soporta el hilo principal de ejecución encargado de representar la GIU y todos los eventos provocados por esta. /Cuantas más acciones y carga de trabajo se ejecuten dentro de este hilo las posibilidades de saturarlo incrementan, pudiendo provocar una no respuesta de la aplicación y por lo tanto parar la ejecución. Para que esto no ocurra existen los hilos adicionales de ejecución, mediante los cuales se ejecutarán tareas pesadas en segundo plano mediante un nuevo hilo y quitando trabajo al hilo principal. En según lo comentado anteriormente bastaría con crear una clase de tipo Thread y ejecutarla mediante un Runnable. Sin embargo, esto no soluciona de forma completa el problema. Para poder solucionarlo lo que se hace es crear un hilo totalmente independiente para ejecutar una tarea y que podré pone en comunicación con el hilo principal, mediante una clase llamada AsynTask" (Borja; 2018)**.**

**Balsamiq:** Es un programa de escritorio, programado en Flex y AIR, que se usa para la creación wireframes.

**Bizagi:** Es un Freeware utilizado para diagramar, documentar y simular procesos usando la notación estándar BPMN (Business Process Modeling Notation).

## **PRESENTACIÓN DEL PROYECTO**

#### **3.3.Resumen del Proyecto**

- **3.3.1. Usuarios del Proyecto**
	- Personal del Dpto. de Bolsa de Empleo
	- Alumnado en general

## **3.3.2. Beneficios**

- El sistema gestionará la entrega oportuna de empleos al alumnado.
- El sistema será intuitivo para el usuario clave el cual cargará las ofertas de

empleo disponibles.

• El sistema proporcionará reportes para la buena gestión de las ofertas de empleo.

## **3.3.3. Localización**

Entidades Educativas.

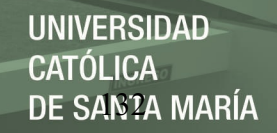

#### **3.3.4. Análisis del futuro del Proyecto**

• Si el sistema tiene éxito, podría ser la base para la creación de un sistema de

bolsa de empleo dedicado.

#### **3.3.5. Riesgos que debemos Afrontar**

• El sistema necesita la lista de los correos, por ello es necesario que sean

entregados a tiempo

- El personal no se adapte al funcionamiento del sistema
- Inconvenientes en los avances del proyecto

## **4. PLAN DE IMPLEMENTACIÓN DEL PROYECTO**

#### **4.1.Definición del Proyecto**

#### **4.1.1. Aspectos Técnicos**

- Sistema de gestión de base de datos.
- Lenguaje de Programación.
- Metodologías.

#### **4.1.2. Aspectos Económicos**

- Licencias de las herramientas para el desarrollo
- Levantamiento en un servidor

#### **4.1.3. Aspectos Comerciales**

- Productos de bajo de costo
- Producto que agrupa varias necesidades.
- Producto que reduce el tiempo del proceso.

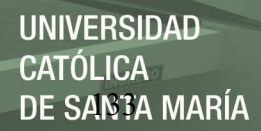

#### **4.1.4. Recursos del Proyecto**

- Base de Datos Relacional
- Presupuesto para las herramientas de desarrollo
- 1 Persona encargada del desarrollo del sistema
- 1 PC

#### **5. PLAN DE TRABAJO**

- Recopilación de Información de Proyectos, Tesis o Papers antiguos
- Realizar un estado del arte de la información recopilada
- Análisis y Formulación de los procesos
- Maquetación de Interfaces
- Creación de Arquitectura para el desarrollo con el framework .net, Servicios

REST integrados por medio de tareas asíncronas.

### **6. REFERENCIAS BIBLIOGRÁFICAS**

Aguirre, J. (2011). Desarrollo del Sistema Web de Bolsa de empleo para la Cámara De Comercio Ecuatoriana Americana(Bachelor's thesis, Quito: Universidad Israel, 2011).

Alania Mamani, J. W., Lizarraga, A., & Elmex, N. (2014). Aplicación web de bolsa de

empleo de empresas y personas utilizando el api de google maps para la accesibilidad a la

información de oportunidades laborales en la región de Puno, 2013.

Borja (2018). Tareas Asíncronas. Recuperado el 10 de Octubre 2018 de:

<http://www.developandsys.es/tareas-asincronas/>

Instituto Nacional de Estadística e Informática (2018). *Situación del Mercado Laboral en Lima Metropolitana*. Recuperado el 21 de Setiembre del 2018 de:

https://www.inei.gob.pe/media/MenuRecursivo/boletines/11-informe-tecnico-no-11-mercadolaboral-ago-set-oct-2018.pdf

ISO 9001 Organización Internacional de Normalización (2015) Sistemas de gestión

de la calidad - Requisitos. Recuperado el 23 de septiembre de 2018 de:

[https://www.nueva-iso-9001-2015.com/2017/09/enfoque-basado-en-pr](ttps://www.nueva-iso-9001-2015.com/2017/09/enfoque-basado-en-p)ocesos/

Hernández, C. (2018). Servicios REST. *31614-Nuevas Tecnologías de Desarrollo*.

M. Zur Muehlen, J. Nickerson, and K. Swenson, "Developing web services choreography standards - The case of REST vs. SOAP," Decis. Support Syst., vol. 40, no. 1 SPEC. ISS., pp. 9–29, 2005.

Ponce, M., & Vaca, J. (2010). Diseño y desarrollo del sistema de seguimiento estudiantil y bolsa de empleo para la FCAC PUCE(Bachelor's thesis, QUITO/PUCE/2010).

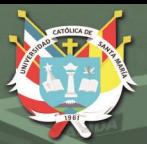

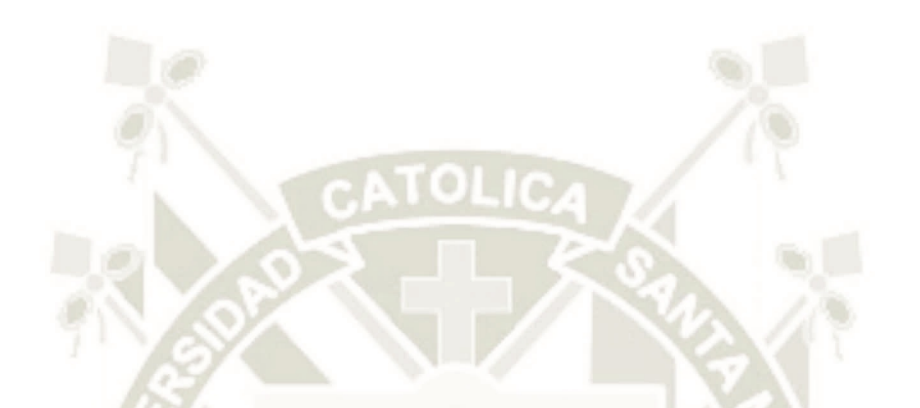

# **D.DIAGRAMA DE CLASES**

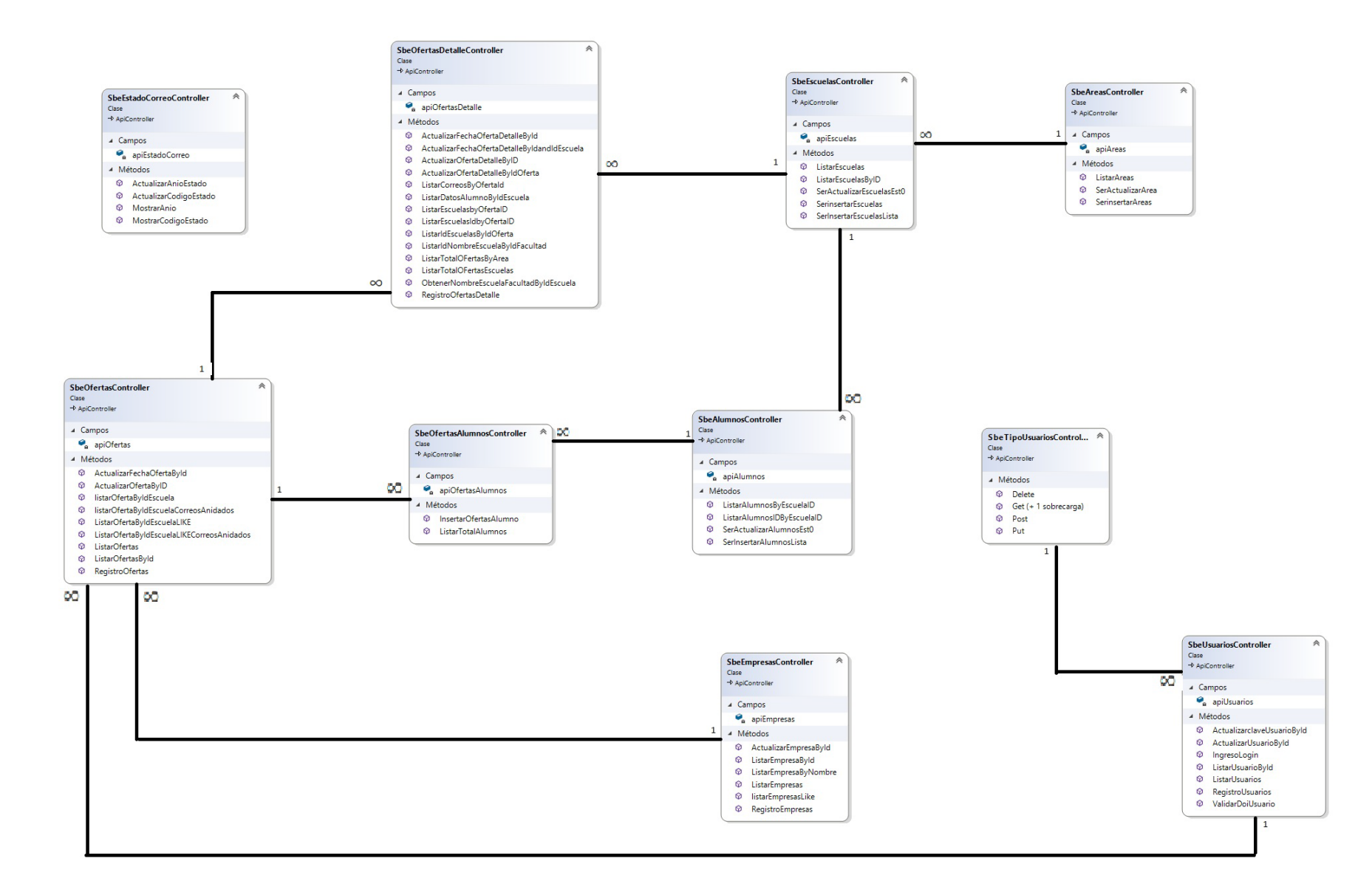